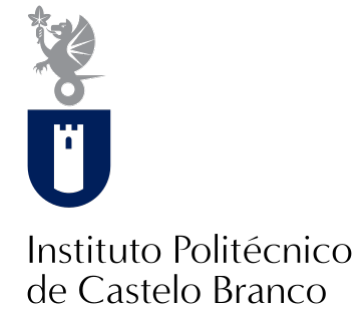

#### **Instituto Politécnico de Castelo Branco**

Carvalho, Andreia Patrícia da Silva

### **Invuka'dor Game : jogo de tabuleiro interativo on-line**

<https://minerva.ipcb.pt/handle/123456789/3440>

#### **Metadados**

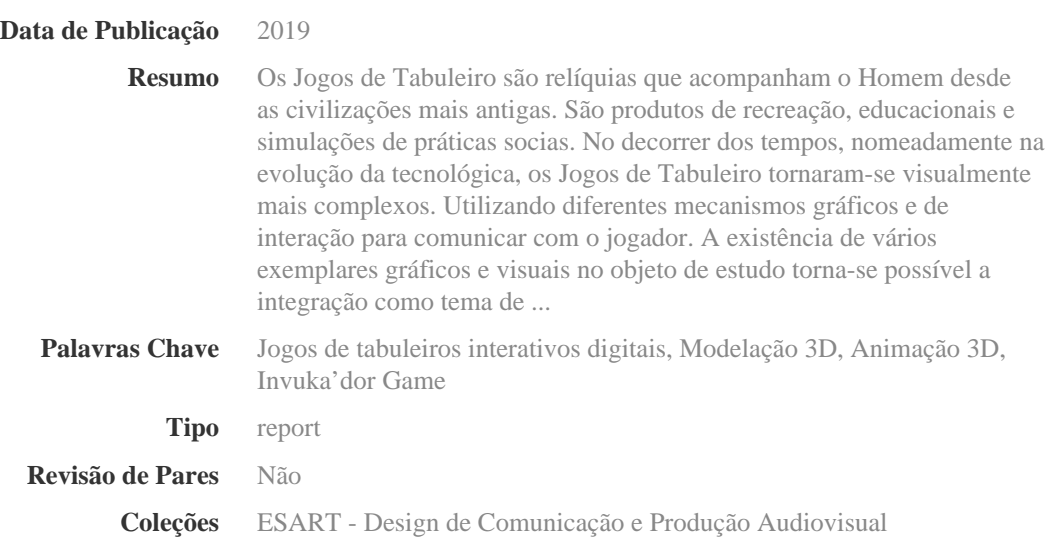

Esta página foi gerada automaticamente em 2024-05-07T07:13:39Z com informação proveniente do Repositório

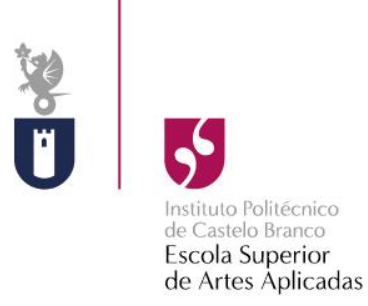

## **Invuka'dor Game Jogo de Tabuleiro Interativo On-line**

Andreia Carvalho

20160456

**Orientador**

Lionel Martins Louro

Projeto apresentado à Escola Superior de Artes Aplicadas do Instituto Politécnico de Castelo Branco para cumprimento dos requisitos necessários à obtenção do grau de Licenciado em Design de Comunicação e Produção Audiovisual, realizada sob a orientação científica do Assistente Convidado Licenciado Lionel Louro, do Instituto Politécnico de Castelo Branco.

**Julho 2019**

## **Composição do júri**

### **Presidente do júri**

"Doutora, Maria Madalena Gonçalves Ribeiro"

"Professora Adjunta do Instituto Politécnico de Castelo Branco"

#### **Arguente**

"Doutor, José Miguel Gago da Silva"

"Professor Adjunto do Instituto Politécnico de Castelo Branco"

#### **Orientador**

"Licenciado, Lionel Martins Louro"

"Assistente Convidado do Instituto Politécnico de Castelo Branco"

## **Agradecimentos**

Gostaria de agradecer ao meu orientador Professor Lionel Louro, pela ajuda e disposição fornecida ao longo deste projeto.

Reconheço também a professora Mafalda d'Almeida, pelo tempo depositado, sugestões, conselhos e soluções fornecidas na produção da marca gráfica.

Ao professor João Machado, pela eupatia e disposição em auxiliar na correção da produção escrita deste projeto.

À Professora Madalena Ribeiro por fornecer uma aula de apoio para produção de Relatório Final de Projeto, que facilitou muito na composição do presente relatório.

Aos meus colegas Adriana Stoffel, João Alves, Inês Flores, Liliana Almeida pelo apoio incondicional na concretização deste projeto. Em especial à Rita Moreira pelo tempo disponibilizado para produzir a banda sonora.

Queria agradecer especialmente à minha Mãe, às minhas irmãs, Diana e Raquel; ao meu irmão, Luís; à Lígia, e à minha avó Fernanda, por me apoiarem a seguir a fazer o que mais gosto.

### **Resumo**

Os Jogos de Tabuleiro são relíquias que acompanham o Homem desde as civilizações mais antigas. São produtos de recreação, educacionais e simulações de práticas socias. No decorrer dos tempos, nomeadamente na evolução da tecnológica, os Jogos de Tabuleiro tornaram-se visualmente mais complexos. Utilizando diferentes mecanismos gráficos e de interação para comunicar com o jogador.

A existência de vários exemplares gráficos e visuais no objeto de estudo torna-se possível a integração como tema de projeto de trabalho na área do Design de Comunicação e Produção Audiovisual, na medida que a sua função é essencial, para que a aceitação do jogo possa ser entendida e utilizada corretamente pelos utilizadores.

Deste modo, o tabuleiro de um jogo é um suporte gráfico, no qual o utilizador interage e obtém quantidades de informações digitalmente, sendo esta constituída por várias camadas de informação.

O presente trabalho encontra-se divido em três fases: a fase inicial que consiste na pesquisa de referências e objetos de estudo que visibilizam o entendimento e a compreensão da área que este projeto se insere.

A segunda fase procura compreender e demonstrar visualmente os elementos gráficos presentes por todo o jogo.

A terceira e última fase reflete e simplifica mais uma vez o objeto de estudo, demonstrando produtos onde é possível visualizar na integra os seus atributos.

O objetivo é analisar e identificar os sistemas de comunicação visual que os Jogos de Tabuleiro Interativos Digitais têm. Nesta perspetiva, pretende-se que este projeto não só proporcione uma ampla compreensão dos Jogos de Tabuleiro como objetos de design, mas também que demonstre o processo de criação e evolução de produtos gráficos.

## **Palavras chave**

Jogos de Tabuleiros Interativos Digitais, Modelação 3D, Animação 3D, Invuka'dor Game

## **Abstract**

Board Games are relics that keep up with mankind since the earliest civilizations. They are recreational products, educational and simulations of social practices. In the course of time, especially in the evolution of techonology, board games have become visually more complex. Using diferent gaphic and interaction mechanisms to communicate with the player.

The existence of several graphic and visual exemples in the object of study makes it possible to integrate as a work project theme in the area of Communication Design and Audiovisual Production, in so far as its function is essential, so that acceptance of the game can be understood and used correctly by users.

In this way, the board game is a graphic support, in which the user interacts and obtains amounts of digitally information, which consists of several layres of information.

The present work is divided in three phases: the initial phase, that consists in the research of references and objects of study that make visible the understanding and comprehension of the area that this project is inserted.

The second phase seeks to understand and visually demonstrate the graphic elements present through out the game.

The third and last phase reflects and simplifies the study object once again, demonstrating products where it is possible to visualize its attributes in full.

The goal is to analyze and identify the visual communication systems that Intractive Digital Board Games have. In this perspective, it is intended that this project not only provides a wide understanding of board games as designs objects, but also demonstrats the process of creation and evolution graphic products.

## **Keywords**

Digital Interactive Board Games, 3D Modeling, 3D Animation, Invuka'dor Game

# Índice Geral

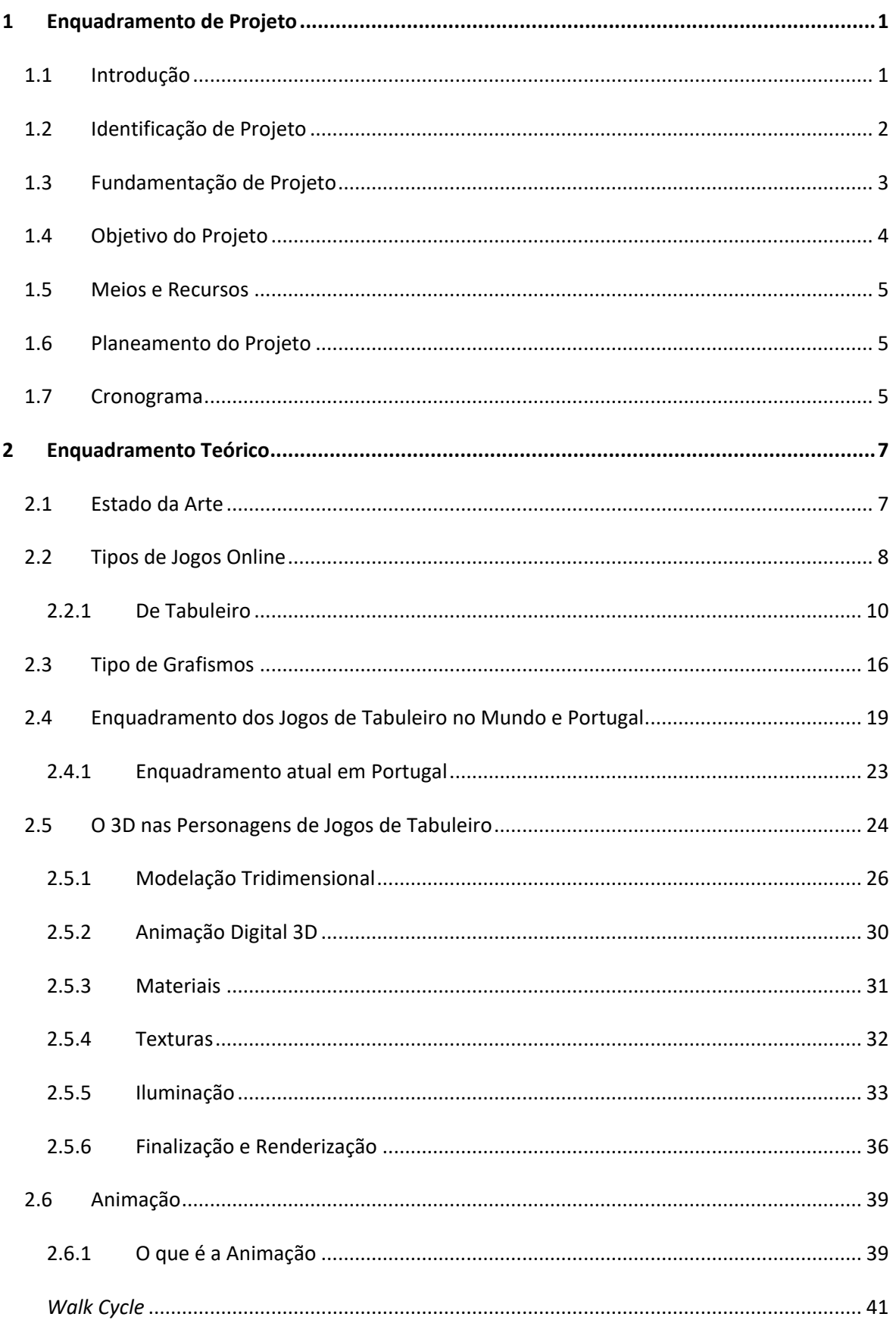

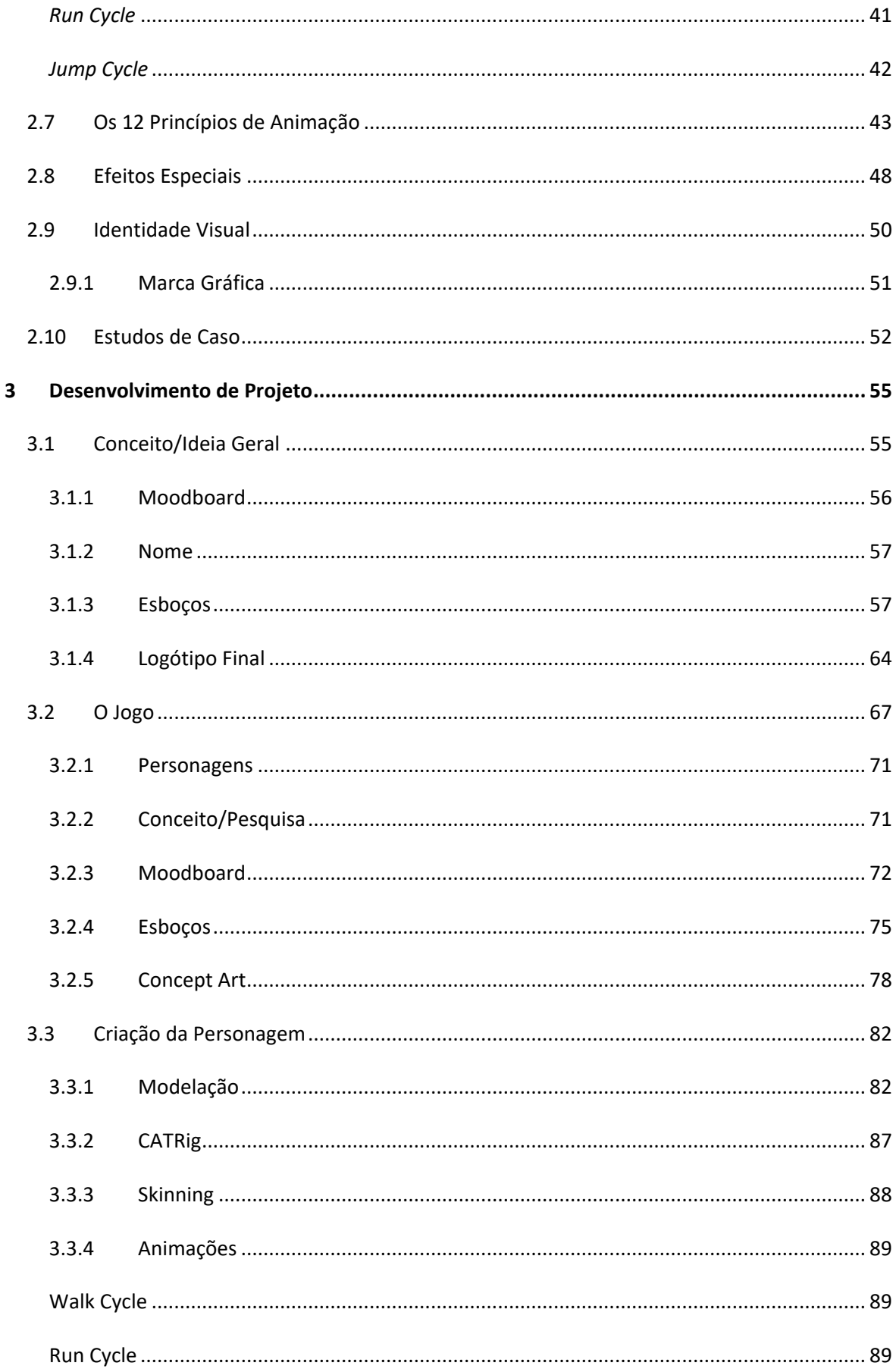

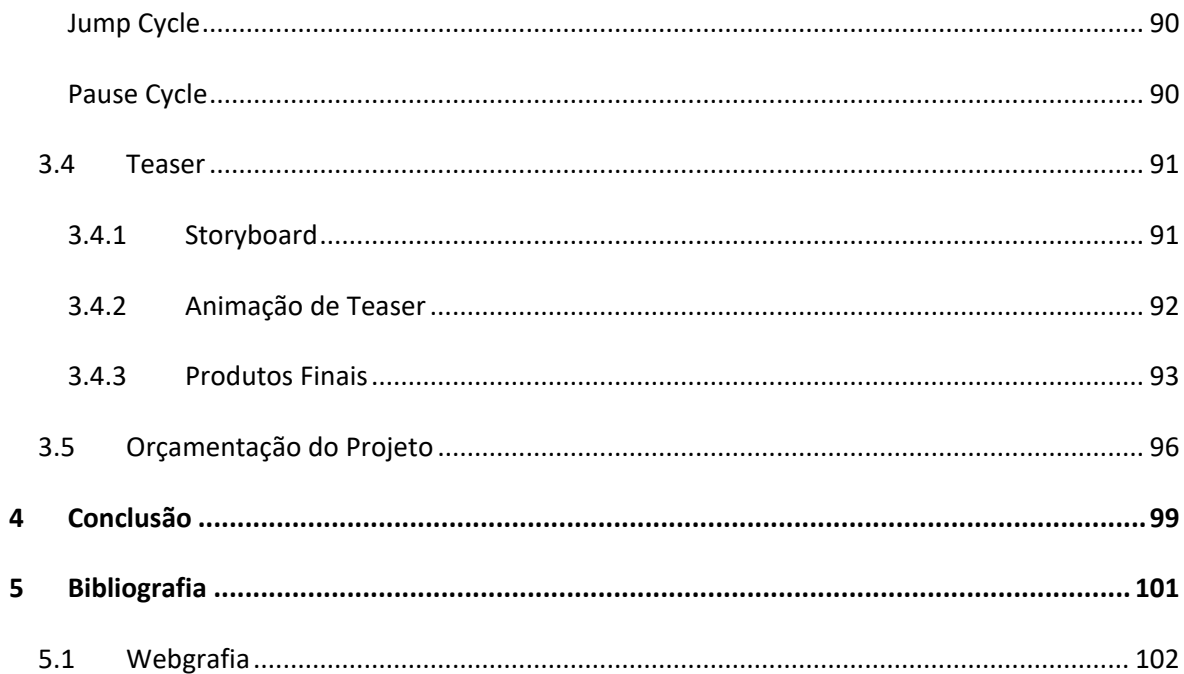

# **Índice de figuras**

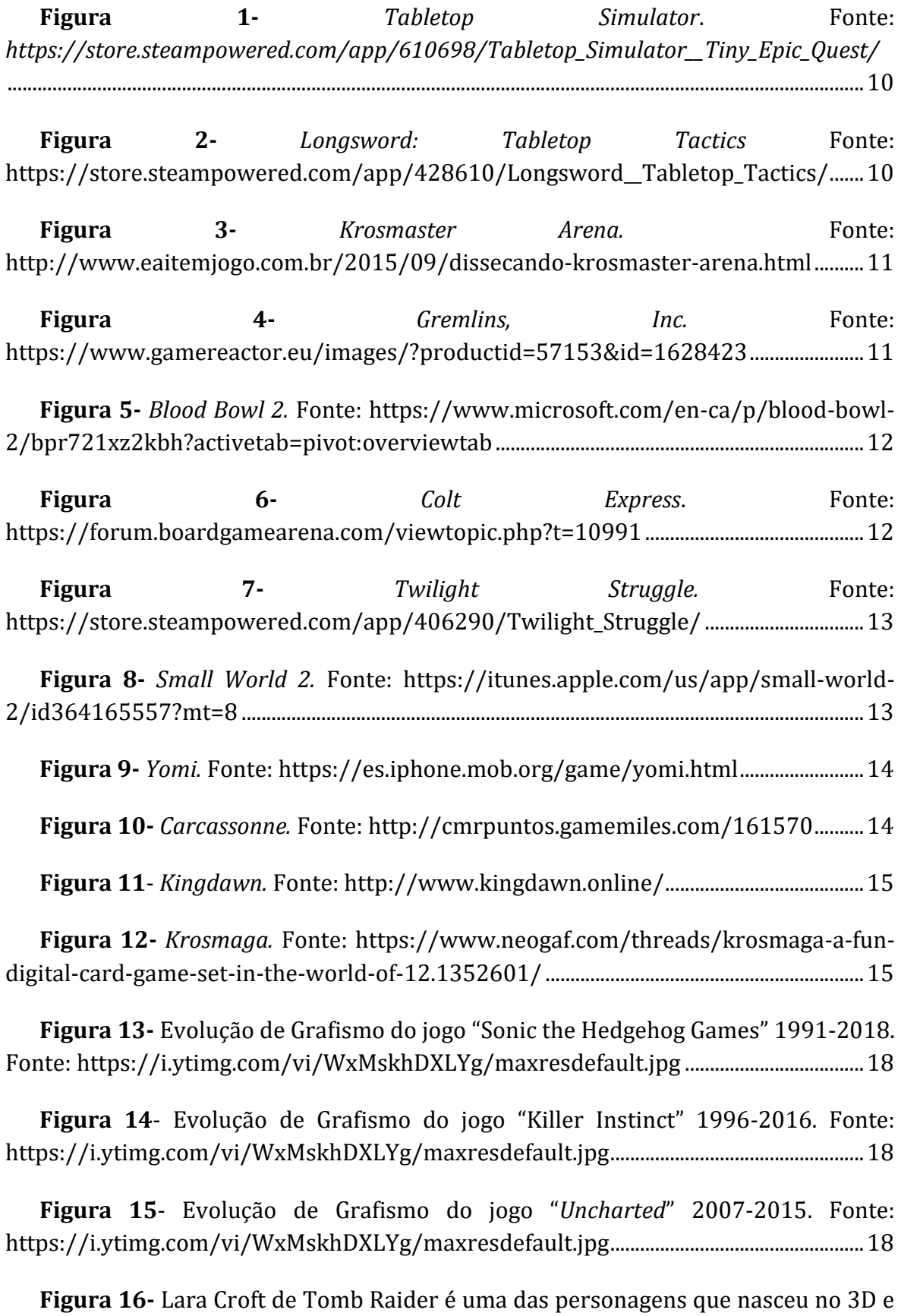

[continua a evoluir até hoje. \(1996-2013\) \(Foto: Reprodução/Geek Insider\).................25](#page-51-0)

**Figura 17-** [Spline / Patch representação de uma linha que origina um cálice. Box.](#page-52-1)  [Fonte: http://www.republicofcode.com/tutorials/3ds/spline\\_lathe\\_stealth/..............](#page-52-1) 26

**Figura 18-**[Box Modeling a partir de uma forma geométrica Box. Fonte:](#page-53-0)  [https://3dtotal.com/tutorials/t/linda-panda-a-making-of-william-vaughan-panda](#page-53-0)[modo................................................................................................................................................................](#page-53-0) 27

**Figura 19**- [Poly / Edge Extrusion a partir de um quadrado. Fonte:](#page-53-1)  [http://www.cgarena.com/freestuff/tutorials/misc/headmodeling/index8.html.......](#page-53-1) 27

**Figura 20-** Exemplo de *Hard Surface* [\(à esquerda\); e Modelagem Orgânica \(à](#page-54-0)  [direita\). Fonte: https://www.pluralsight.com/blog/film-games/whats-the-difference](#page-54-0)[between-hard-surface-and-organic-models](#page-54-0) .................................................................................. 28

**Figura 21-** [Esquerda: Low Poly | Direita: High Poly. Imagem retirada do site](#page-54-1)  [hitchingsdesign.com.................................................................................................................................](#page-54-1) 28

**Figura 22-** [Exemplo de modelo com aplicação de Normal Map. Origem da imagem:](#page-55-0)  [http://animatorevolve.blogspot.com/.............................................................................................](#page-55-0) 29

**Figura 23-** [Exemplo de rigging de modelos de um animal e de um humanoide.](#page-55-1)  [Fonte: https://www.pluralsight.com/content/dam/pluralsight/blog/dt/wp](#page-55-1)uploads/2014/01/Rigs.jpg [...................................................................................................................](#page-55-1) 29

**Figura 24-** [Exemplo de animação de um humanoide à mão através de um sistema](#page-56-1)  [de keyframes. Fonte: https://animationmethods.wordpress.com/category/3d](#page-56-1)[animation-2/................................................................................................................................................](#page-56-1) 30

**Figura 25-** [Imagem de Pedro Toledo Fonte: Brief Consideration About Materials](#page-57-1) [............................................................................................................................................................................](#page-57-1) 31

**Figura 26-** [Imagem de Pedro Toledo Fonte: Brief Consideration About Materials.](#page-57-2) [............................................................................................................................................................................](#page-57-2) 31

**Figura 27-**[Imagem de GDallimore Fonte: Wikipedia.](#page-58-1) ........................................................ 32

**Figura 28-** [Imagem de GDallimore Fonte:](#page-58-2) Wikipedia. ....................................................... 32

**Figura 29-** [Exemplo da utilização da luz](#page-59-1) *Target Spot Light.* Fonte: [https://i.ytimg.com/vi/TpDEd0CnWls/maxresdefault.jpg....................................................](#page-59-1) 33

**Figura 30-** [Exemplo da utilização da luz](#page-60-0) *Omni/Point Light*. Fonte: [https://i.ytimg.com/vi/UVAd\\_EzfqTY/maxresdefault.jpg......................................................](#page-60-0) 34

**Figura 31-** [Exemplo da utilização da luz](#page-60-1) *Infinite/Direction Light*. Fonte: [https://i.ytimg.com/vi/KpvNLk4mPzA/maxresdefault.jpg...................................................](#page-60-1) 34

**Figura 32-** Exemplo da utilização da luz *Ambient Light*. Fonte: [http://bussnova.com/wp-content/uploads/vray-ambient-light-tutorial-interior](#page-61-0)[lighting-in-3ds-max-and-vray-vray-ambient-light-tutorial.jpg.............................................35](#page-61-0)

**Figura 33**- [Exemplo da utilização da luz](#page-61-1) *Area Light*. Fonte: [https://docs.chaosgroup.com/display/VRAY3MAX/Area+Lights+%7C+VRayLight..35](#page-61-1)

**Figura 34-** [Exemplo de renderização utilizando o método](#page-62-1) *Scanline*. Fonte: [https://i.ytimg.com/vi/BY36TSVx-jU/maxresdefault.jpg.......................................................36](#page-62-1)

**Figura 35-** [Exemplo de renderização utilizando o método](#page-63-0) *Raytrancing*. Fonte: [https://i.ytimg.com/vi/shRI3bROqa4/hqdefault.jpg................................................................37](#page-63-0)

**Figura 36-** [Exemplo dos tipos de](#page-63-1) *global ilumination* mais comuns, *Photo Mapping* (à esquerda) e *Image-based Ligthing* [\(à direita\). Fonte:](#page-63-1)  [https://i.ytimg.com/vi/ID25FCaCd4c/maxresdefault.jpg](#page-63-1)  [https://i.ytimg.com/vi/EuiC\\_VHWIBU/maxresdefault.jpg.....................................................37](#page-63-1)

**Figura 37-** [Exemplo de renderização em tempo real. Fonte:](#page-64-0)  [http://www.devise.co.uk/wp-content/uploads/2015/07/3d-rendering-in-real-time](#page-64-0)[large-1152x648.jpg...................................................................................................................................38](#page-64-0)

**Figura 38-**[Loureiro, M. I. F. \(2010\). O cinema de animação português e a](#page-65-2)  [interdependência entre a animação comercial e a animação de autor nos anos 90.](#page-65-2)  [Dissertação de Mestrado. Lisboa: Faculdade de Arquitectura / Universidade Técnica de](#page-65-2)  [Lisboa. Fonte: http://nafergo.github.io/manual-livre](#page-65-2)[blender/img/intros/animacao/esquema.jpg................................................................................39](#page-65-2)

**Figura 39-** [Imagem publicada em Williams, R. \(2009\). The Animator's Survival Kit,](#page-67-2)  [Expanded Edition: A Manual of Methods, Principles and Formulas for Classical,](#page-67-2)  [Computer, Games, Stop Motion and Internet Animators. Londres: Faber](#page-67-2) and Faber. .41

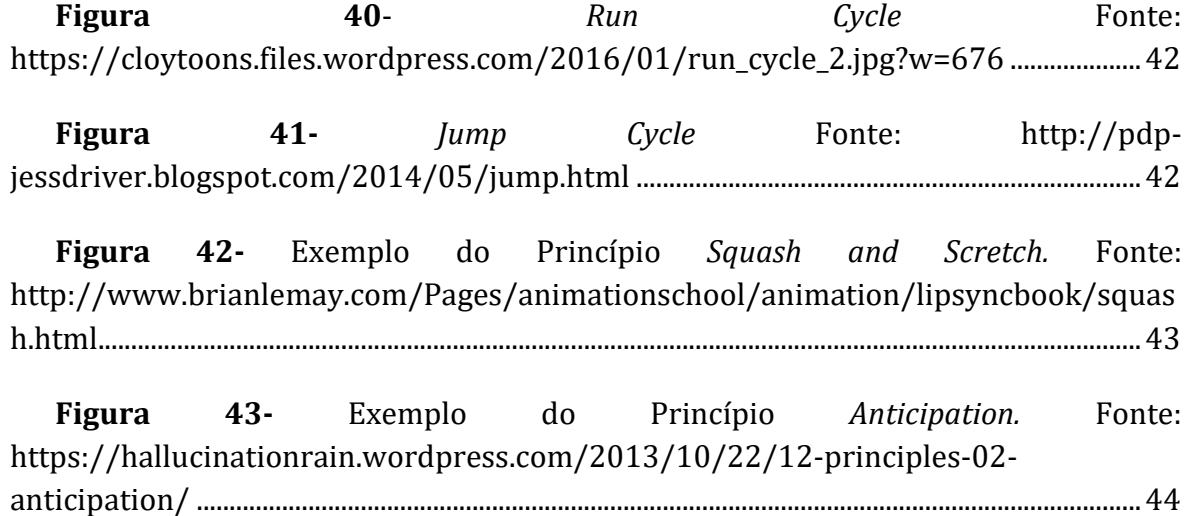

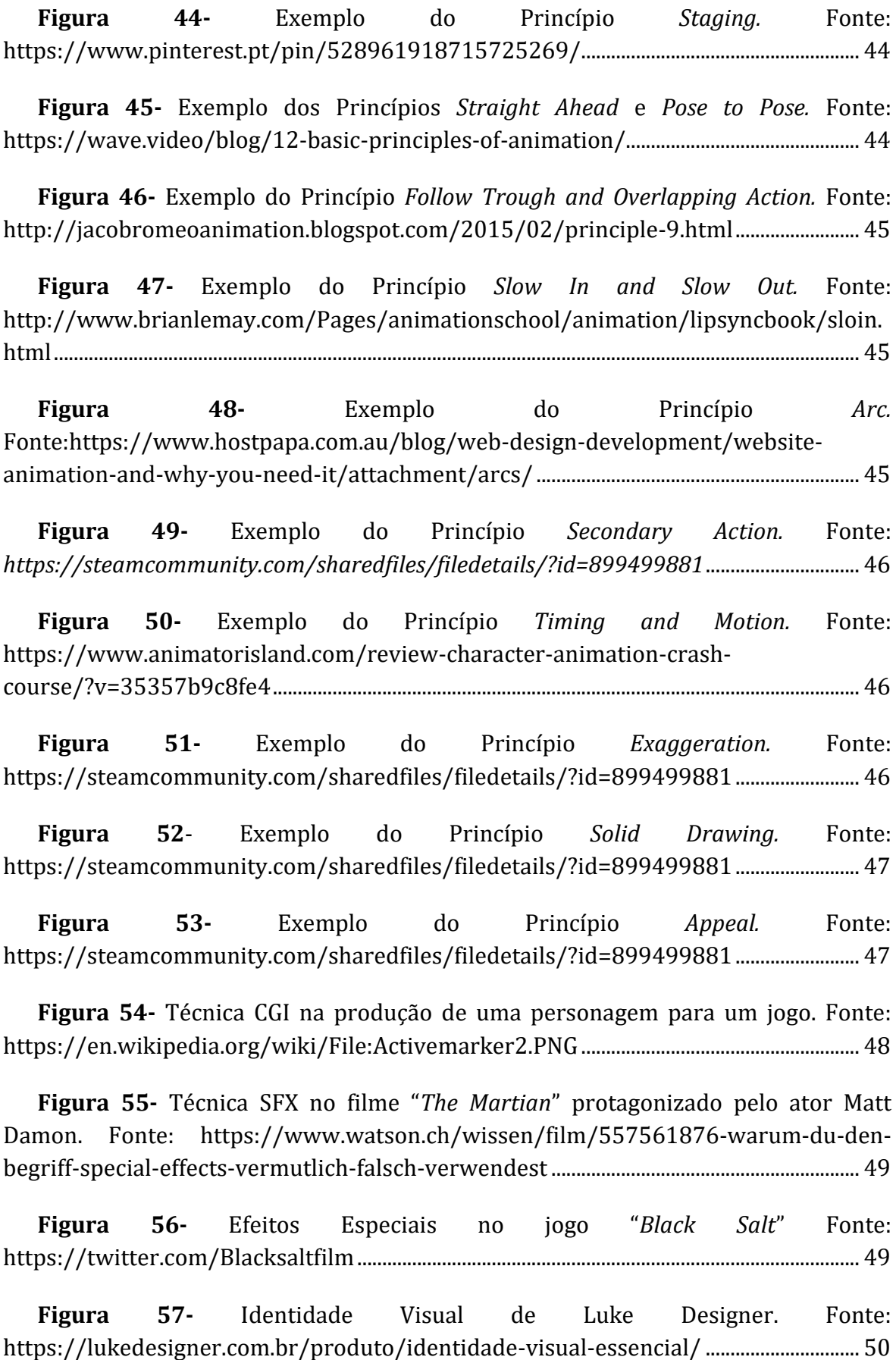

**Figura 58-** Marca Gráficas do jogo Pokémon para a marca *Nitendo Switch*. Fonte: [https://soranews24.com/2019/02/28/brand-new-pokemon-games-sword-and](#page-77-1)[shield-announced-for-nintendo-switch%E3%80%90video%E3%80%91/...................51](#page-77-1)

**Figura 59-** [Logótipo do jogo krosmaga da empresa](#page-78-1) *Ankara Games*. Fonte: [https://www.krosmaga.com/en.........................................................................................................52](#page-78-1)

**Figura 60-** [Logótipo do jogo](#page-79-0) *Summoners War* da empresa *Com2uS*. Fonte: [https://summonerswar.fandom.com/wiki/Summoners\\_War:\\_Sky\\_Arena.....................53](#page-79-0)

**Figura 61**- [Logótipo do jogo](#page-80-0) *Magerealm* da empresa *Youzu Games*. Fonte: [https://www.onrpg.com/games/magerealm-rise-of-chaos/................................................54](#page-80-0)

**Figura 62-** *Moodboard* [de inspiração para o desenvolvimento da marca gráfica](#page-82-1) do jogo "Invuka'dor Game", [pela autora.................................................................................................56](#page-82-1)

**Figura 63-** [Estudo \(à esquerda\) e Logótipo Final \(à direita\) realizado por Samuel](#page-84-0)  [Alves, apresentado na primeira fase de projeto, em formato digital...................................58](#page-84-0)

**Figura 64**- [Rascunhos de Estudos de Logótipos elaborados pela autora, em formato](#page-84-1)  papel. [...............................................................................................................................................................58](#page-84-1)

**Figura 65-** [Estudos de Logótipos em formato digital com a tipográfica "constantia",](#page-85-0)  ["chiller", "Times New Roman", com a paleta cromática preto e branco. Somente a](#page-85-0)  [representação simbólica do nome do jogo, pela autora............................................................59](#page-85-0)

**Figura 66-** [Estudos de Logótipos em formato digital com a tipográfica "constantia",](#page-85-1)  ["chiller", "Times New Roman", com a paleta cromática preto e branco. Somente a](#page-85-1)  [representação simbólica do nome do jogo acompanhado de linhas que originam](#page-85-1)  [formas, pela autora....................................................................................................................................59](#page-85-1)

**Figura 67**- [Estudos de Logótipos em formato digital com as tipográficas](#page-85-2)  ["constantia" "Times New Roma", "chiller". Somente a representação simbólica do nome](#page-85-2)  [do jogo, com a paleta cromática Azul e Laranja, pela autora.](#page-85-2) .................................................59

**Figura 68**- [Estudos de Logótipos em formato digital com a](#page-86-0) tipográfica "constantia", ["Times New Roman". Somente a representação do nome do jogo, com uma paleta](#page-86-0)  [cromática de azuis, laranjas e cinzas, pela autora.](#page-86-0) ......................................................................60

**Figura 69-** [Estudos de Logótipos em formato digital com a tipográfica "Times New](#page-86-1)  [Roman". Somente o nome do jogo, com uma paleta cromática preta e branca, pela](#page-86-1)  autora. [.............................................................................................................................................................60](#page-86-1)

**Figura 70-** [Estudos de Logótipos em formato digital com a tipográfica "constantia",](#page-86-2)  ["Times New Roman". Meramente a representação do Logótipo e nome do jogo, com](#page-86-2)  [uma paleta cromática preta e branca,](#page-86-2) pela autora. .....................................................................60

**Figura 71**- [Estudos de Logótipos em formato digital com a tipográfica "Iknu](#page-87-0)  Normal"; representação do nome do [jogo inverso; com uma paleta cromática de tons](#page-87-0)  [azuis, amarelos e roxos, apresentando também algumas soluções a preto e branco;](#page-87-0)  [elaborados no programa Adobe Ilustrator, pela autora.](#page-87-0) .......................................................... 61

**Figura 72**- [Estudos de Logótipos em formato digital com a tipográfica "Iknu](#page-87-1)  [Normal"; representação do nome do jogo em Latim e Inglês \(versão final\); com uma](#page-87-1)  [paleta cromática de tons preto e branco; inserção de símbolos/runas; elaborados no](#page-87-1)  [programa Adobe Ilustrator, pela autora..........................................................................................](#page-87-1) 61

**Figura 73**[-Estudos de Logótipos em formato digital com](#page-88-0) a tipográfica "Iknu [Normal"; representação do nome do jogo em Latim e Inglês \(versão final\); com uma](#page-88-0)  [paleta cromática de tons azuis, amarelos e preto e branco; inserção de símbolos/runas](#page-88-0)  [em 3 dimensões; elaborados no programa Adobe Ilustrator, pela autora.](#page-88-0) ...................... 62

**Figura 74**- [Estudos de Logótipos em formato digital com a tipográfica "Iknu](#page-88-1)  [Normal"; representação do nome do jogo em Latim e Ing](#page-88-1)lês (versão final); com uma [paleta cromática de tons azuis, amarelos e preto e branco; tipografia/runa em 3](#page-88-1)  [dimensões; elaborados no programa Adobe Ilustrator, pela autora...................................](#page-88-1) 62

**Figura 75-** [Estudos de Logótipos em formato digital com a tipográfica "Iknu](#page-89-0)  [Normal"; representação do nome do jogo em Latim e Inglês \(versão final\); com uma](#page-89-0)  [paleta cromática de tons azuis e amarelos; tipografia/runa em 3 dimensões;](#page-89-0)  [elaborados no programa Adobe Photoshop, pela autora.........................................................](#page-89-0) 63

**Figura 76-** [Estudos de Logótipos em formato digital com a tipográfica "Iknu](#page-89-1)  Normal"; representação do nome do jog[o em Latim e Inglês \(versão final\); com uma](#page-89-1)  [paleta cromática de tons azuis, amarelos, verdes, roxos; preto e branco; sobre um fundo](#page-89-1)  [escuro e claro; tipografia/runa em 3 dimensões; elaborados no programa Adobe](#page-89-1)  Ilustrator, pela autora. [.............................................................................................................................](#page-89-1) 63

**Figura 77-** [Estudos de Logótipos e Ícones em formato digital com a tipográfica](#page-89-2)  ["Iknu Normal"; representação do nome do jogo em Latim e Inglês \(versão fin](#page-89-2)al); com [uma paleta cromática de tons azuis e amarelos; sobre um fundo escuro e claro;](#page-89-2)  [tipografia/runa em 3 dimensões; elaborados no programa Adobe Ilustrator, pela](#page-89-2)  [autora..............................................................................................................................................................](#page-89-2) 63

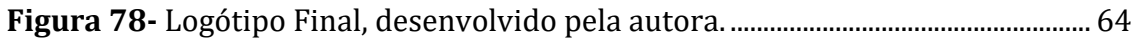

#### **Figura 79-** [Ícone, desenvolvido pela autora...........................................................................](#page-90-2) 64

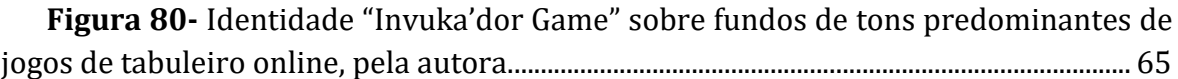

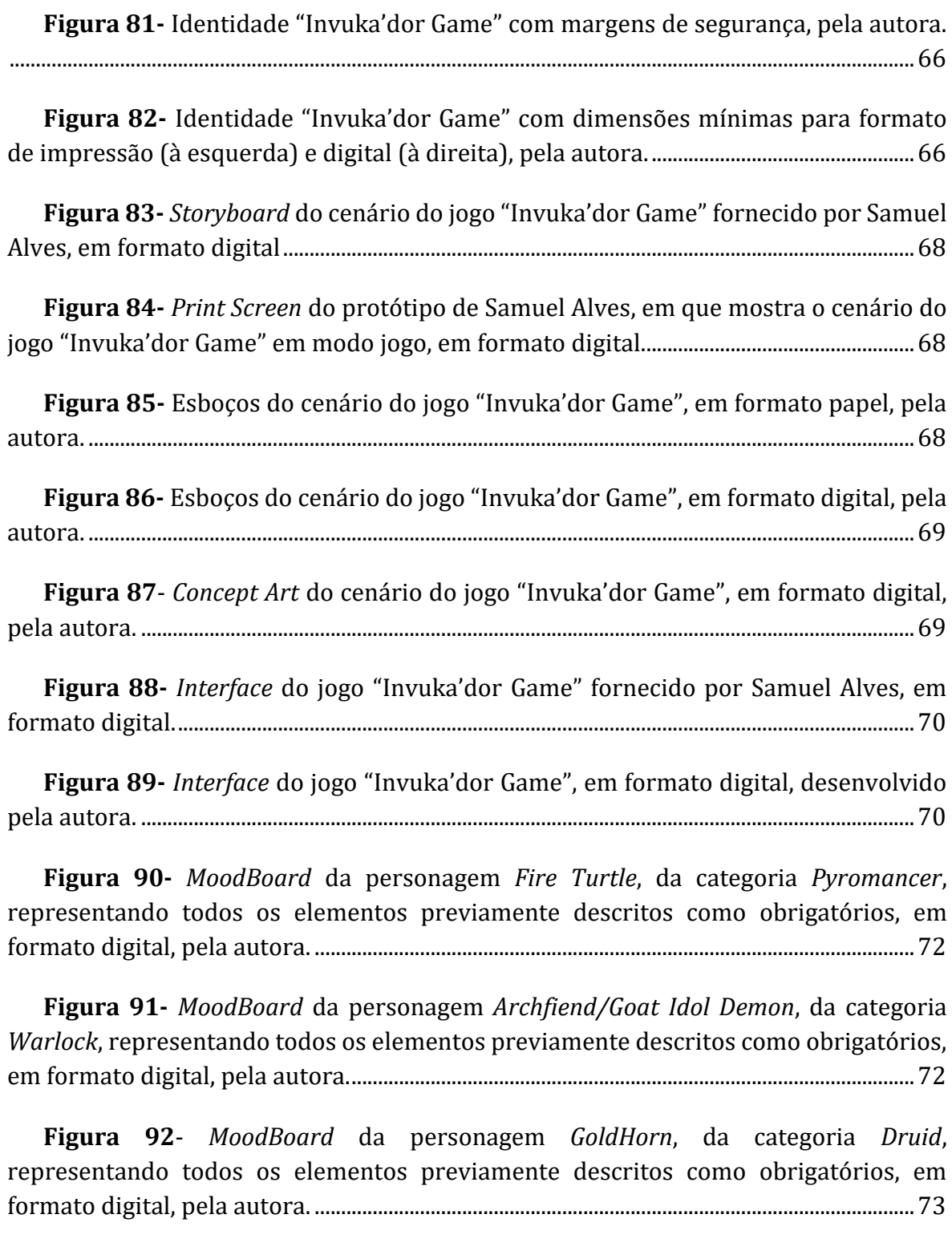

**Figura 93-** *MoodBoard* [da personagem](#page-99-1) *Leviathan,* da categoria *Aquamancer*, [representando todos os elementos previamente descritos como obrigatórios, em](#page-99-1)  formato digital, pela autora. [..................................................................................................................73](#page-99-1)

**Figura 94-** *MoodBoard* da personagem *[Mummy Sorcerer](#page-100-0)*, da categoria *Necromancer*, [representando todos os elementos previamente descritos como obrigatórios, em](#page-100-0)  formato digital, pela autora. [..................................................................................................................74](#page-100-0)

**Figura 95-** *MoodBoard* da personagem *Father Time*, da categoria *Chronomancer*, [representando todos os elementos previamente descritos como obrigatórios, em](#page-100-1)  [formato digital, pela autora...................................................................................................................](#page-100-1) 74

**Figura 96-** [Esboços das personagens](#page-101-1) *Fire Turtle*, da categoria *Pyromancer* (à esquerda), e *[Archfiend/Goat Idol Demon](#page-101-1)*, da categoria *Warlock*(à direita), em formato [papel, pela autora.......................................................................................................................................](#page-101-1) 75

**Figura 97-** [Esboços das personagens](#page-101-2) *GoldHorn*, da categoria *Druid* (à esquerda), e *Leviathan*, da categoria *Aquamancer* [\(à direita\), em formato papel, pela autora..........](#page-101-2) 75

**Figura 98-** [Esboço da personagem](#page-102-0) *Mummy Sorcerer*, da categoria *Necromancer*, em [formato papel, pela autora.....................................................................................................................](#page-102-0) 76

**Figura 99-** [Esboços da personagem](#page-102-1) *Father Time*, da categoria *Chronomancer*, versão 1 (à esquerda), versão [2 \(à direita\), em formato papel, pela autora....................](#page-102-1) 76

**Figura 100-** [Esboços do adereço da personagem](#page-103-0) *Father Time*, da categoria *Chronomancer* [em formato papel, pela autora..............................................................................](#page-103-0) 77

**Figura 101**- *Concept Art* [da personagem](#page-104-1) *Fire Turtle*, da categoria *Pyromancer*, [representando todos os elementos previamente descritos; sendo visível uma](#page-104-1)  [representação linear \(verso\), 2D \(vista frontal\), com algumas texturas \(ao centro\), e](#page-104-1)  [por fim, com texturas e profundidades visível na parte superior central, em formato](#page-104-1)  [digital, pela autora.....................................................................................................................................](#page-104-1) 78

**Figura 102-** *Concept Art* da personagem *[Archfiend/Goat Idol Demon,](#page-104-2)* da categoria *Warlock*[, representando todos os elementos previamente descritos sendo visível uma](#page-104-2)  [representação linear \(vista lateral\), 2D \(verso\), texturas \(frente\), e por fim, presente](#page-104-2)  [todas as texturas e profundidades \(vista frontal\), em formato digital, pela autora.](#page-104-2) .... 78

**Figura 103-** *Concept Art* [da personagem](#page-105-0) *GoldHorn,* da categoria *Druid*, [representando todos os elementos previamente descritos sendo visível uma](#page-105-0)  [representação linear \(vista frontal\), 2D \(verso\), texturas e profundidades \(vista](#page-105-0)  [lateral\), e por fim, presente todas as texturas e profundidades visível na lateral direita,](#page-105-0)  em formato digital, pela autora. [..........................................................................................................](#page-105-0) 79

**Figura 104-** *Concept Art* [da personagem](#page-105-1) *Leviathan*, da categoria *Aquamancer*, [representando todos os elementos previamente descritos sendo visível uma](#page-105-1)  representação [linear \(vista lateral\), 2D \(verso\), texturas \(vista frontal\), e por fim, e por](#page-105-1)  [fim, presente todas as texturas e profundidades visível na lateral direita, em formato](#page-105-1)  [digital, pela autora.....................................................................................................................................](#page-105-1) 79

**Figura 105-** *Concept Art* da personagem *[Mummy Sorcerer](#page-106-0)*, da categoria *Necromancer,* [representando todos os elementos previamente descritos sendo visível](#page-106-0)  [uma representação linear \(vista lateral\), 2D \(verso\), texturas \(vista frontal\), e por fim,](#page-106-0)  [e por fim, presente todas as texturas e profundidades visível na lateral direita, em](#page-106-0)  formato digital, pela autora. [..................................................................................................................80](#page-106-0)

**Figura 106-** *Concept Art* [da personagem](#page-106-1) *Father Time*, da categoria *Chronomancer*, [representando todos os elementos previamente descritos sendo visível uma](#page-106-1)  [representação linear \(verso\), 2D \(vista frontal\) e por fim, presente todas as texturas e](#page-106-1)  [profundidades visível na lateral direita, em formato digital, pela autora.........................80](#page-106-1)

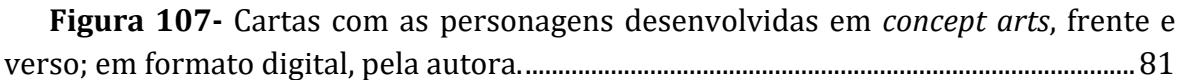

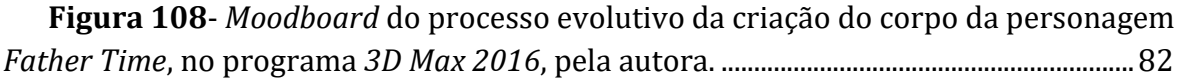

**Figura 109**- *Moodboard* [do processo evolutivo da criação da cabeça da personagem](#page-109-0)  *Father Time*, no programa *3D Max 2016*, pela autora. [...............................................................83](#page-109-0)

**Figura 110-** *Moodboard* [do processo evolutivo da criação das áreas de penugem da](#page-110-0)  personagem *Father Time*, no programa *3D Max 2016*[, pela autora......................................84](#page-110-0)

**Figura 111**- *Moodboard* [do processo evolutivo da criação do adereço da](#page-111-0)  personagem *Father Time*, no programa *3D Max 2016*[, pela autora......................................85](#page-111-0)

**Figura 112-** *Moodboard* [do processo evolutivo da criação do cenário do jogo](#page-112-0)  *Invuka'dor Game*, no programa *3D Max 2016*[, pela autora.......................................................86](#page-112-0)

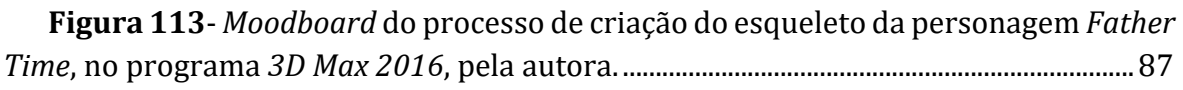

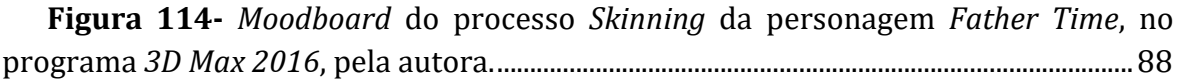

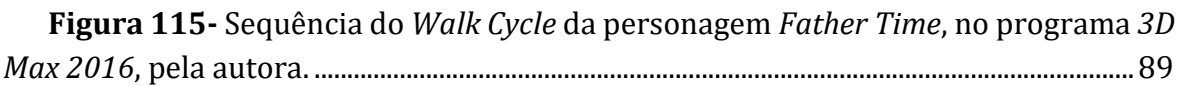

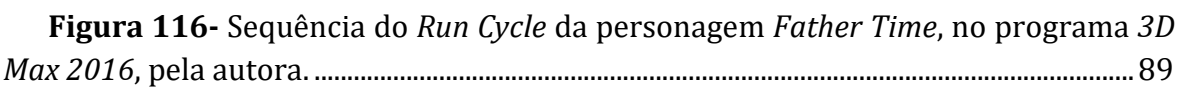

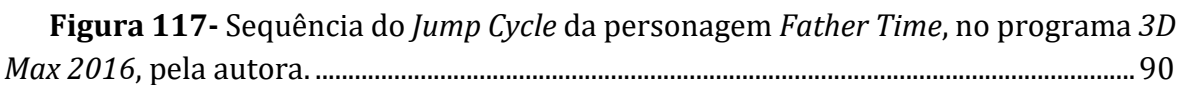

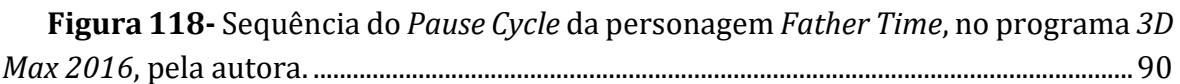

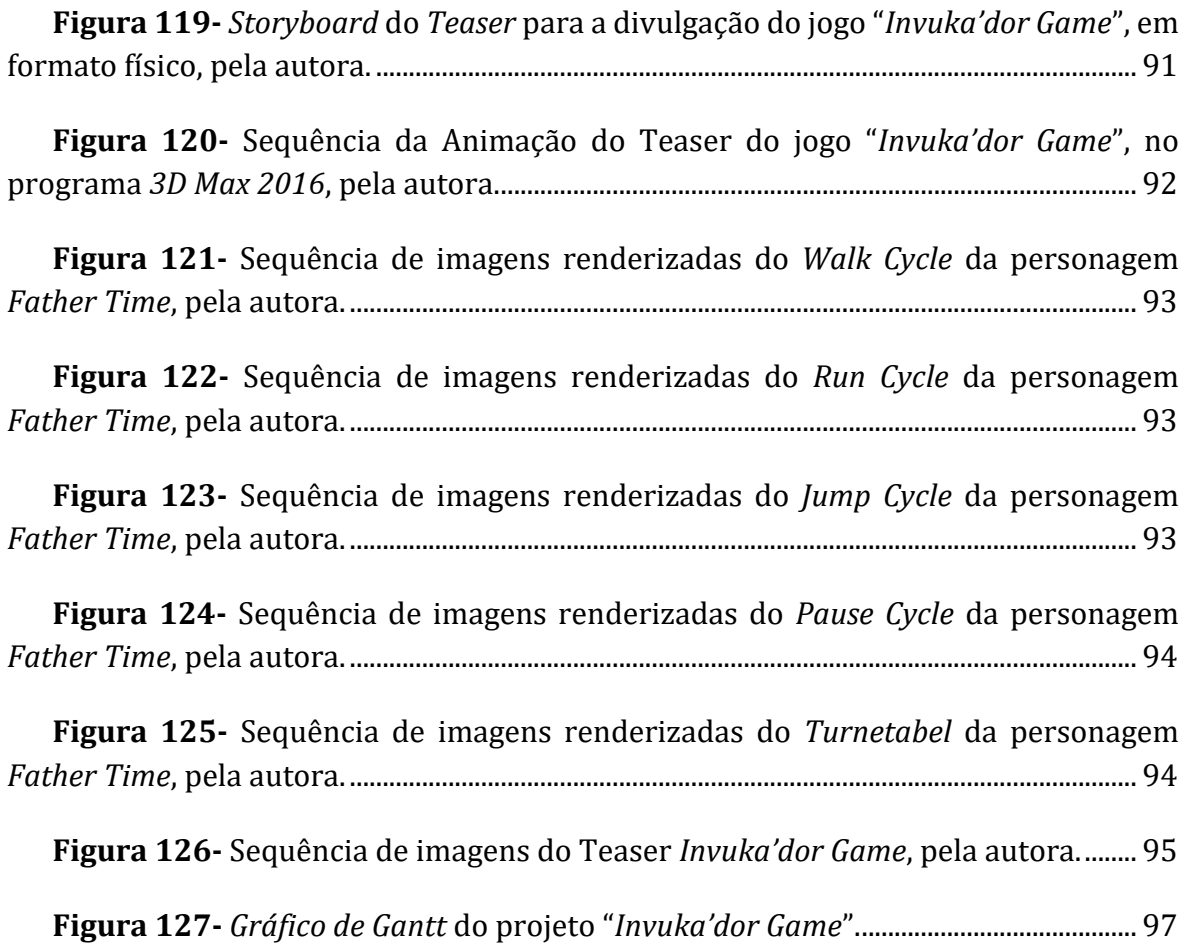

## **Lista de abreviaturas, siglas e acrónimos**

**GD-ROM-**Gigabyte Disc Read Only Memory

**RAM-** Random Access Memory

**LPs**- Long Playing (Vynil Records) (Vinis)

**CDs**- Compact Discs (Discos Compactos)

**RPG**- Role Playing Game

**CGI**- Computer-Generated Image (Imagem Gerada pelo Computador)

**HDRI**- High Dynamic Range Image (Imagem de Grande Alcance Dinâmico)

**VFX**- Visual Effects (Efeitos Visuais)

**SFX**- Special Effects (Efeitos Especiais)

**Mana**- ou MP é um termo usado em jogos RPG. Representa o poder ou a força interna de um ser vivo ou objeto inanimado. Inspira-se nas crenças polinésias, segundo os quais Mana é a energia mágica do mundo.

## <span id="page-27-0"></span>**1 Enquadramento de Projeto**

## <span id="page-27-1"></span>**1.1 Introdução**

No âmbito da disciplina opcional de Projeto de Design Gráfico e Design Multimédia, foi-nos proposto a realização de um projeto que demonstrasse todos os aspetos apreendidos no decorrer do curso, levando à finalização da Licenciatura do curso Design Comunicação e Produção Audiovisual.

Com seguimento desta proposta, procurou-se desenvolver um projeto que possibilitasse, não só a criar mais um trabalho escolar, mas também conectar com a área de trabalho que pretende-se seguir.

Este trabalho, incide sobre a relação do Design Gráfico e o Design Multimédia presente nos jogos interativos digitais, mais concretamente os de Tabuleiro, pois estes promovem uma visão detalhada e rigorosa das formas de comunicação ao nível da linguagem gráfica, para além da dinâmica dos modos de construção e projetação dos jogos.

O conceito deste projeto concentra-se no desenvolvimento de um trabalho em 3D, em que o cliente é um aluno universitário que está a criar um jogo interativo digital no programa Unity, e o qual necessita de uma imagem gráfica apelativa, para que a sua proposta seja reconhecida, área na qual me insiro.

Será então necessário criar uma personagem em 3D, teaser, logótipo e concept arts de personagens secundárias, criando assim produtos que possibilitam algum nível de destaque e cativação para os utilizadores.

O objetivo é revelar um dos campos de batalha, onde vai estar presente uma personagem a executar os movimentos necessários para derrotar o oponente, acompanhado por efeitos visuais e sons, que captarão a atenção de usuários, sendo apropriado para todos os interessados no mundo da magia e de jogos de estratégia e raciocínio.

Pretende-se atingir um nível de profissionalismo e criatividade, que ajudarão a promover, mas também transmitir e proporcionar divertimento e prazer aos mais diversos jogadores.

Ao longo deste relatório/trabalho, irei apresentar uma pesquisa sobre diferentes tipos de jogos interativos, mostrando o que estes desenvolvem e o que impulsionam por todo o mundo, focando no impacto que têm no território português.

## <span id="page-28-0"></span>**1.2 Identificação de Projeto**

Este projeto é desenvolvido em parceira com Samuel Alves da Escola Superior de Tecnologia e Diogo André Sargo Gonçalves da Escola Superior de Artes Aplicadas.

Após decidir aceitar a proposta de Samuel Alves de desenvolver a imagem do Jogo Interativo Digital de Tabuleiro posteriormente chamado de "Invuka'dor Game" para Projeto Final (e tendo em conta as diretrizes por ele pensadas), comecei por elaborar esboços e delimitar o que poderia criar.

Comecei por analisar as cadeiras que tive no decorrer destes três anos letivos, conseguindo integrar na produção deste projeto, pelo menos, quatro cadeiras: Modelação 3D, Animação 3D, Ilustração e Design Gráfico.

Dentro do grande grupo de jogos que constituem os jogos de tabuleiro, este inserese na categoria de Magia e Feiticeira. Estes são circunscritos a uma área préestabelecida, onde decorre uma ação principal do jogo: a zona de tabuleiro.

Os jogos interativos digitais estão em permanente mudança, inovação e requisição e, uma vez que são divulgados, rapidamente ganham distintas críticas/opiniões. Após uma pesquisa sobre projetos similares de empresas de criação/promoção de videojogos, concluí que a melhor abordagem seria apostar num público-alvo mais jovem, nomeadamente, adolescentes e jovens adultos, entusiastas pelo mundo de magia e mistério, possibilitando assim uma maior aceitação e reduzindo o risco de fracasso.

Os Jogos de Tabuleiro são objetos que estão presentes na nossa cultura há bastante tempo, tendo-se verificado uma evolução gráfica ao longo da sua existência. O ato de jogar é fundamental no ser humano. Apesar de este não se relacionar com um mecanismo de sobrevivência, tornou-se importante e necessário para o bem-estar das pessoas.

### <span id="page-29-0"></span>**1.3 Fundamentação de Projeto**

Para a execução do desenvolvimento deste projeto, serão utilizadas metodologias de investigação e de análise com o intuito de obter resultados e atingir o objetivo desejado, sendo que este projeto será desenvolvido em parceira entre três pessoas, estando cada um encarregue de concretizar diferentes etapas. Samuel Alves, da Escola Superior de Tecnologia, terá a seu cargo a criação de todo o código do jogo no programa Unity, que possibilitará ao usuário a escolha e interação com o jogo.

A minha parte será complementar esta e tem como propósito demonstrar como seriam as personagens e nomeadamente o tipo de cenário envolvente, divulgando, convidando e alcançando assim novos jogadores.

A parceria de Diogo Gonçalves, da Escola Superior de Artes Aplicas, trará ao jogo trajes personalizados: será responsável por desenhar e modelar roupas para a personagem principal, e outras duas a desenvolver no programa Marvelous.

O meu projeto encontra-se dividido em duas fases. Uma primeira fase, mais teórica e justificativa, a qual consiste em todo o processo de defesa e ilustração do propósito e, por consequência, da sua utilidade e método de evolução.

Numa segunda fase, mais prática e ilustrativa, encontra-se todos os objetos de estudo realizados, com o propósito de demostrar a evolução deste projeto, nomeadamente, esboços, produtos finais, processos evolutivos, acompanhado, sempre que necessário, por imagens e/ou por passagens de texto.

### <span id="page-30-0"></span>**1.4 Objetivo do Projeto**

Com o objetivo de promover/impulsionar este jogo didático digital, é indispensável a criação de uma simulação realista e toda *concept art*, para ajudar na modelação e animação da personagem principal do jogo (devido ao tempo, este trabalho apenas será desenvolvido para esta personagem). É também imprescindível a produção de um teaser, e a criação do logótipo da marca, permitindo assim demonstrar a viabilidade e reconhecimento do jogo.

Para tal, identificarei e explicarei os diferentes grupos de Jogos de Tabuleiros, evolução, utilidade e viabilidade que estes usufruíram até alcançarem o reconhecimento que possuem atualmente.

Tendo como necessidade referenciar dois fatores determinantes no jogo, a sorte e a estratégia, paralelamente, é também importante, entender a relação entre o jogo e o Homem, envolvendo os fatores sociológicos, os diferentes contextos sociais relacionando as diversas fases do desenvolvimento das civilizações.

Ainda dentro desta temática, referenciarei a evolução e processamento que os jogos permitiram e possibilitam nos dias de hoje e o impulso da evolução tecnológica no mundo dos jogos eletrónicos.

## <span id="page-31-0"></span>**1.5 Meios e Recursos**

Serão utilizadas as seguintes ferramentas para a realização deste projeto:

- 3D Max 2016
- Adobe Illustrator CS6
- Adobe Photoshop CS6
- Adobe After Effects CS6

## <span id="page-31-1"></span>**1.6 Planeamento do Projeto**

Atividades a Desenvolver

- Pesquisa
- Concept Art
- Logótipo
- Modelação
- Animação
- Teaser
- Relatório
- Apresentação

## <span id="page-31-2"></span>**1.7 Cronograma**

×.

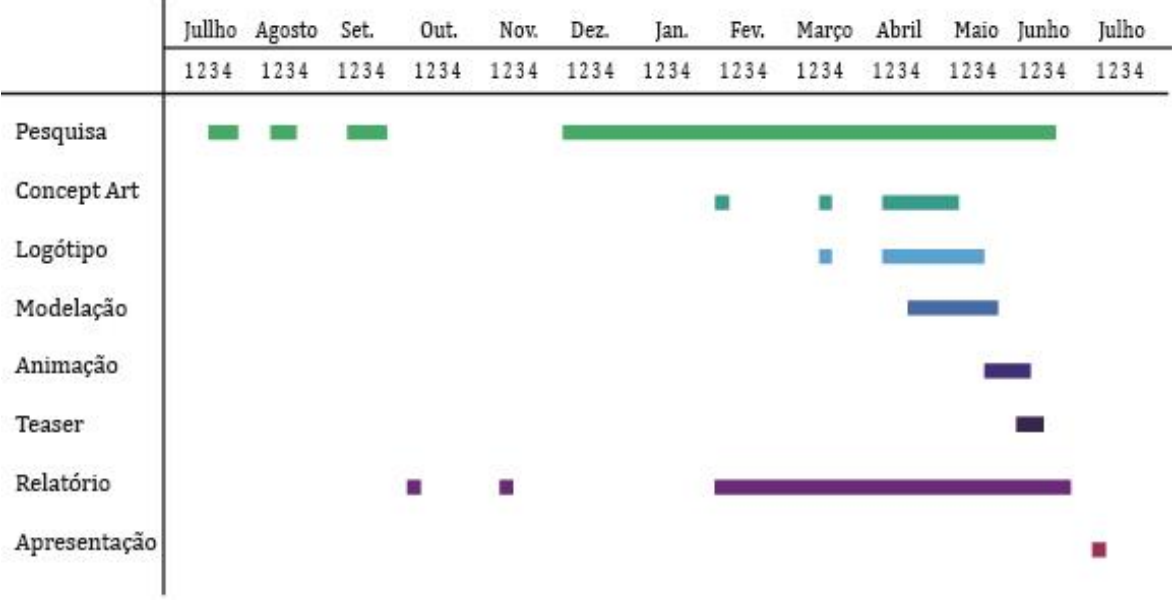

Andreia Carvalho

## <span id="page-33-0"></span>**2 Enquadramento Teórico**

### <span id="page-33-1"></span>**2.1 Estado da Arte**

Pela leitura de *Jogos de Tabuleiro, Estudos de Sistemas Visuais*, de Diogo Lopes (que serviu de referência principal), é possível afirmar que os Jogos de Tabuleiro Interativos Digitais são uma boa opção para reunir amigos, descontrair e escapar da rotina diária, visto que o limite entre jogos físicos e digitais é cada vez mais inexistente. E, bem mais que propiciar momentos de diversão e distração, estes jogos são também ótimas maneiras de manter a mente ativa, apresentando formas descontraídas de exercitar a capacidade estratégica, a atenção, a concentração e a memória.

Com o passar dos anos, os jogos e os brinquedos tornaram-se instrumentos de inserção social, criados com o intuito de divertir, e foi no barro que se encontraram representações lúdicas e originais do brinquedo como objeto, uma vez que a sua capacidade plástica tornou o material ideal e mais eficaz para ser manipulado.

Hoje em dia, jogar pela internet não é mais uma coisa destinada só aos jovens, mas sim a pessoas de todas as idades, interesses e intenções.

Já foi aclamada a era do rádio, a era dos LPs, a era dos CDs, a era do Cinema, e atualmente, estamos a viver a era dos Jogos Eletrónicos.

### <span id="page-34-0"></span>**2.2 Tipos de Jogos Online**

Com base em artigo publicado em 23 de outubro de 2017, no site Blog do Rei1, é possível referir que, hoje em dia, a internet está tão presente nas nossas vidas que é possível fazer quase tudo de forma online.

Assim como os serviços disponíveis na web evoluíram ao longo dos anos, a indústria do entretenimento online também acompanhou esse crescimento, aprimorando-se e oferecendo uma variedade enorme de experiências para o usuário.

Atualmente, podemos encontrar os mais diversos tipos de jogos online disponíveis na internet. São muitos os tipos de jogos que ajudam a exercitar o cérebro, mantendo ativas as partes relativas à memória e à capacidade de entendimento. E, claro, muitos deles já existiam e ganharam versões online, como as Palavras Cruzadas, o Stop! e o tradicional Jogo da Memória. Outros surgiram para a internet e especificamente com esse propósito, como é o caso do [Lumosity,](https://www.lumosity.com/train/turbo/odp/1/start?utm_source=blog&utm_campaign=rc_blogpost) uma plataforma de jogos desenvolvida para exercitar as capacidades mentais.

A variedade de tipos de jogos online com baralho vai desde os clássicos, como Buraco, Paciência e Truco, até aos mais sofisticados, como Póquer e Blackjack.

Os jogos de estratégia, ou puzzles, tornaram-se muito populares nos últimos anos. Muita dessa popularidade deve-se à facilidade desses jogos se encontrarem como aplicativos de telemóveis.

Os simuladores de corrida de carros sempre foram os mais populares em Portugal, sendo possível comprar comandos com formatos de volante e até pedais para incrementar a experiência.

Os simuladores são jogos um pouco mais complexos, já que pretendem recriar virtualmente condições reais.

Os jogos de RPG, ou *role playing game*, geralmente são jogados em grupo e cada jogador interpreta uma personagem. Desta maneira, a narrativa vai sendo construída em colaboração e as decisões de um jogador criam sempre mais dilemas para o próximo ou interferem no percurso da história.

Nos jogos online, milhares de jogadores podem jogar no mesmo universo e ao comunicarem uns com os outros, individualmente ou em equipas, pelas zonas dos chats do jogo, podem negociar armas, trocar mantimentos, definir estratégias….

 $\overline{a}$ 

<sup>1</sup> <https://www.jogosdorei.com.br/blog/conheca-7-tipos-de-jogos-online/>

Os jogos com a temática de zombies ficaram extremamente populares após o surgimento de *Plantas vs. Zombies*, um jogo no qual o desafio é impedir que os zombies cheguem à sua casa obstruindo o caminho com plantas. Logo surgiram outras versões, como o *Plantas vs. Zombies – Star Wars.*

Jogos inspirados nas bandas desenhadas e em séries de televisão como *The Walking Dead*, *Resident Evil e Left 4 Dead*, fazem muito sucesso, apesar de serem de estilos muito diferentes de *Plantas vs. Zombies* e destinados a um público mais ligado ao videojogo. A novidade é que a internet permitiu que estes fossem jogados por várias pessoas ao mesmo tempo.

Aventura é uma categoria extensa, que pode abarcar muitos tipos de jogos online. Mas, geralmente, esses jogos apresentam uma história inicial para a sua personagem e, a partir daí, é necessário cumprir uma série de tarefas para passar de fase, como pegar uma quantidade certa de moedas, encontrar objetos secretos, vencer inimigos, etc. Estes tipos de jogos podem ser controlados apenas com o rato do computador, no estilo de "apontar e clicar", ou também pelo teclado, com as setas de direção e outras teclas para controlar o movimento e as decisões do personagem. Além de serem superdivertidos, são excelentes para exercitar a coordenação, o raciocínio rápido e as funções motoras.

Uns dos géneros primordiais de jogos eletrónicos eram jogos baseados em textos, como a série *Zork* original. O mais interessante deste género era que estes se focavam na resolução de problemas e na ausência de violência, procurando educar e divertir o público com aventuras que ainda encantam jogadores até hoje.

É importante reconhecer que muitos jogos não estão limitados a um único género. Alguns são uma combinação de dois ou mais géneros de jogos. Na verdade, enquanto os jogos evoluem, as linhas divisórias entre os géneros ficam cada vez mais lineares, sendo que a evolução dos jogos é constante.

Quando as empresas começaram a desenvolver jogos de plataforma para consolas e computadores, estes tiraram vantagem dos processadores em evolução e da maior capacidade de memória, indo além dos cenários estáticos dos primeiros jogos. Este passo evolutivo nos jogos de plataforma moveu os jogos mais perto de histórias envolventes, até gráficos melhores, em 3D, com grandes clássicos da história dos jogos nesse meio.
## **2.2.1 De Tabuleiro**

Com base no artigo de Filipe Salles, publicado a 23 de novembro de 2017, no site Hobbismo<sup>2</sup> foi possível selecionar doze jogos de tabuleiro online das centenas existentes.

O *Tabletop Simulator* é um jogo de tabuleiro independente que permite aos jogadores selecionar e criar as suas próprias estratégias. Desenvolvido pela Berserk Games, lançado em junho do ano de 2015. Possibilita que se joguem praticamente todos os tipos de jogos, já que permite controle total, sendo uma plataforma que simula uma mesa de boardgames. Conta com uma série de DLCs feitas em parceria com produtoras, permitindo jogar jogos como Zombicide e Scythe.

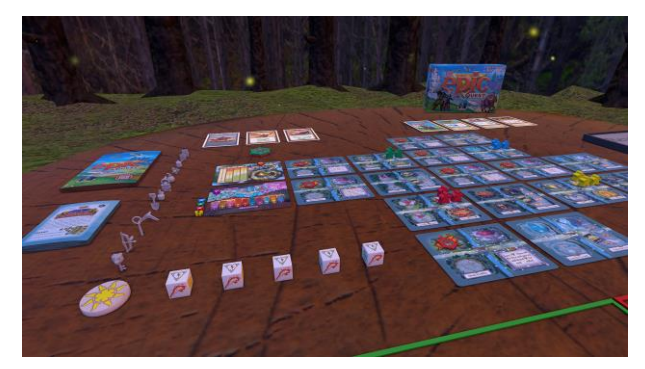

**Figura 1-** *Tabletop Simulator*. Fonte: *[https://store.steampowered.com/app/610698/Tabletop\\_Simulator\\_\\_Tiny\\_Epic\\_Quest/](https://store.steampowered.com/app/610698/Tabletop_Simulator__Tiny_Epic_Quest/)*

Outro jogo de tabuleiro interativo digital, é *Longsword: Tabletop Tactics*, este é ideal para quem não consegue resistir às miniaturas. Este jogo conta com cerca de 250 miniaturas de fantasia medieval, o qual permite reunir os amigos online para partidas em diversos cenários e desafios. Com o intuito de explicar o funcionamento do jogo, este jogo conta com a possibilidade de disputar partidas contra o computador, antes de encarar o mundo (ou só seus amigos) no modo multiplayer online.

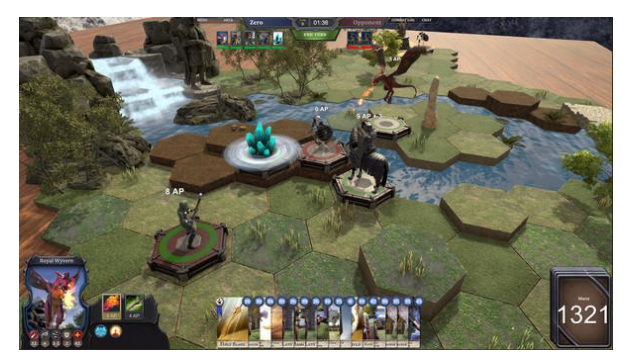

**Figura 2-** *Longsword: Tabletop Tactics* Fonte: https://store.steampowered.com/app/428610/Longsword\_Tabletop\_Tactics/

 $\overline{a}$ 

<sup>2</sup> <https://hobbismo.com.br/melhores-jogos-de-tabuleiro-online/>

*Krosmater Arena* é um dos poucos jogos que é transportado do físico para o digital. Através da aquisição de uma figura que é comprada fisicamente, as quais vêm com um código. Perfeito para jogar com amigos, ou até sozinho.

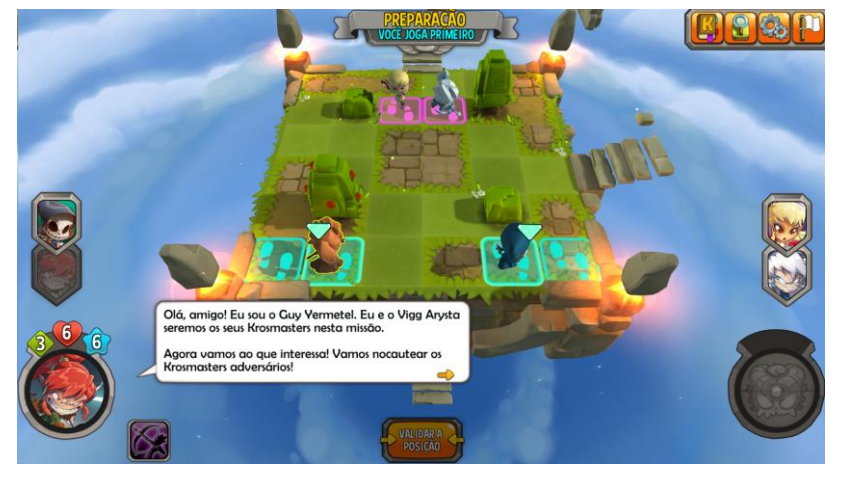

**Figura 3-** *Krosmaster Arena.* Fonte: [http://www.eaitemjogo.com.br/2015/09/dissecando](http://www.eaitemjogo.com.br/2015/09/dissecando-krosmaster-arena.html)[krosmaster-arena.html](http://www.eaitemjogo.com.br/2015/09/dissecando-krosmaster-arena.html)

*Gremlins,Inc* é um jogo digital que está a ganhar uma versão física. Tem como propósito que o jogador, que vive numa cidade de gremlins gananciosos, assuma o papel de uma das principais personagens, normalmente o presidente da câmara, tendo como objetivo a acumulação de pontos através do enriquecimento e a sabotagem dos adversários.

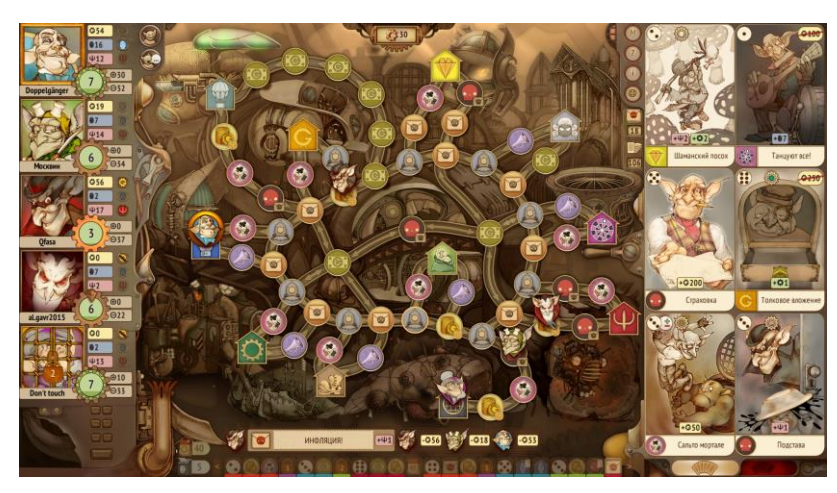

**Figura 4-** *Gremlins, Inc.* Fonte: <https://www.gamereactor.eu/images/?productid=57153&id=1628423>

Inspirado num clássico jogo de tabuleiro, *Blood Bowl 2* usa as mesmas regras do jogo original, em que os conflitos são resolvidos através de lançamento de dados. É um dos poucos jogos de tabuleiro online que está adaptado para computador, e consolas como a Xbox One e Playstation 4.

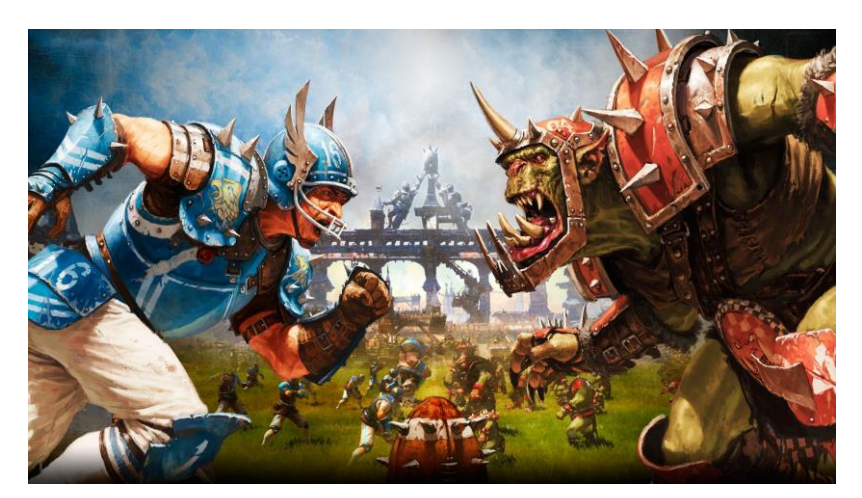

**Figura 5-** *Blood Bowl 2.* Fonte: [https://www.microsoft.com/en-ca/p/blood-bowl-](https://www.microsoft.com/en-ca/p/blood-bowl-2/bpr721xz2kbh?activetab=pivot:overviewtab)[2/bpr721xz2kbh?activetab=pivot:overviewtab](https://www.microsoft.com/en-ca/p/blood-bowl-2/bpr721xz2kbh?activetab=pivot:overviewtab)

Adaptação de um jogo de tabuleiro físico, *Colt Express* coloca os jogadores como ladrões de comboios, os quais devem prever os movimentos dos adversários para conseguir roubar a maior quantia de dinheiro. No modo online, é possível competir com outros jogadores à volta do mundo. Um extra desta edição é a possibilidade de conseguir *skins* para customizar as personagens.

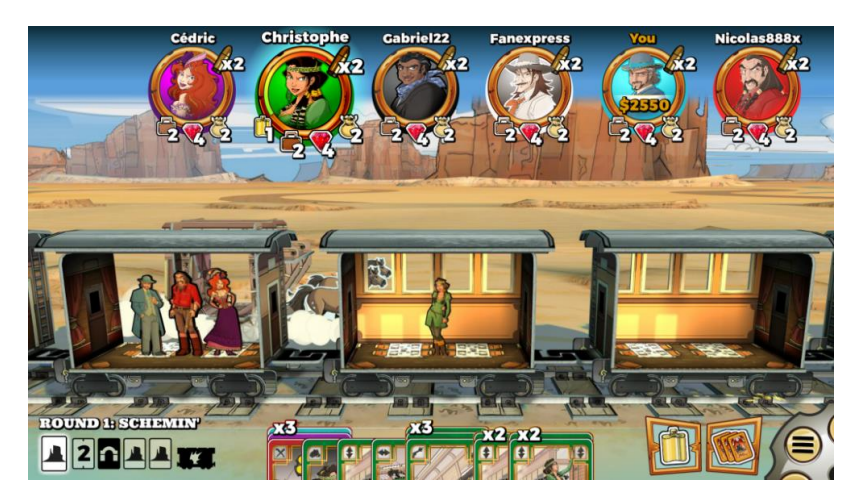

**Figura 6-** *Colt Express*. Fonte: <https://forum.boardgamearena.com/viewtopic.php?t=10991>

*Twilight Struggle* é um jogo estratégico onde dois jogadores, são colocados no papel dos Estados Unidos e na União Soviética durante a Guerra Fria. Com uma boa dose de política, espionagem e estratégica, a versão digital é uma réplica da física. A edição digital permite partidas online assíncronas, ou seja, pode-se jogar e o adversário joga quando puder, recebendo uma notificação sempre que for sua vez.

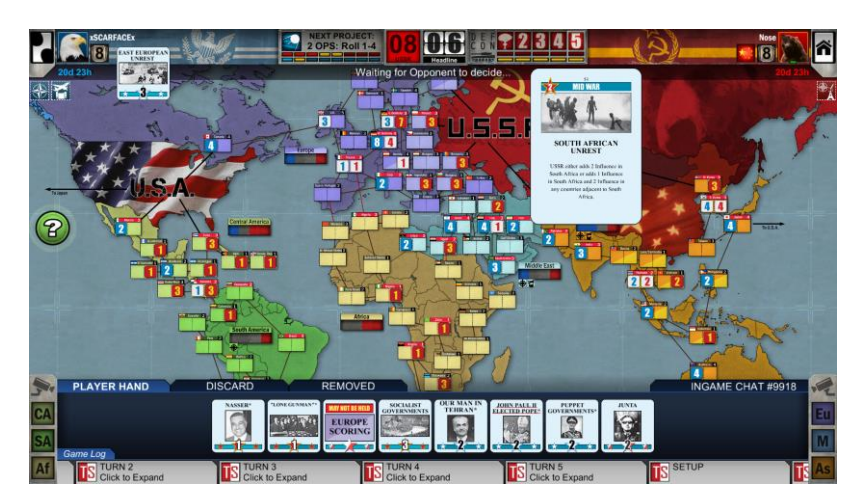

**Figura 7-** *Twilight Struggle.* Fonte: [https://store.steampowered.com/app/406290/Twilight\\_Struggle/](https://store.steampowered.com/app/406290/Twilight_Struggle/)

Outra adaptação de um jogo físico, *Small World 2* é um jogo de conquista, divertido e engraçado. No papel de um conquistador, deve-se povoar um pequeno mundo com uma raça e habilidades, escolhidas em parte por sorteio. Seu modo multijogador permite que se jogue através de telemóveis. Também conta com a possibilidade de sediar partidas assíncronas ou em tempo real.

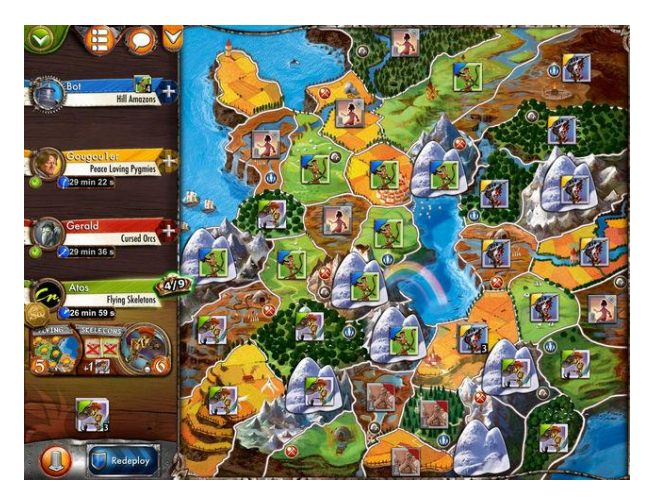

**Figura 8-** *Small World 2.* Fonte: <https://itunes.apple.com/us/app/small-world-2/id364165557?mt=8>

*Yomi* é a versão digital de um *card game* inspirado nos jogos de luta como os da série Street Fighter ou The King of Fighters. Os lutadores possuem, cada um, um baralho próprio. O jogo conta com 10 personagens, com outros 10 desbloqueados numa expansão.

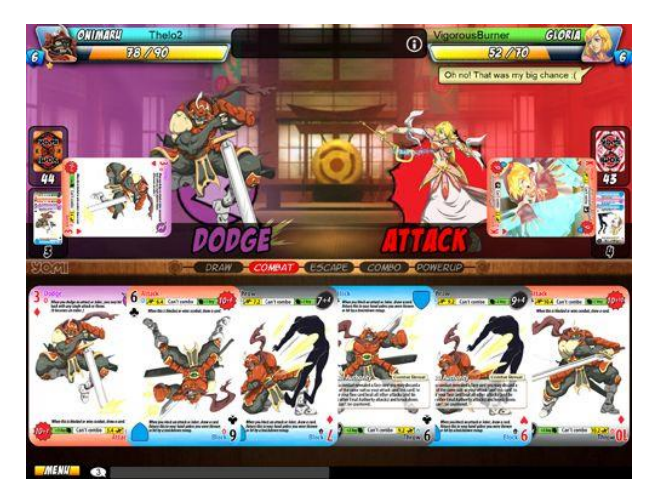

**Figura 9-** *Yomi.* Fonte: <https://es.iphone.mob.org/game/yomi.html>

A versão digital de *Carcassonne* é semelhante à física, apenas economiza tempo na retirada dos tijolos. Cada jogador expande o mapa ao incluir um espaço, que pode ser ocupado por planícies, igrejas ou cidades, pontuando de acordo com o que conseguem construir.

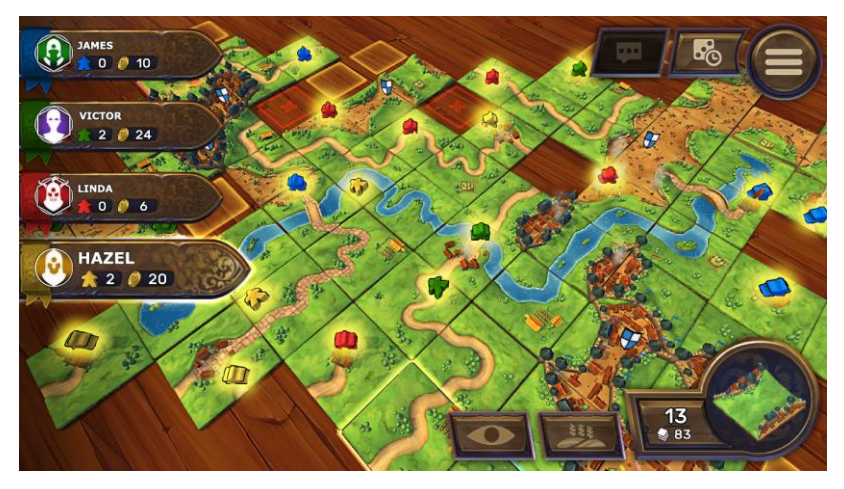

**Figura 10-** *Carcassonne.* Fonte: <http://cmrpuntos.gamemiles.com/161570>

*Kingdawn***,** consiste em na construção de cidades inteiras, em que os jogadores se devem unir para mantê-las. Podendo determinar como governar as suas terras como acharem melhor; no entanto, devem defendê-las. Pois, outras partes e guildas atacarão constantemente e, mais cedo ou mais tarde, cairão. Isso tudo é em tempo real, onde os guardiões dessas cidades devem estar sempre vigilantes, enquanto aqueles que procuram conquistar terão muitas aberturas.

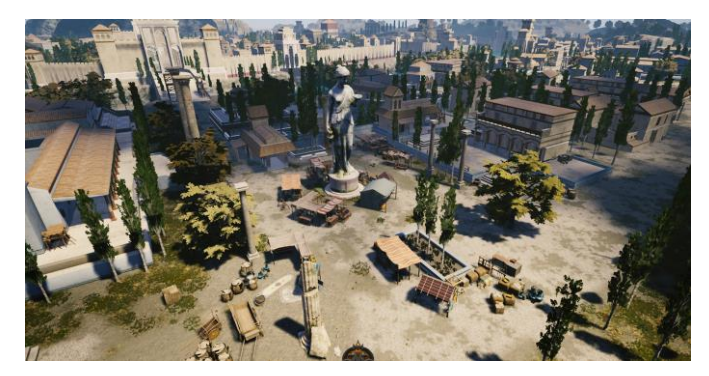

Figura 11- *Kingdawn*. Fonte: <http://www.kingdawn.online/>

*Krosmaga* é um jogo de tabuleiro interativo digital, lançado a 22 de fevereiro de 2017, o qual combinando defesa de "torre" e cartões virtuais colecionáveis, desenvolvido pela Ankama Games, baseado no modo free-to-play. O jogo acontece no universo de Krosmoz, o mesmo que os jogos Dofus e Wakfu e o programa de TV Wakfu.

É um jogo realmente competitivo, torneios são frequentemente organizados pela equipe Ankama, mas também pela comunidade de jogadores.

Ganha-se o jogo quando dois dos verdadeiros Dofus são destruídos.

De todos os exemplos acima descritos, este é o que mais se parece com o jogo a desenvolver.

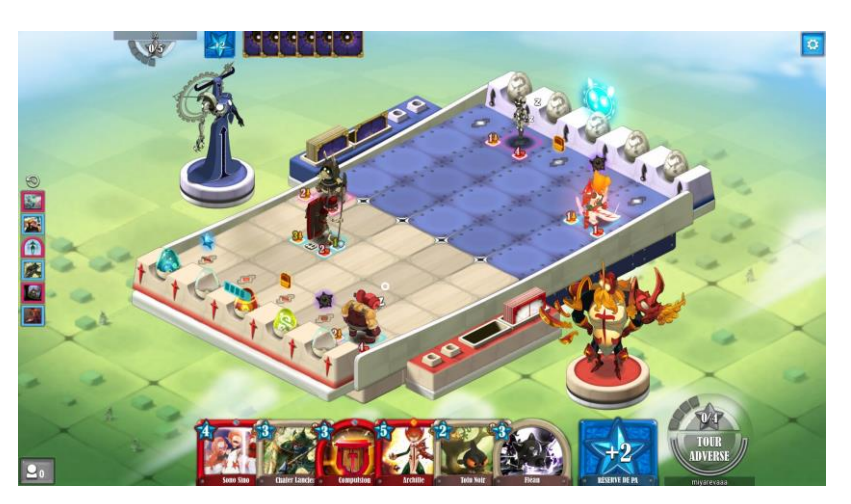

**Figura 12-** *Krosmaga.* Fonte: [https://www.neogaf.com/threads/krosmaga-a-fun-digital-card-game-set](https://www.neogaf.com/threads/krosmaga-a-fun-digital-card-game-set-in-the-world-of-12.1352601/)[in-the-world-of-12.1352601/](https://www.neogaf.com/threads/krosmaga-a-fun-digital-card-game-set-in-the-world-of-12.1352601/)

# **2.3 Tipo de Grafismos**

Segundo o artigo "Gêneros de Jogos Eletrônicos"(Wikipédia), é possível afirmar que os jogos eletrónicos possuem diversas variações e subespécies. Sendo que as classificações são as mais diversas e não são mutuamente exclusivas ou coletivamente exaustivas.

Segue uma categorização que distingue os jogos a partir de sua **Produção, Estilo e Jogabilidade.**

Relativamente à **Produção**, introduz-se os Jogos Independentes, estes são jogos feitos por um pequeno grupo ou por apenas uma pessoa, podendo ser financiados pelos próprios produtores, ou um pequeno valor suportado por produtoras maiores ou por doações. Neles se podem inserir jogos que são feitos para máquinas de arcade, que se caracterizam por serem produzidos num conjunto completo (jogo, monitor e cabine); Advergames, são jogos feitos para publicidade de algum produto ou empresa; Educacional, são jogos utilizados para atividades educacionais, geralmente utilizados em escolas e universidades; Jogos Sociais, jogos cujo objetivo é a interação de pessoas por uma rede de dispositivos; Jogos de Produções Comerciais, que são jogos feitos por grandes produtoras e que contam com uma grande logística associada.

Em relação aos Gráficos, neste insere-se o Texto, forma mais primitiva de jogos; Vetores, uso de formas primitivas geométricas como pontos, linhas e curvas; Imagens bidimensionais, perspetiva 2D; e/ou imagens tridimensionais, perspetiva 3D.

Insere-se ainda, os modos de Perspetiva *top-down*, a qual utiliza a perspetiva da visão sobre a cabeça da personagem, onde esta pode movimentar-se em qualquer ângulo; *Side-scrolling*, visão ao lado da personagem, muito comum em jogos de plataforma, a personagem geralmente move-se para esquerda e para a direita, podendo dar saltos, *Parallax scrolling* são aplicadas para simular profundidade; 2.5D, caraterizase por ser uma representação da visão 2D que simula uma visão em 3D, vista num determinado ângulo, também chamada de pseudo-3D: divide-se em quatro categorias, o Isométrico, a Projeção Oblíqua, o *Billboarding* e a Deslocação do eixo Z; 3D, que consiste na utilização de gráficos tridimensionais; 3D Fixo, cuja câmara é fixa num ponto e geralmente utiliza-se uma imagem pré-renderizada como plano de fundo.

Podendo subdividir-se em planos de Primeira pessoa, cuja câmara está fixa na posição dos olhos da personagem; Terceira pessoa, a câmara está próxima da personagem, seguindo os seus movimentos pelo cenário; Câmara fixa, simplesmente acompanha o movimento da personagem, mas não a sua rotação; Tracking câmara, segue o movimento e a rotação do personagem e por fim a Câmara interativa, que cobre o movimento, mas quem faz a rotação é o utilizador.

Por sua vez, o **Estilo** representa jogos de Ação que requerem reflexos rápidos, desafios, coordenação e reação, os quais se subdividem em várias categorias; Aventura, que são jogos em que o jogador assume o papel de um protagonista numa história interativa com exploração e resolução de desafios; Estratégia, são jogos que enfatizam habilidades de pensamento e planeamento para alcançar a vitória; RPG, são jogos que se assimilam aos RPGs de mesa, a sua característica principal é o controlo de uma personagem que se desenvolve ao longo do jogo; Desporto, são jogos que simulam a prática de desportos individuais ou em equipas; Corrida, são aqueles em que o jogador entra numa competição de corrida usando veículos de terra, água ou ar; Jogos on-line, são jogos que, para serem jogados, precisam estar conectados a uma rede, local ou internet; Simulações, são jogos com o objetivo de simular um mundo real ou fictício; podendo inserir-se outros géneros de estilo como os Jogos de Tabuleiro Eletrónico, a sua representação pode variar de situações desde da vida real a jogos abstratos sem nenhum tema; Casuais, os quais são utilizados para caracterizar jogos digitais acessíveis ao grande público, são simples e rápidos de aprender; Cartas, são jogos de estratégia nos quais os participantes criam baralhos de jogo personalizados combinando estrategicamente suas cartas com os seus objetivos; Ritmo, é um subgênero de jogos de ação que desafia o senso de ritmo do jogador; Plataformas, é o nome dado a um género de jogos eletrónicos em que o jogador corre e salta entre plataformas e obstáculos, enfrentando inimigos e apanhando bônus; Quebra cabeças, envolvem uma variedade de desafios de lógica e conceito, apesar de ocasionalmente eles adicionarem pressão-por-tempo e outros elementos de ação; Trívias, um jogo de trívia ou competição é aquele em que os concorrentes são questionados sobre fatos interessantes, mas sem importância, em muitos assuntos; e FMVs, (*full motion vídeo*) é uma técnica de narração nos videojogos que se apoia em ficheiros de vídeo previamente gravados para demonstrar a ação do jogo.

Por fim, a **Jogabilidade**, integra diversas técnicas de jogos nas quais se destaca a técnica de Shooter, testa a velocidade e tempo de reação do jogador, normalmente o objetivo do jogo de tiro é atirar nos oponentes e passar pelas missões sem que o jogador morra; MOBA (Multiplayer online battle arena), é onde um jogador controla uma personagem numa batalha entre dois equipas, cujo objetivo é derrotar a base principal inimiga; Turn Based, ao contrário de outros jogos de estratégia não se desenrola em tempo real, mas por turnos, para cada jogador humano e inteligência artificial; Luta, personagens enfrentam-se em combates que podem ser do tipo "street fights"; Point and Click, termo empregue em informática que descreve a ação de deslocar o cursor do rato para o colocar sobre um objeto ou hiperligação a fim de o selecionar. A seleção do objeto é então efetuada com um clique no rato, ação conhecida como clicar; Sandbox, é um jogo não-linear permite múltiplas ações e possibilidades; Open World, é um conceito de level design nos jogos eletrónicos em que um jogador pode mover-se livremente e é lhe dada a liberdade considerável na escolha de como ou quando realizar os objetivos; Plataforma; Motion Capture; Hack and Slash e Beat em Up.

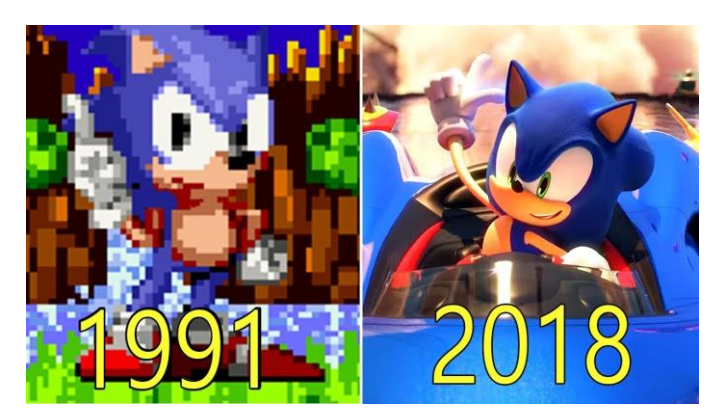

**Figura 13-** Evolução de Grafismo do jogo "Sonic the Hedgehog Games" 1991-2018. Fonte: <https://i.ytimg.com/vi/WxMskhDXLYg/maxresdefault.jpg>

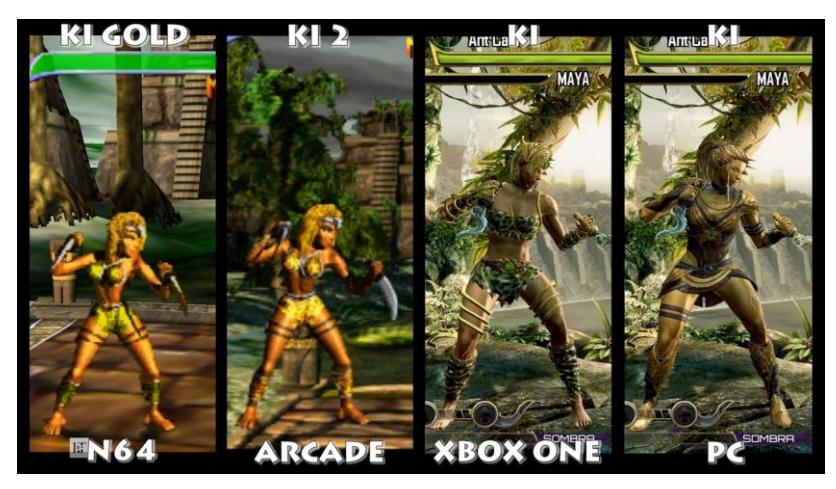

**Figura 14**- Evolução de Grafismo do jogo "Killer Instinct" 1996-2016. Fonte: <https://i.ytimg.com/vi/WxMskhDXLYg/maxresdefault.jpg>

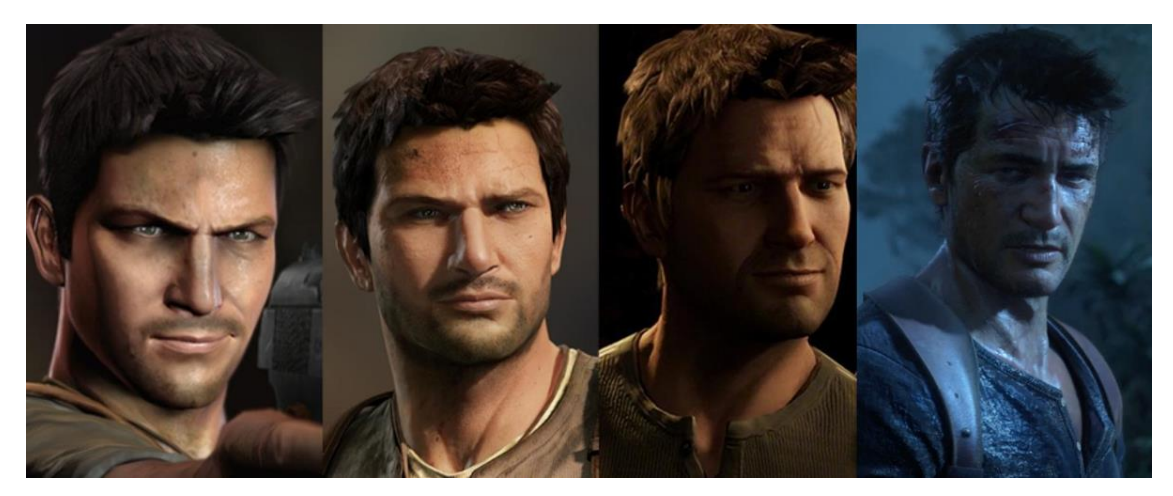

**Figura 15**- Evolução de Grafismo do jogo "*Uncharted*" 2007-2015. Fonte: <https://i.ytimg.com/vi/WxMskhDXLYg/maxresdefault.jpg>

# **2.4 Enquadramento dos Jogos de Tabuleiro no Mundo e Portugal**

Para melhor descrever o propósito deste projeto, procurei demonstrar alguns dos trabalhos feitos sobre jogos de tabuleiro em Portugal e no resto do mundo, com o objetivo de perceber o estado atual de desenvolvimento do objeto de estudo.

Segundo o Artigo de Anna Anjos, para o site OBVIOUS3, os primeiros jogos terão surgido há cerca de 5.000 anos a.C., em regiões da Mesopotâmia e Egito. Tanto o Senet, quanto o Jogo Real de Ur (os mais antigos jogos de tabuleiros), eram chamados de "jogo de passagem da alma". Os jogos eram itens indispensáveis após a morte, pois os povos daquele período acreditavam que o ato de jogar poderia ser uma forma de diversão eterna. Assim, segundo a tradição mesopotâmica, os jogos pertencentes aos falecidos eram enterrados juntamente com seus bens pessoais, salvando-lhes do tédio infinito.

A partir de 31 anos a.C., através da rota da seda (a principal fonte de troca comercial e cultural da época), à medida em que entraram em contato com novos povos, os jogos de tabuleiro sofreram diversas adaptações, sendo que os jogos chegaram a regiões improváveis como o Uzbequistão que acabou por influenciar os tabuleiros de Gamão do Norte da China.

Outro jogo que parece ter sofrido modificações ao tomar contato com novos grupos sociais foi o Chaturanga, o possível precursor do Xadrez. Através do contacto com a cultura persa, o jogo espalhou-se pelo oeste europeu, por volta de 1000 – 1100 d.C., mas as regras que conhecemos atualmente foram definidas apenas em 1475, onde o vencedor é aquele que consegue deixar o rei adversário "sem escapatória da morte" (xeque-mate).

Alguns séculos mais tarde, após o período da Revolução Industrial, houve uma grande difusão dos jogos de tabuleiro. Com a possibilidade de produção em massa, alguns pequenos fabricantes começaram a produzir versões dos jogos clássicos e novos jogos para atender a demanda da classe média emergente, principalmente nos Estados Unidos e na Europa. Com o passar dos anos os pequenos produtores de jogos formaram uma lucrativa indústria cultural.

Apesar de os primeiros jogos industriais não terem praticamente nenhuma preocupação com estratégia, o Jogo da Vida, lançado em 1860, é considerado o marco da era moderna dos jogos de tabuleiro. Apesar disso, o jogo de tabuleiro mais popular do mundo é o Monopólio. Lançado em 1904, foi baseado no *The Landlord's Game*, de Elizabeth J. Magie Phillips.

1

<sup>3</sup> [http://lounge.obviousmag.org/anna\\_anjos/2013/01/a-origem-dos-jogos-de-tabuleiro.html](http://lounge.obviousmag.org/anna_anjos/2013/01/a-origem-dos-jogos-de-tabuleiro.html)

A relação europeia com os jogos de tabuleiro foi intensificada durante a Segunda Guerra Mundial. Um facto curioso é que, durante este período, o serviço secreto britânico criou um sistema de fuga para ajudar os prisioneiros de guerra presos nos campos de concentração alemães. As falsas "entidades filantrópicas" enviavam mantimentos e outros produtos aos prisioneiros: mapas eram impressos no verso de cartas de baralho, além de dinheiro alemão, que eram colocados em tabuleiros de Damas e Monopoly.

Após 1945, os jogos de estratégia e a abordagem de conflitos económicos e construção de civilizações ganharam ainda mais força (exceto no mercado alemão, que após a Segunda Guerra Mundial censurou estritamente jogos de tabuleiro com a temática bélica, evitando a todo o custo a proliferação de ideias militares e expansionistas). Os mapas de jogos como Britannia, Civilization e Conquest of the Empire apresentavam divisões de províncias ou regiões em vez de hexágonos, procurando uma caracterização visual cada vez mais realista e complexa.

O ato de jogar e envolver-se em cenários verossímeis de "realidades inventadas" é uma caraterística comum dos povos desde o início da civilização. Ao longo da história, os homens desenvolveram inúmeros jogos de tabuleiro, que refletiram sua lógica e raciocínio, revelando o modo com o qual cada um dos grupos sociais compreendia o seu próprio ambiente. Segundo Marilena Chauí (2000, "Convite à Filosofia") "o estudo de qualquer comportamento ou crença entre povos primitivos, por mais raros que sejam, tem importância direta para o conhecimento de nossa própria cultura complexa, pois parece que os seres humanos em toda a parte modelam as suas crenças e comportamento em reação aos mesmos problemas humanos fundamentais".

O termo Homo Ludens (criado por Huizinga como forma de se referir ao homem jogador) estabelece que o jogo é uma categoria primária da vida, tão essencial quanto o raciocínio (Homo Sapiens) e a fabricação de objetos (Homo Faber).

No panorama português, segundo o objeto de estudo de Diogo Lopes, "Jogos de Tabuleiro, Estudos de Sistemas Visuais", os jogos de tabuleiro, tiveram em destaque o nome da Majora. Esta companhia de jogos de tabuleiros foi fundada em 1939 por Mário José António de Oliveira, o qual foi responsável pela conceção e fabrico de diversos jogos infantis, tal como cubos de madeira e jogos de tabuleiro. Na cave da sua casa, Mário de Oliveira criou o seu primeiro jogo de tabuleiro, um jogo intitulado Pontapé ao Goal.

Em 1943, Mário de Oliveira juntamente com o seu irmão Joaquim de Oliveira, cria a sociedade industrial que hoje em dia conhecemos por Majora. Neste período de grande desenvolvimento, os irmãos Oliveira investiam periodicamente em tecnologias e equipamentos com o objetivo de assegurar a máxima qualidade para os seus consumidores, assegurando assim a liderança do negócio no mercado nacional.

Este crescimento levou a Majora a transferir-se, em 1968, para uma fábrica situada na Rua Delfim Ferreira, na zona industrial da cidade do Porto, onde ainda hoje permanece. Nesse mesmo edifício, existe um museu que tem grande parte dos jogos que a Majora criou e produziu ao longo de 80 anos de existência, o qual se encontra fechado ao público.

Atualmente, a empresa tem acompanhado a evolução constante do mundo industrial dos jogos, onde responde ao mercado existente, apostando no design e qualidade dos produtos.

A Majora tem convertido para suportes digitais, algum dos seus jogos, apesar de ter encerrado a sua produção em fevereiro de 2013, continua a ser uma editora de renome com vários jogos notáveis.

Uma empresa, com uma história mais recente é a Mesa Boardgames, que cria, licencia e produz jogos de tabuleiro. Constituída em 2007 pelo designer Gil d'Orey, tem vindo a desenvolver jogos com variadas temáticas, como a economia, fantasia e a história portuguesa.

A Mesa Boardgames já desenvolveu mais de 20 jogos, uns a pedidos de clientes como a Galp onde se desenvolveu o jogo Cabemos Todos?, cujo desenvolvimento aconteceu num enquadramento de um projeto de comunicação sobre o tema da partilha de carros. Jogos como o Euro, que foi encomendado pela Majora, o qual introduz conceitos como ir ao banco, a reciclagem de lixo, utilização de caixas de Multibanco e a atravessar a estrada em segurança.

A Mesa também cria os seus próprios jogos como o Aljubarrota, cuja batalha é simulada no jogo. Toda a conceção foi feita pela empresa de Gil d'Orey, tanto ao nível da mecânica como do grafismo, mas a produção e distribuição em Portugal foi cedida à Majora.

Uma outra empresa que se dedica à criação, produção, desenvolvimento e comercialização de jogos é a Runadrake. Esta empresa está sediada em Lisboa e especializou-se na criação de jogos de estratégia e simulação. Foca-se no mercado ibérico com o objetivo de promover os jogos de tabuleiros num contexto familiar e empresarial e em situações socais e pedagógicos.

Outra editora que se encontra sediada em Lisboa, é a Morapiaf. Esta empresa nasceu da vontade de comercializar um jogo específico, o Lobo, o jogo baseia-se na astúcia e no engano dos adversários.

A Morapiaf apenas realiza a distribuição de jogos, a tarefa de criar os jogos em si, é entregue a designers convidados. Quando a editora seleciona um jogo para a sua distribuição, significa que este teve de passar por um processo de seleção e avaliação do mercado potencial, contemplando a negociação dos direitos, a tradução e adaptação para o mercado ibérico, e finalmente a produção do jogo e distribuição. Além deste processo corporativo, existem determinadas características que a Morapiaf privilegia num jogo: a sua simplicidade de aprendizagem, um programa gráfico atraente, bem ilustrado e com boa qualidade de produção.

Numa perspetiva mais social, existe em Portugal uma comunidade de jogos de tabuleiro on-line em forma de fórum, o "Abre o Jogo. Trata-se de um local na internet que fundou uma comunidade dinâmica, que reúne jogadores portugueses, com o intuito de socialização, troca de experiências, organização de eventos e criação de projetos, associado fundamentalmente à temática de jogos de tabuleiros.

Outro evento que decorre em Portugal é o LeriaCon, este evento reúne vários tipos de pessoas, jogadores, designers de jogos, clientes e colecionadores, para entrar em contacto com a comunidade de jogos de tabuleiro. Esta convenção é também um palco para os designers de jogos, terem a oportunidade de testar as suas criações e terem o feedback de outros designer e claro de jogadores aficionados.

#### **2.4.1 Enquadramento atual em Portugal**

Recorrendo mais uma vez a Diogo Lopes (*Jogos de Tabuleiro, Estudos de Sistemas Visuais*), é possível afirmar que atualmente os jogos de tabuleiro estão a cair em desuso, à exceção de jogos mais populares, como o Monopólio. À medida que a tecnologia evolui, passa a ser imprescindível criar novas formas de caráter lúdico e entretenimento que tornem o jogo de tabuleiro antiquado, popular uma vez mais.

Na década de 80, com o aparecimento dos videojogos e computadores pessoais, que ofereciam um nível considerável de interatividade, os jogos de tabuleiro ficaram antiquados. Uma razão forte que justificou a popularidade dos jogos digitais é que estes são um instrumento de fácil manuseamento, em que apenas se pressiona um botão para poder começar a jogar. Por outro lado, os jogos de tabuleiro exigem mais ações, é necessário montar as peças e colocá-las no sítio de partida, assim como baralhar cartas e lançar dados.

Para além disso, passou-se a usufruir da oportunidade de se ligarem a outras pessoas para jogarem em conjunto. Acerca do fenómeno "internet", salienta-se que este contribuiu para a recriação de jogos de tabuleiros.

Com o aparecer destas tecnologias novas, as empresas que eram detentoras das patentes dos jogos, entraram no mercado digital, fazendo adaptações dos seus jogos. Jogos como o Risco e Monopólio foram adaptados para estes novos meios e apesar da mecânica e regras de jogo se manterem iguais, dinamizou-se o aspeto gráfico e o suporte de jogo, isto é, ativou-se o jogo on-line e em comunidade.

Contudo, estas adaptações nunca serão capazes de reproduzir três momentos importantes dos jogos de tabuleiro tradicionais, o lançamento dos dados os quais proporcionam uma sensação de imprevisibilidade, o aspeto tátil, o sentir e mover fisicamente as peças com as mãos, e por último, mas não menos importante, o aspeto social positivo de convívio e partilha do mesmo espaço físico com outras pessoas.

Recentemente, com o aparecimento dos *tablets* surgiu uma oportunidade de conjugar os jogos de tabuleiro e a era digital, aliando a experiência física e social dos jogos de tabuleiro com a dinamização de gráficos e auditiva que os gadgets digitais oferecem.

Em suma, verifica-se o desenvolvimento recente no estudo dos jogos de tabuleiro, onde se pode ver o acompanhamento que têm feito da evolução tecnológica, adaptando-se aos novos média digitais, assim como as diferentes investigações feitas para criar registos de jogos do nosso passado.

Deste modo, estes brinquedos tradicionais já pouco fazem parte do quotidiano das crianças e dos adultos, restringindo-se ao mercado das lojas de artesanato e de coleção. Portugal também não dispõe de grandes tradições no que diz respeito aos jogos de tabuleiro e jogar em família já não é uma atividade social comum.

Talvez um dos motivos deste desinteresse esteja relacionado com a diminuta variedade e oferta de jogos disponíveis no mercado, ao contrário do que se verifica, por exemplo, com os jogos de computador onde a oferta é mais ampla e cíclica.

 $\overline{a}$ 

# **2.5 O 3D nas Personagens de Jogos de Tabuleiro**

De acordo com o artigo de Rafael Monteiro, publicado a 14 de novembro de 2015, para a *TechTudo*4, as primeiras gerações de videojogos, eram sempre com imagens apresentadas em 2D. Ou seja, eram representadas áreas planas com personagens que andavam de um lado para o outro, com um ponto de vista aéreo ou até isométrico para simular 3D. No entanto, nos anos 90, foi possível registar a transição dos gráficos 2D para o 3D. Sendo que o 3D nos videojogos começou de uma maneira subtil, presente apenas em alguns jogos de empresas como Super Nintendo e Mega Drive. Tendo surgido o primeiro videojogo completamente em 3D: o *Nintendo 64*, a 23 de junho de 1996 no Japão.

A primeira empresa a perseguir a ideia de gráficos em 3D nos jogos foi o Super Nintendo, em 1993, criando um chip próprio chamado Super FX, o qual vinha dentro de cartuchos. Com este chip, a Super Nintendo foi capaz de criar polígonos simples, formas geométricas coloridas, porém sem texturas.

Apesar das dificuldades técnicas, tanto a PlayStation One, quanto o Sega Saturno, começaram a aventurar-se no mundo dos jogos 3D, onde possibilitaram visualizar a aplicação de texturas. Porém, o que tornava os modelos mais detalhado, punha a leitura do disco lenta, que originava *loadings* longos; e a pouca memória RAM deixava as texturas um pouco desfocadas. Porém, nada disso impediu que se aventurassem em grandiosos projetos 3D como *Tomb Raider, Resident Evil, Final Fantasy*, entre outros.

Em 1998, a empresa Dreamcast foi capaz de demonstrar uma maior quantidade de polígonos, mais memória RAM, e uma média própria chamada GD-ROM com bastante espaço e velocidade para loadings rápidos, entre tantas outras vantagens técnicas, superando a Nintendo 64.

No mesmo ano, Soul Calibur destacou-se com a utilização de acessórios e roupas que não eram mais apenas desenhos planos colocados nas texturas das personagens, mas sim objetos separados, que se moviam de acordo com a animação da personagem, como armas, cintos, armaduras, capas, ….

Em 2001, a PlayStation 2 lançou o jogo Grand Theft Auto 3, que era transmitido em tempo real, sem a presença de loadings invasivos.

Apenas um ano depois, a Sony investiu novamente em gráficos 3D, criando o GameCube, o qual foi o primeiro a trazer um conceito bastante popular nos jogos de computador da época: Pixel Shaders, efeitos de pós-processamento realizados pelas placas de vídeo que deixavam os gráficos dos jogos ainda mais impressionantes.

<sup>4</sup> [https://www.techtudo.com.br/noticias/noticia/2015/11/veja-como-os-graficos-dos-jogos-em-3d-evoluiram-nos](https://www.techtudo.com.br/noticias/noticia/2015/11/veja-como-os-graficos-dos-jogos-em-3d-evoluiram-nos-principais-consoles.html)[principais-consoles.html](https://www.techtudo.com.br/noticias/noticia/2015/11/veja-como-os-graficos-dos-jogos-em-3d-evoluiram-nos-principais-consoles.html)

O nome Xbox surgiu a partir de uma ideia simples para um videojogo da Microsoft, uma caixa com suporte aos Pixel Shaders DirectX do PC, uma "DirectX Box", encurtado para apenas Xbox. Lançado no final de 2001, a primeira Xbox tinha mais força bruta que os concorrentes.

A compatibilidade com a plataforma DirectX do PC revolucionou a forma de produzir jogos. Diferente do GameCube, as empresas não precisavam aprender como usar as placas de vídeo, pois o Xbox era bastante semelhante a um PC.

Por muito tempo o Xbox 360, lançado em 2005, foi melhor em produzir gráficos de maior qualidade em jogos multiplataforma, como Halo 3, a série Call of Duty, os impressionantes mundos abertos de GTA 4 e 5, The Elder Scrols 5: Skyrim e Just Cause 2, entre muitos outros jogos.

Em 2006, o PlayStation 3 criou um processador complexo chamado Cell, o qual possuía vários núcleos de processamento separados chamados SPE, dos quais 6 ficavam livres para desenvolvedores. Qualquer função poderia ser dada a esses núcleos e quando programados para tal, os SPE poderiam fazer até mesmo ajudar a placa de vídeo para alcançar visuais melhores.

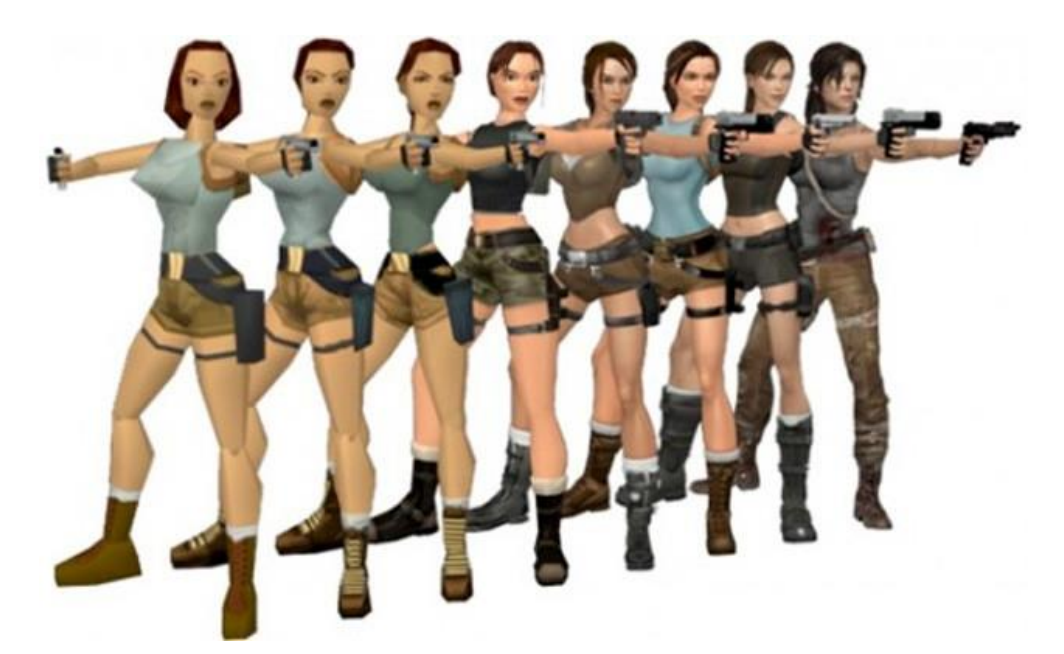

**Figura 16-** Lara Croft de Tomb Raider é uma das personagens que nasceu no 3D e continua a evoluir até hoje. (1996-2013) (Foto: Reprodução/Geek Insider)

## **2.5.1 Modelação Tridimensional**

A Modelação Tridimensional, de acordo com o artigo "*Modelagem Tridimensional*" (Wikipédia) e o artigo "*Introdução a Modelagem 3D*", presente no site Tonka 3D Blog5, é o processo de desenvolvimento de uma representação matemática de qualquer superfície tridimensional de um objeto (seja inanimado ou vivo), através de um software especializado. Atualmente, os programas mais utilizados são: Blender, Autodesk Maya, 3ds Max, Cinema 4D, ZBrush, SketchUp, entre outros.

*Spline* ou *Patch, Box Modeling* e *Poly/Edge Extrusion*, são ferramentas genéricas realizadas através da criação de uma malha complexa de segmentos que dão forma a um objeto.

A modelagem *Spline ou Patch* é uma curva no espaço 3D definido por pelo menos dois pontos. Sendo talvez a forma mais antiga e mais tradicional da modelagem 3D, não é muito usada hoje em dia para a criação de personagens, devido ao tempo que leva para criar bons modelos. Os modelos normalmente não são úteis para a animação sem que antes passem por diversas modificações. É usada principalmente para a criação de objetos duros, como, carros, edifícios e mobiliário.

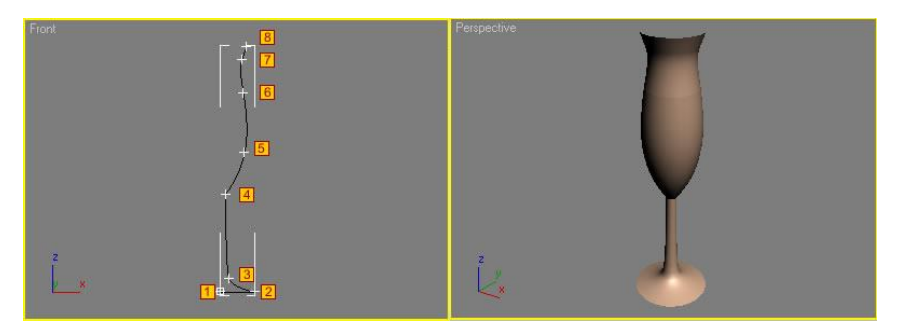

**Figura 17-** Spline / Patch representação de uma linha que origina um cálice. Box. Fonte: http://www.republicofcode.com/tutorials/3ds/spline\_lathe\_stealth/

*Box Modeling*, é a técnica mais popular, parecendo-se muito com a escultura tradicional. Inicia-se com uma forma (geralmente um cubo) e vai-se adicionando detalhes ao "fatiar" o cubo em pedaços e estendendo as faces do cubo para criar, gradualmente, a forma que desejamos. É útil para a criação de modelos orgânicos, como personagens, por exemplo. A desvantagem é que requer uma série de ajustes do modelo ao longo do processo.

 $\overline{a}$ 

<sup>5</sup> <http://www.tonka3d.com.br/blog/introducao-a-modelagem-3d/>

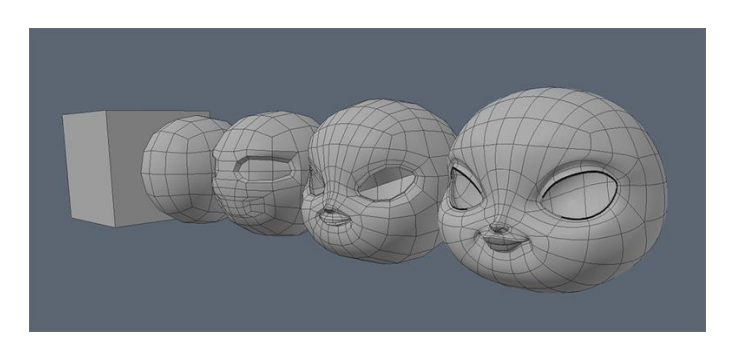

**Figura 18-**Box Modeling a partir de uma forma geométrica Box. Fonte: <https://3dtotal.com/tutorials/t/linda-panda-a-making-of-william-vaughan-panda-modo>

E, por fim, a modelagem *Poly / Edge Extrusion*: embora não seja a mais fácil de se começar, é talvez a técnica mais eficaz e precisa. Muitas vezes, começa-se com um quadrado simples (um objeto 3D que consiste em quatro pontos) e expulsamos (extrude) uma borda do quadrado, criando um segundo quadrado anexado ao primeiro. O modelo 3D sendo criado gradualmente dessa maneira, os modeladores usam esta técnica para criar, tanto objetos orgânicos, quanto objetos duros, embora a modelagem *poly* seja mais indicada para os modelos orgânicos.

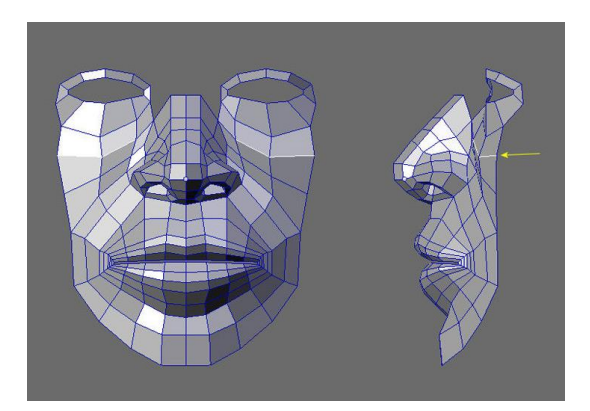

**Figura 19**- Poly / Edge Extrusion a partir de um quadrado. Fonte: <http://www.cgarena.com/freestuff/tutorials/misc/headmodeling/index8.html>

Com referência ao artigo "*Modelagem 3D: O que é e Como Funciona*", de Little Dani, publicado a 25 setembro de 2018, no site artgeist<sup>6</sup>, é possível circunscrever que, antes de se começar a modelar, é necessário ter o *concept art* ou *model sheet* finalizados, e referências de objetos reunidas. Ou seja, somente a partir das referências se consegue observar e aplicar coisas do mundo real. E, por mais estilizado que o modelo seja, é a sensação de "realidade", de algo "acreditável" que faz com que o trabalho ganhe apelo visual.

1

<sup>6</sup> <https://artgeist.com.br/modelagem-3d/>

As duas áreas principais da modelagem 3D são a *Hard Surface*, que envolve a criação de objetos criados pelo ser humano, como, carros, máquinas, casas, armas e qualquer outra coisa que seja construída ou manufaturada pelo homem e a **Modelagem Orgânica,** que envolve a criação de tudo que é natural, orgânico, pessoas, animais, plantas, rios e qualquer coisa criada a partir da natureza.

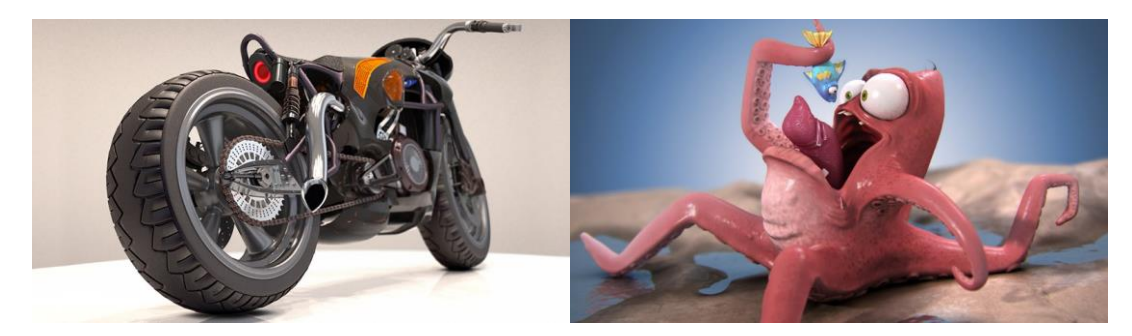

**Figura 20-** Exemplo de *Hard Surface* (à esquerda); e Modelagem Orgânica (à direita). Fonte: [https://www.pluralsight.com/blog/film-games/whats-the-difference-between-hard-surface-and-organic](https://www.pluralsight.com/blog/film-games/whats-the-difference-between-hard-surface-and-organic-models)[models](https://www.pluralsight.com/blog/film-games/whats-the-difference-between-hard-surface-and-organic-models)

Posteriormente, está a etapa da Topologia, que vai determinar o rigg e a deformação na hora da animação. Nesta área, é necessário conhecer e aplicar os Edge Loops (um conjunto de edges conectados por uma superfície) e evitar polígonos com mais de 4 pontas (conhecidos na área de modelagem 3D como N-gons). Já a Retopologia é o processo de utilizar um modelo que foi construído geralmente por um *Sculpt/Subdivision Modeling* e redesenhar a topologia do objeto. Esta etapa costuma ser necessária em personagens ou outros modelos 3D com uma quantidade enorme de polígonos.

A modelagem *High Poly* é usada para construir modelos ao mínimo detalhe, mas raramente é usada num projeto final, por ser um modelo muito pesado. Por isso, surgiu os modelos Low Poly, que é o mesmo modelo que o *High Poly*, só que com muito menos polígonos e, consequentemente, menos detalhes esculpidos, permitindo um processamento de cálculo mais rápido e uma interatividade muito mais eficaz.

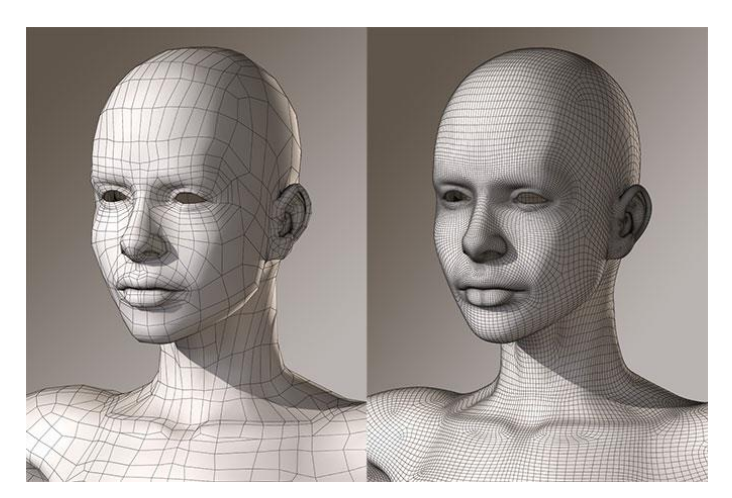

**Figura 21-** Esquerda: Low Poly | Direita: High Poly. Imagem retirada do site hitchingsdesign.com

Como um modelo *Low Poly* tem poucos detalhes, enquanto o modelo *High Poly* é possível detalhar até as verrugas de um rosto, ao aplicarmos a textura 2D, conhecida por Normal Map, no modelo *Low Poly*, conseguimos obter um resultado incrivelmente semelhante ao modelo *High Poly*.

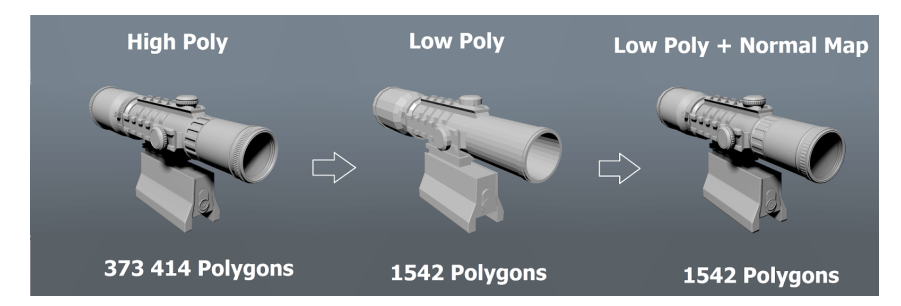

**Figura 22-** Exemplo de modelo com aplicação de Normal Map. Origem da imagem: <http://animatorevolve.blogspot.com/>

A última etapa da Modelagem: o *UV Map* é o processo de transformar as informações do modelo 3D em 2D.

Ainda segundo Andy Beane (2012), podemos aplicar texturas para definir a cor e outras propriedades da superfície do objeto em modelação tridimensional. Existem várias maneiras para criar texturas, pode-se desenhar à mão através de uma mesa gráfica, pode-se usar fotografias para criar montagens num software de edição de imagem, e atualmente pode-se pintar diretamente o modelo em tempo real em softwares de escultura digital.

Se pretendermos animar o modelo, caso seja uma pessoa ou animal, por exemplo, é necessário passar para a fase do rigging, que consiste na criação de um sistema de controle de modelo, para que posteriormente possa ser animado. Este sistema de controle pode ser criado através de um simples sistema de hierarquia de parents (parente/child), ou um rig muito mais complexo composto por juntas, controladas, sistemas de músculo, ente outros.

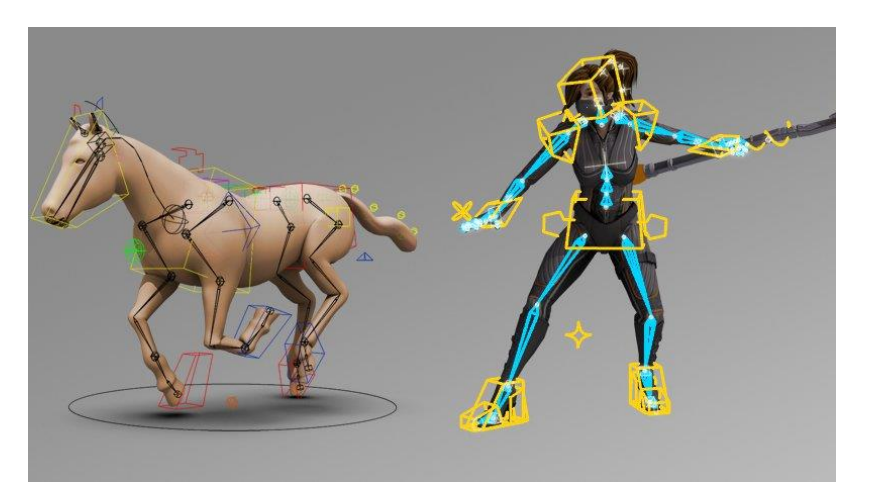

**Figura 23-** Exemplo de rigging de modelos de um animal e de um humanoide. Fonte: <https://www.pluralsight.com/content/dam/pluralsight/blog/dt/wp-uploads/2014/01/Rigs.jpg>

## **2.5.2 Animação Digital 3D**

Ainda de acordo com Andy Beane (2012), nesta etapa da Animação Digital 3D, o ideal é dar vida ao objeto e fazer a plateia acreditar que o objeto está vivo e tem personalidade. Para isto, é necessário ter um vasto conhecimento de física, como o tempo e peso. Pode-se animar um objeto à mão através de um sistema de keyframes, ao criar várias poses ao longo da timeline: o software automaticamente faz a animação; através de motion capture, que consiste na captura de movimentos de um ator usando mocap; e através de animação processual, onde o personagem se move de acordo com várias regras definidas pelo artista.

Já de acordo com o artigo "*Introdução ao 3D*", de Nelson Gonçalves e Cláudio Rodrigues, publicado em janeiro de 2014, no site mlb<sup>7</sup>, a designação de Animação Digital engloba diversas técnicas e é utilizada quando a produção da animação é diretamente sustentada por meios informáticos, quando o computador é a ferramenta central da produção sintetizando a imagem e calculando a animação. Apesar de ainda existir produção de animação sem intervenção do computador, a maioria da animação não-digital já não prescinde do apoio dos meios informáticos.

Geralmente, a designação "animação digital 3D", ou simplesmente "animação 3D", é utilizada para identificar um subgrupo da animação digital. Utiliza-se o termo 3D para distinguir a animação criada com imagens 3D, imagens que utilizam uma representação tridimensional de dados geométricos armazenados no computador para efeitos de realização de cálculos e renderização (síntese de imagem) através de um software de tipo específico. Contudo, como o software 3D pode ser utilizado para criar animação sem aparente representação tridimensional e emular outras técnicas, os limites da animação 3D não são sempre claros.

Do ponto de vista da evolução histórica das técnicas da animação, a animação 3D pode ser interpretada como descendente direta da animação stopmotion com bonecos/puppets ou volumes.

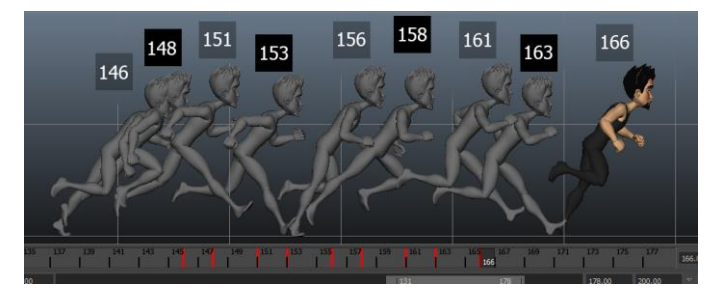

**Figura 24-** Exemplo de animação de um humanoide à mão através de um sistema de keyframes. Fonte: <https://animationmethods.wordpress.com/category/3d-animation-2/>

 $\overline{a}$ 

<sup>7</sup> [http://nafergo.github.io/manual-livre-blender/intro\\_animacao3d.html#topo](http://nafergo.github.io/manual-livre-blender/intro_animacao3d.html#topo)

#### **2.5.3 Materiais**

De acordo com o artigo "*Introdução aos Materiais no Blender*", de Nelson Gonçalves e Cláudio Rodrigues, publicado em janeiro de 2014, no site mlb<sup>8</sup>, pode-se afirmar que ao classificarmos a modelação como o processo de definição da forma de um objeto através da manipulação da sua geometria, parte-se do princípio de que são os materiais a componente que define o aspeto do objeto. Um plano pode assumir o aspeto de uma parede de cimento ou vidro, mas são os materiais que definem essa aparência.

Nomeadamente, *Texturing* (texturização) designa a utilização de texturas no processo de criação do aspeto das superfícies (*surfaces*) dos modelos. O aspeto de um objeto é definido pela sua geometria e pelo material que configura a sua superfície. Neste contexto, podemos utilizar texturas nos *shaders* definindo atributos como cor, reflexos, brilho, transparência, etc.

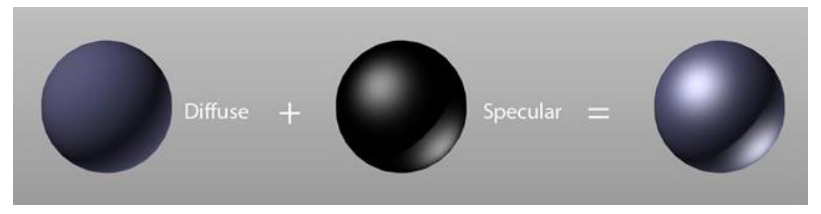

**Figura 25-** Imagem de Pedro Toledo Fonte: Brief Consideration About Materials

*Texture mapping* é um método inventado por Edwin Catmull na primeira metade da década de 70. É um processo de adicionar cor ou textura (imagem *bitmap* ou *raster*) a um modelo 3D através da projeção de imagens. Um *texture map* (mapa de textura) é aplicado (*mapped*), mapeado à superfície de um modelo 3D. Estas projeções podem ser configuradas para afetar a cor e/ou especularidade (brilho gerado pela luz no material), reflexos, transparência, etc. As texturas necessitam de coordenadas (*mapping coordinates*) para determinar como irão ser aplicadas num objeto. O *mapping*  especifica o modo como as texturas irão "embrulhar" o objeto.

Existem vários tipos de texture maps: *Color (ou Diffuse) Maps*, que reúne informação sobre a cor; *Specular Map*, que armazena informação sobre intensidade do brilho gerado pela luz no material (especularidade).

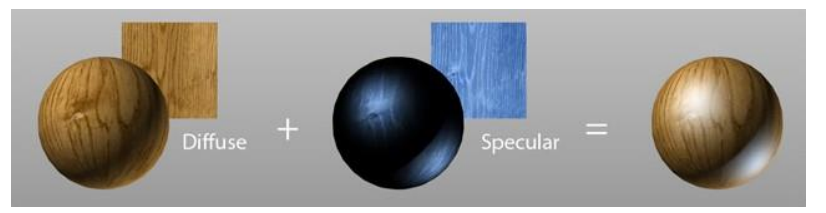

**Figura 26-** Imagem de Pedro Toledo Fonte: Brief Consideration About Materials.

1

<sup>8</sup> http://nafergo.github.io/manual-livre-blender/intro\_materiais.html

*Bump map* resulta numa imagem a preto-e-branco utilizada por um software 3D para simular pormenores tridimensionais na superfície de um objeto. Afeta a superfície do objeto, manipulando sombras e reflexos da luz. O efeito, a simulação de detalhes ou imperfeições na superfície, só é visível na renderização.

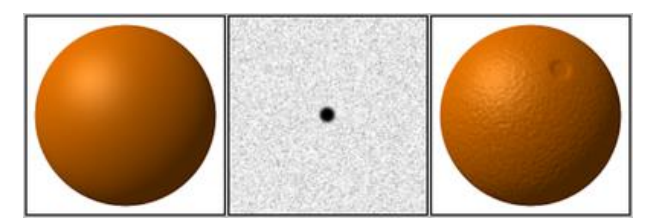

**Figura 27-**Imagem de GDallimore Fonte: Wikipedia.

*Displacement map:* Similar ao *Bump Map* (imagem a preto-e-branco) este afeta a geometria do objeto. Existe ainda *Reflection Maps, Transparency Map, etc.*

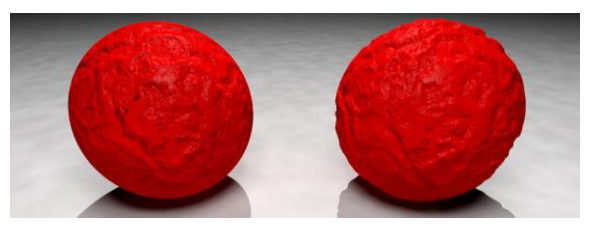

**Figura 28-** Imagem de GDallimore Fonte: Wikipedia.

## **2.5.4 Texturas**

Referente ao processo de texturização, Andy Beane (2012) explica que este é o processo de criar as cores e atributos da superfície dos objetos, para que se assemelhem ao máximo possível aos objetos representados. É aqui que é atribuído o realismo ao objeto de estudo. Um modelo fraco com uma boa textura pode parecer bom, mas, no caso de um modelo muito bom com uma má textura, o aspeto final vai ser mau. Para isso não acontecer, é necessário utilizar vários tipos de *shaders* e de *maps*. É necessário possuir uma forte capacidade observacional, para poder analisar os pequenos pormenores de um objeto e contar a história sem dizer nenhuma palavra. As imperfeições de um objeto ajudam a contar essa história, por exemplo, arranhões e sujidade podem indicar que o objeto é velho e está desgastado. A ausência destes elementos, ou seja, uma cena perfeita, tem aspeto falso e não capta atenção.

Para aplicar texturas com qualidade a um modelo, é necessário criar UV Maps do objeto; criar um material com as propriedades da superfície do mesmo; desenhar ou montar uma imagem em softwares específicos com várias propriedades dos objetos, como por exemplo, cor reflexão, sombras, entre outros.

#### **2.5.5 Iluminação**

Com base no projeto de Caroline Pereira, "*Modelagem e Animação de Personagens Humanoides 3D*", é possível descrever a iluminação como um dos fatores importantes para obter imagens com alto grau de realismo. A mudança na intensidade de luz refletida ao longo de uma superfície de um objeto fornece informações sobre a forma e a curvatura da superfície desse objeto. É através da iluminação que se obtém aquele reflexo perfeito em metais e vidros, sombras bastante convincentes e uma coloração natural dos objetos.

No caso da iluminação, Andy Beane (2012) explica que o artista é quem cria um sistema de iluminação para a sua cena, seja para dar destaque a apenas um objeto ou produto, seja para iluminar uma cena inteira. Antes de mais, é necessário saber como a luz funciona no mundo real, para poder simular luz num ambiente digital. Uma boa iluminação pode transmitir um estado de espírito, o que se torna muito útil na animação, pois ajuda a envolver o espetador captando a sua atenção. Este processo deve determinar a localização, a hora do dia e o clima. Primeiro é necessário criar uma luz principal, que indica a intensidade, direção, e a cor, depois é essencial manipular as propriedades da sombra para se ajustarem melhor ao tipo de luz e permitir destacar um determinado elemento ou conjunto.

Há diversos tipos de luz que se podem utilizar, tal como no mundo real, sendo as mais utilizadas, as *Spotlights*. Este tipo de luz funciona como uma luz de palco, onde a luz sai de um ponto apenas numa direção, em forma de cone, pode-se aumentar a área de foco e dispersar a luz, para obter sombras menos rígidas, o que dá muita liberdade para criar vários tipos de esquemas.

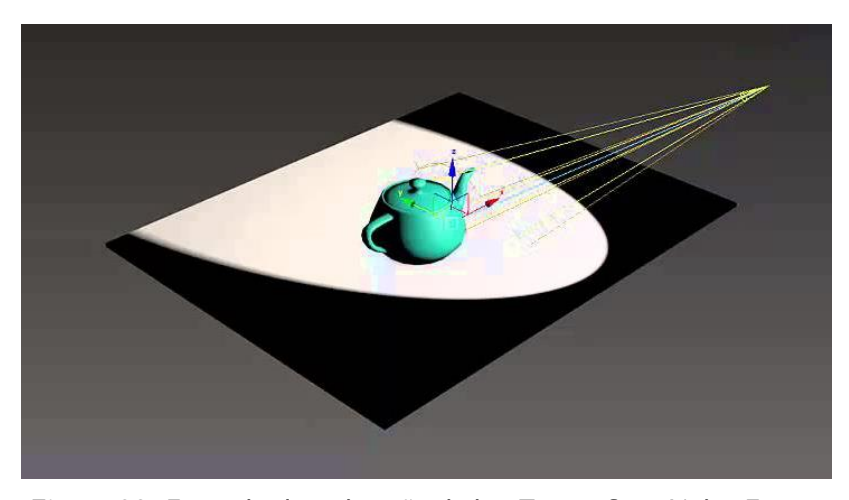

**Figura 29-** Exemplo da utilização da luz *Target Spot Light.* Fonte: <https://i.ytimg.com/vi/TpDEd0CnWls/maxresdefault.jpg>

*Omni/Point Light*, este tipo de luz funciona como uma lâmpada, onde a luz é emitida de um ponto para todas as direções.

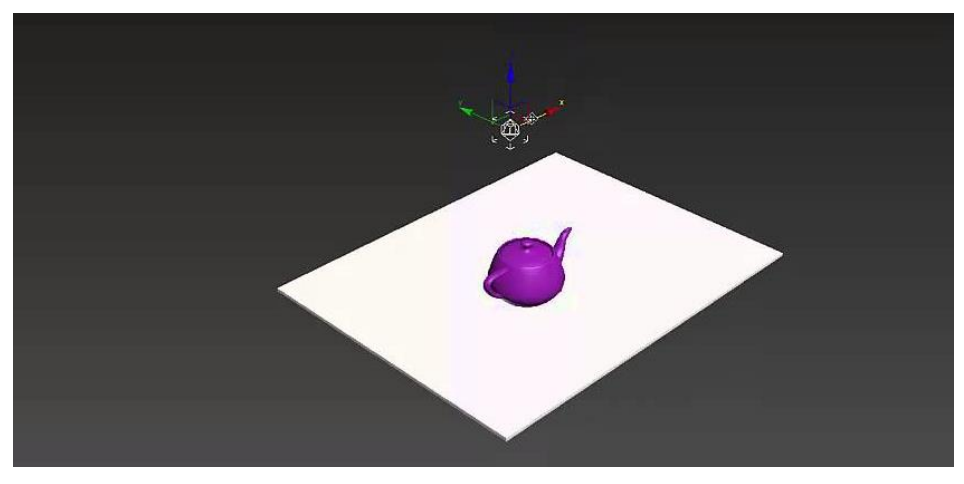

**Figura 30-** Exemplo da utilização da luz *Omni/Point Light*. Fonte: [https://i.ytimg.com/vi/UVAd\\_EzfqTY/maxresdefault.jpg](https://i.ytimg.com/vi/UVAd_EzfqTY/maxresdefault.jpg)

Ao contrário das *spotlights* e das *omni lights*, onde a luz é emitida de um ponto criando sombras em forma de cone, com a *Infinite/Direction Light*, a luz é emitida paralelamente numa única direção, como se a fonte estivesse muito longe, ideal para simular a luz solar ou da lua, fazendo com que as sombras sigam todas a mesma direção.

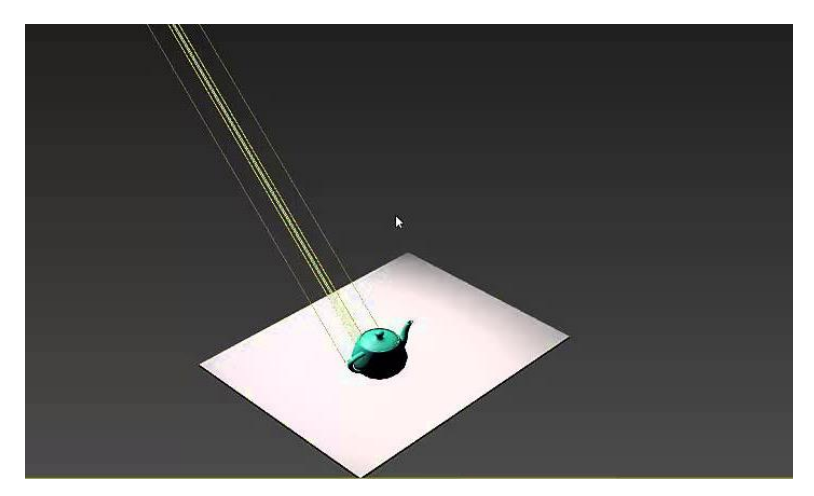

**Figura 31-** Exemplo da utilização da luz *Infinite/Direction Light*. Fonte: <https://i.ytimg.com/vi/KpvNLk4mPzA/maxresdefault.jpg>

*Ambient Lights*, não emitem luz a partir delas próprias, criando uma luz constante de todos os ângulos, em todas as direções, por isso, não criam sombras. Foram criadas para simular o efeito de *global ilumanition*, não permitindo que nenhuma sombra na cena se torne preta, mesmo que nenhuma luz atinja essa área.

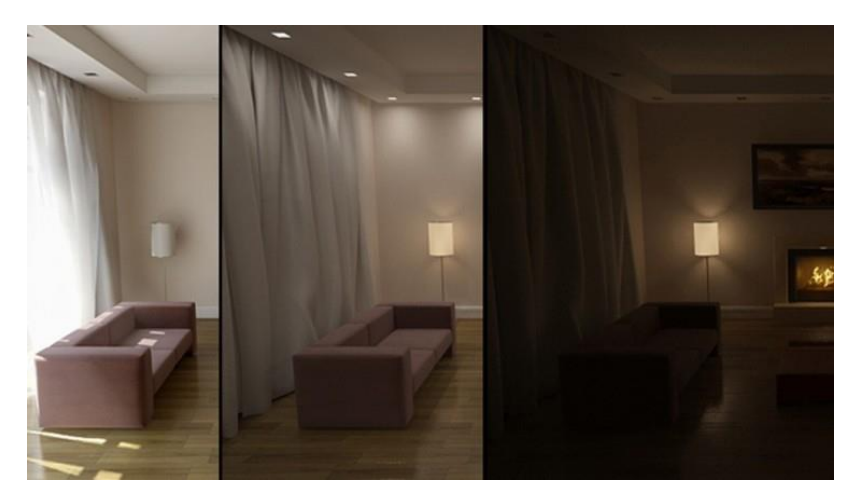

**Figura 32-** Exemplo da utilização da luz *Ambient Light*. Fonte: [http://bussnova.com/wp](http://bussnova.com/wp-content/uploads/vray-ambient-light-tutorial-interior-lighting-in-3ds-max-and-vray-vray-ambient-light-tutorial.jpg)[content/uploads/vray-ambient-light-tutorial-interior-lighting-in-3ds-max-and-vray-vray-ambient-light](http://bussnova.com/wp-content/uploads/vray-ambient-light-tutorial-interior-lighting-in-3ds-max-and-vray-vray-ambient-light-tutorial.jpg)[tutorial.jpg](http://bussnova.com/wp-content/uploads/vray-ambient-light-tutorial-interior-lighting-in-3ds-max-and-vray-vray-ambient-light-tutorial.jpg)

*Area Lights*, funciona de uma maneira parecida às *spotlights* e *omni lights*, mas, ao invés de emitir luz a partir de um ponto, emite a partir de uma área ou superfície, que serve para simular a luz de uma janela ou ecrã, por exemplo. Cria sombras suaves e realistas, mas leva mais tempo a renderizar.

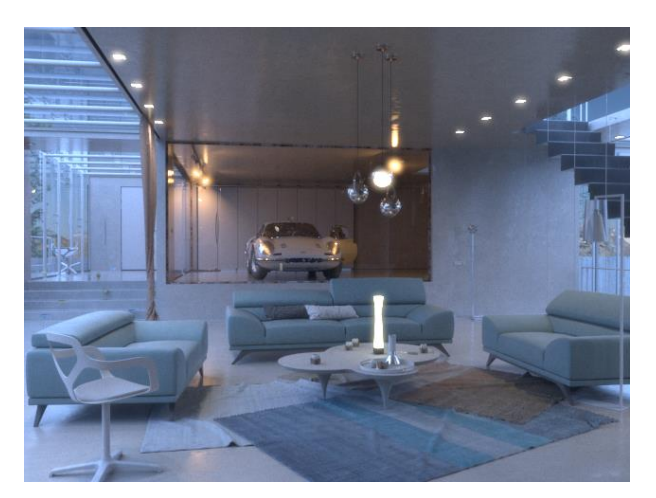

**Figura 33**- Exemplo da utilização da luz *Area Light*. Fonte: <https://docs.chaosgroup.com/display/VRAY3MAX/Area+Lights+%7C+VRayLight>

## **2.5.6 Finalização e Renderização**

Segundo o artigo de Renan Levinski, presente no site REVONOW9, esta é a fase em que se gera toda a iluminação e se transforma a cena numa imagem final. Sendo que, no caso de cenas que utilizam movimento, como é no caso de Jogos, por exemplo, este processo precisa ser feito em tempo real.

Numa abordagem mais detalhada, o processo de renderização pode-se descrever, segundo Andy Beane (2012), como a última etapa da produção, na qual se obtém o resultado final em vídeo ou imagens fixas através de um motor de renderização, que calcula a cena final e a transforma em imagens 2D.

Há vários motores de renderização no mercado, alguns vêm embutidos no *software* de animação, outros funcionam como *plugin* para esses mesmos *softwares*, e outros funcionam completamente à parte. Alguns desses motores de renderização têm também s*oftwares* de renderização em tempo real, geralmente usados em videojogos. No entanto, todos eles renderizam de forma similar, através de dois métodos básicos de pós-produção, o *Scanline* e o *Raytracing*, com os quais se vai aplicar os últimos detalhes.

O *Scanline* é o ideal para pré-visualizar e testar cenas, devido à velocidade mais rápida de renderização, no entanto, não calcula reflexões, refrações, nem *global ilumination*, o que faz com que o resultado final não tenha realismo. Neste processo, a imagem é renderizada linha a linha, e somente a quantidade de *polygons* visíveis na câmara, poupando os recursos do computador.

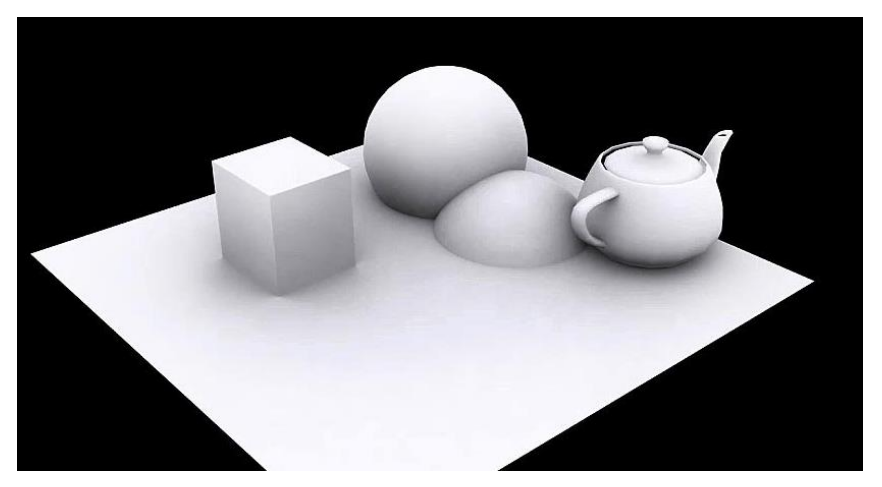

**Figura 34-** Exemplo de renderização utilizando o método *Scanline*. Fonte: <https://i.ytimg.com/vi/BY36TSVx-jU/maxresdefault.jpg>

 $\overline{a}$ 

<sup>9</sup> <https://revolutionnow.com.br/o-que-e-modelagem-3d/>

Já o *Raytracing*, é um método muito mais complexo que o *scaline*, permitindo renderizar reflexos, refrações e muitos outros efeitos conferindo muito mais realismo no resultado final, apesar de sacrificando muito mais o desempenho do computador. Neste método, são projetados novos raios até atingirem uma superfície não refletora ou atingir o limite de reflexões definidas pelo artista. Desta forma, é possível criar efeitos de luz existentes no mundo real, onde, em certos casos, a cor dos objetos transita de uns para os outros, entre outros efeitos.

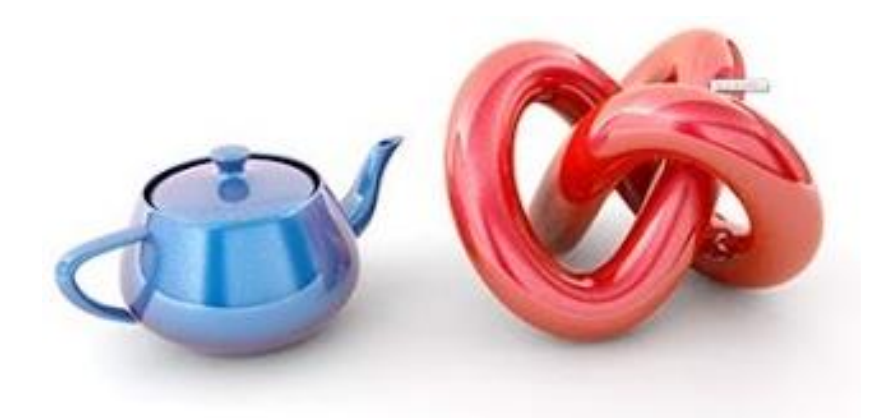

**Figura 35-** Exemplo de renderização utilizando o método *Raytrancing*. Fonte: <https://i.ytimg.com/vi/shRI3bROqa4/hqdefault.jpg>

Destacamos aqui o efeito de *Global Illumination*, que é a designação dada a um conjunto de algoritmos e métodos que criam iluminação e sombras mais realistas na altura de renderização. Estes algoritmos são baseados no método do *raytracing*, e têm em conta, não só a luz direta, mas também a luz indireta que é refletida através de superfícies ao redor, sejam elas refletoras ou não, para melhor calcular a luz, sombra e cor da superfície. Um dos inconvenientes apresentados para este efeito é que a imagem fica mais pesada, dificultando a sua leitura. Os tipos de *global ilumination* mais comuns são *Photo Mapping e Image-based Ligthing.*

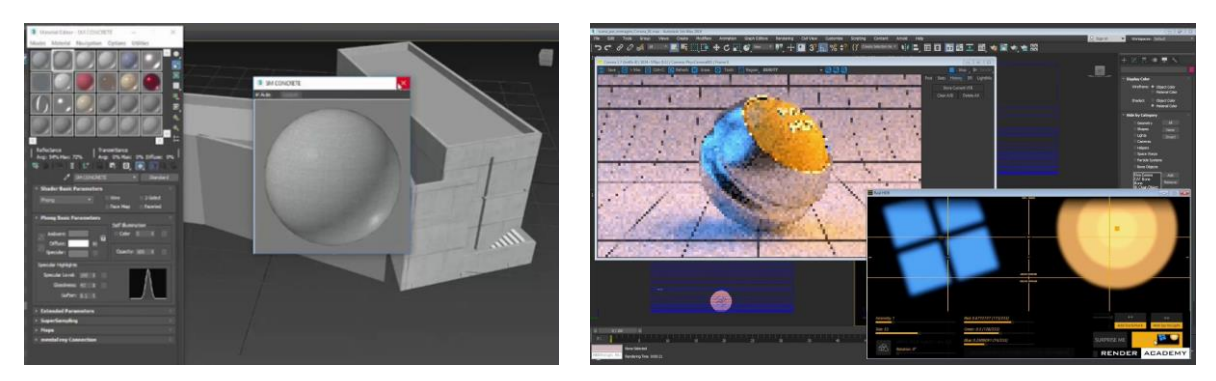

**Figura 36-** Exemplo dos tipos de *global ilumination* mais comuns, *Photo Mapping* (à esquerda) e *Image-based Ligthing* (à direita). Fonte: <https://i.ytimg.com/vi/ID25FCaCd4c/maxresdefault.jpg> [https://i.ytimg.com/vi/EuiC\\_VHWIBU/maxresdefault.jpg](https://i.ytimg.com/vi/EuiC_VHWIBU/maxresdefault.jpg)

*Photo Mapping* é um algoritmo de *global ilumination* baseado no *raytrancing*, onde são projetados fotões da fonte principal, sendo depois refletidos várias vezes ao longo da cena, deixando marcas de radiação ao seu redor, para determinar a luz final desse ponto. Este método torna-se muito pesado devido ao facto de ser preciso uma quantidade enorme de fotões (o número de reflexões pode chegar aos milhões), sendo suavizados no final para obter um resultado mais satisfatório.

*Image-based ligthing* é um método que, ao invés de usar luzes para iluminar a cena, usa imagens incorporadas numa esfera que envolve a cena presente no cenário. Esta técnica, em que geralmente são usadas imagens HDRI (*High Dynamic Range Image*), varia de motores de renderização, mas, no geral, a câmara projeta *sample points* na zona visível e cada um destes *points* projeta raios aleatoriamente ao seu redor, até que atinjam uma superfície ou imagem HDRI.

Depois de as luzes estarem instaladas e testadas, é necessário averiguar qual dos métodos utilizar: se a *global ilumination*, se a *image based ligthing*, procedendo depois à sua respetiva configuração, resultando assim no método *Workflow de Renderização*. Se for necessário, pode-se programar o render em passagens, que pode vir a ser muito útil na pós-produção, para corrigir erros ou falhas na renderização, como, por exemplo, má iluminação. Depois de renderizada, a imagem, ou imagens, compõe-se num *software* específico para obter o resultado final.

**Renderização em tempo real**, como o nome sugere, é um tipo de renderização que é calculado na hora. É geralmente usado em jogos ou outras aplicações que necessitam de interação. Para este tipo de renderização, são geralmente usados motores que têm as várias definições de materiais, luz e iluminação já programadas, onde são adicionadas posteriormente à cena e que, mediante o poder do computador, pode-se atingir resultados muito interessantes.

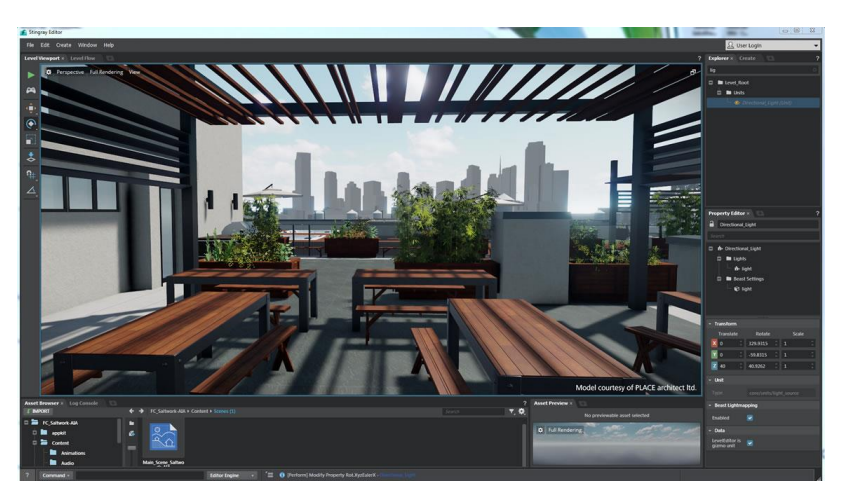

**Figura 37-** Exemplo de renderização em tempo real. Fonte: [http://www.devise.co.uk/wp](http://www.devise.co.uk/wp-content/uploads/2015/07/3d-rendering-in-real-time-large-1152x648.jpg)[content/uploads/2015/07/3d-rendering-in-real-time-large-1152x648.jpg](http://www.devise.co.uk/wp-content/uploads/2015/07/3d-rendering-in-real-time-large-1152x648.jpg)

# **2.6 Animação**

1

### **2.6.1 O que é a Animação**

Baseando-nos mais uma vez no artigo "*Introdução à Animação 3D*", de Nelson Gonçalves e Cláudio Rodrigues, publicado em janeiro de 2014, no site m $b^{10}$ , é possível afirmar que a animação é uma área de produção artística e criativa com fronteiras não estáticas. Atualmente, a designação é muitas vezes utilizada para designar uma área que inclui filmes de natureza diversa (curtas e longas metragens, da ficção aos documentários, para fins de entretenimento, publicidade, educacionais, etc.) realizados com diferentes técnicas (stopmotion com plasticina, recortes/cut-out, 3D, etc.), efeitos especiais visuais (VFX), jogos de computador, simulações, visualização científica, *motion graphics*, etc.

Historicamente, a animação surge no contexto do cinema. Primeiramente, surge como técnica para produção de "truques" inseridos em filmes *live-action*, sendo o início dos VFX. A Animação é o produto que resulta da utilização de um conjunto de técnicas que permitem criar a ilusão de movimento através da apresentação sequencial numa sucessão rápida de imagens inanimadas (*frames*) ligeiramente diferentes. Pode ser utilizada na produção de diferentes tipos de obras, produtos com natureza muito diversa e em várias áreas. Na área da produção cinematográfica, as técnicas da animação são sobretudo utilizadas para sustentar um tipo de cinema (o cinema de animação) e para criar efeitos especiais visuais (incluídos no cinema *live-action*).

Nos últimos anos, a animação tem vindo a aumentar a sua importância cultural e relevância económica. Este crescimento está diretamente relacionado com a disseminação e evolução dos meios de produção digitais.

Importa referir que existem outras formas de classificar, não existe um sistema de classificação único e aceite universalmente. Ainda assim, no essencial, os diferentes sistemas de classificação tendem a concordar nos grandes grupos e na existência de uma animação sem computador (apesar de poder ser produzida atualmente com auxílio de um computador) e de uma animação com computador (a animação é parcialmente ou totalmente gerada pelo próprio computador).

**Figura 38-**Loureiro, M. I. F. (2010). O cinema de animação português e a interdependência entre a animação comercial e a animação de autor nos anos 90. Dissertação de Mestrado. Lisboa: Faculdade de Arquitectura / Universidade Técnica de Lisboa. Fonte: <http://nafergo.github.io/manual-livre-blender/img/intros/animacao/esquema.jpg>

<sup>10</sup> [http://nafergo.github.io/manual-livre-blender/intro\\_animacao3d.html#topo](http://nafergo.github.io/manual-livre-blender/intro_animacao3d.html#topo)

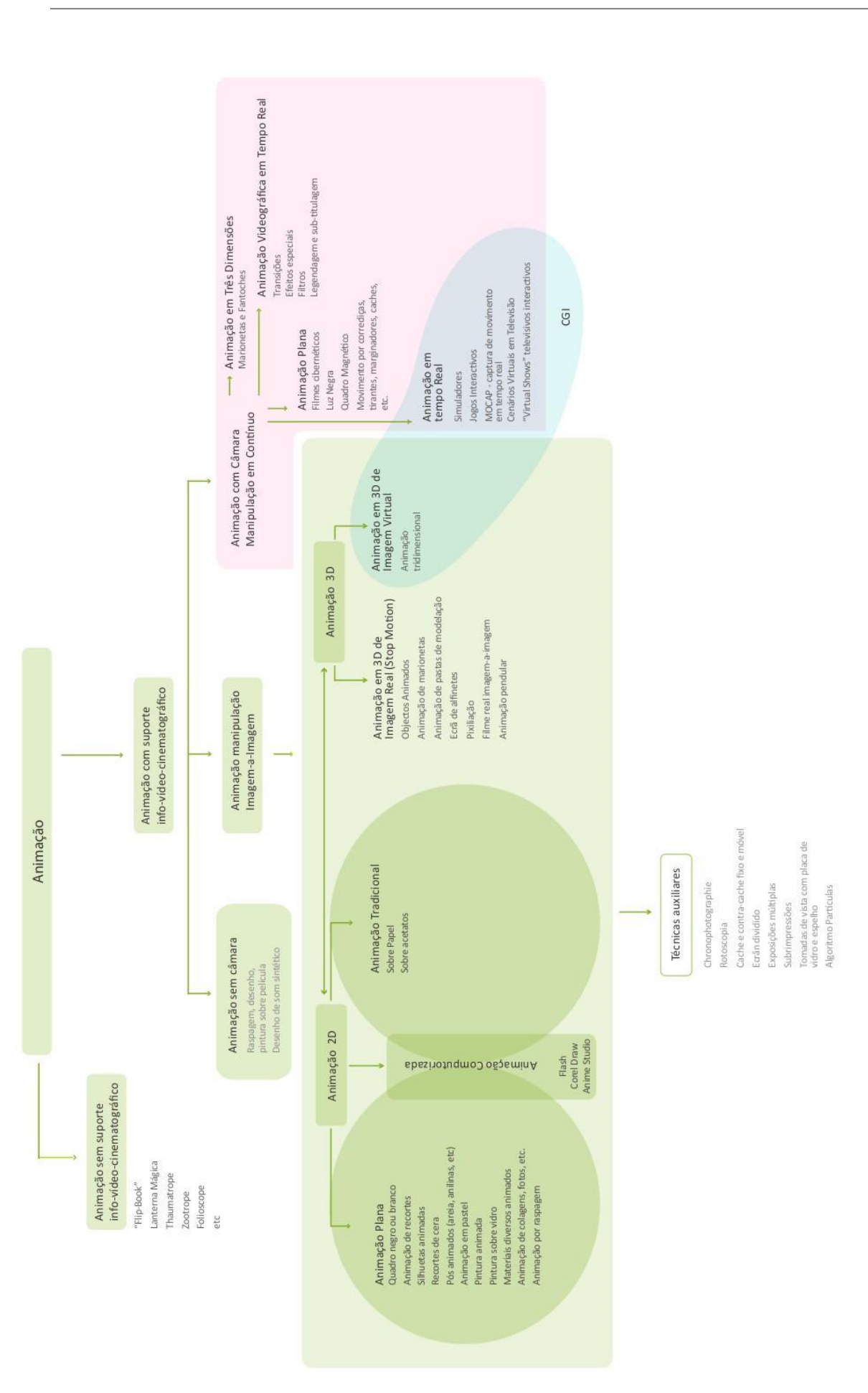

#### *Walk Cycle*

De acordo com o artigo "*Anatomia de um Walk Cycle*", de Nelson Gonçalves e Cláudio Rodrigues, publicado em janeiro de 2014, no site mlb<sup>11</sup>, o *walk cycle* pode-se caracterizar com uma sequência de *frames* ou desenhos que, quando exibidos em ciclo (em *loop*), representam uma personagem a andar.

Seguindo a tradição do desenho animado, o *walk cycle* pode ser descrito através da utilização de quatro poses distintas: *contact* (é a primeira pose, constitui o princípio e o final de cada passo), *down* (também designada por *recoil*, é o peso da personagem que se desloca e passa a ser suportado pelo pé em contacto com o solo), *passing* (é a pose em que as pernas passam uma pela outra) e *up* (também designada por *high point*, representa o calcanhar do pé de suporte no ar e a outra perna/pé prepara-se para pousar no chão). Estas quatro poses são repetidas em modo invertido para criar um ciclo completo. Um *walk cycle* convincente necessita de animação no restante corpo (tronco, cabeça, braços, etc.) e especial cuidado com a sincronização dos tempos.

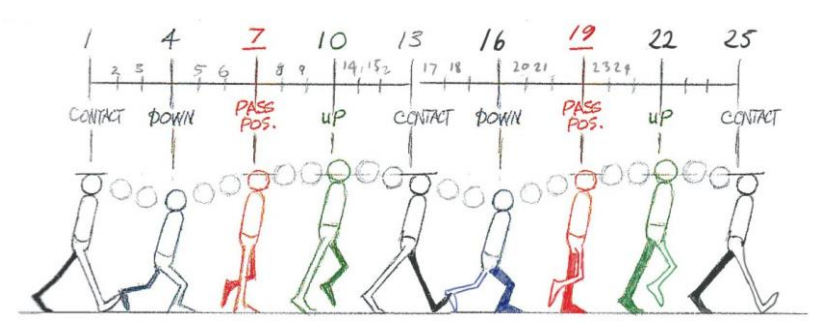

**Figura 39-** Imagem publicada em Williams, R. (2009). The Animator's Survival Kit, Expanded Edition: A Manual of Methods, Principles and Formulas for Classical, Computer, Games, Stop Motion and Internet Animators. Londres: Faber and Faber.

## *Run Cycle*

1

De acordo com o artigo presente no *Rusty Animator12*, publicado a 1 de outubro de 2017, o *Run Cycle* resulta essencialmente numa sequência de *frames* ou desenhos de uma personagem a andar, só que mais exageradas. O *timing, spacing* e *posing* é o que ajuda a definir a corrida, mas o que realmente distingue um *Walk Cycle* de um *Run Cycle* é que, pelo menos nos últimos dois *frames*, os dois pés têm que estar no ar ao mesmo tempo. Um *Run Cycle* utiliza então quatro poses: *Contact Pose* (o corpo inclina-se para frente e roda conforme o comprimento dos passos, ambos os pés estão no ar), *Passing* 

<sup>11</sup> <http://nafergo.github.io/manual-livre-blender/walkcycle.html>

<sup>12</sup> <https://rustyanimator.com/run-cycle/>

*Pose* (braços e pernas opostos uns aos outros - efeito espelho), *Down Pose* (é o ponto vertical mais baixo, onde o pé da frente suporta o peso todo), *Up Pose* (ambos os pés estão no ar).

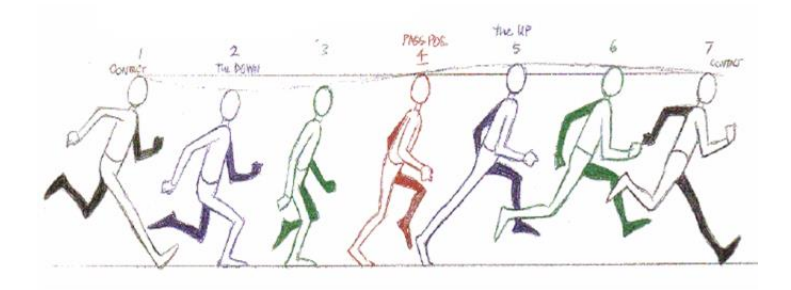

**Figura 40**- *Run Cycle* Fonte: [https://cloytoons.files.wordpress.com/2016/01/run\\_cycle\\_2.jpg?w=676](https://cloytoons.files.wordpress.com/2016/01/run_cycle_2.jpg?w=676)

## *Jump Cycle*

 $\overline{a}$ 

De acordo com o artigo de Jason Ilano, *Two footed (Symmetrical) Jump Tutorial*13, publicado em setembro de 2000, o *Jump Cycle* carateriza-se com o princípio de animação de "*Squash and Stretch*". O *Jump Cycle* utiliza então sete poses: *Neutral* (antes da personagem efetuar o salto em si, esta comprime o corpo), *Anticipation* (quando está prestes a saltar, o corpo estende-se à medida que as pernas se afastam do chão e os braços posicionam-se para trás, para dar impulso), *Jump* (o corpo estende-se, ficando suportado pelos dedos dos pés), *Mid-Air* (quando está no ar, o corpo comprimese novamente), *Fall* (à medida que vai caindo, o corpo estende-se novamente, de modo que os pés aterrem primeiro, para absorver o impacto) *Recovery* (semelhante à *Anticipation*, só que, desta vez, os braços encontram-se para cima). Voltando à posição incial.

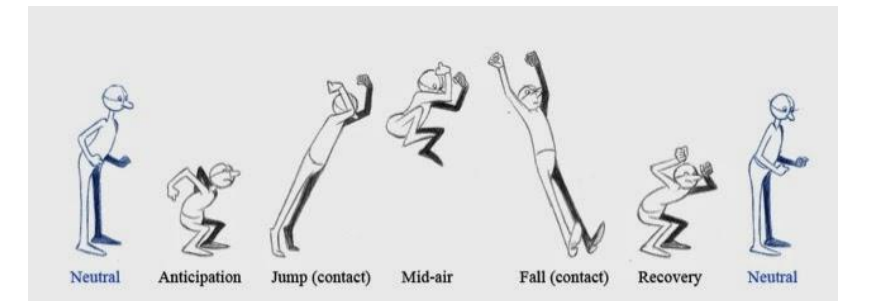

**Figura 41-** *Jump Cycle* Fonte: <http://pdp-jessdriver.blogspot.com/2014/05/jump.html>

<sup>13</sup>[https://courses.cs.washington.edu/courses/cse459/07wi/projects/jumps/adam/symJump/sym](https://courses.cs.washington.edu/courses/cse459/07wi/projects/jumps/adam/symJump/symJump.html) [Jump.html](https://courses.cs.washington.edu/courses/cse459/07wi/projects/jumps/adam/symJump/symJump.html)

# **2.7 Os 12 Princípios de Animação**

Segundo o artigo no site *Design Culture14*, publicado por Marcos Torres, a 7 de junho de 2017, e o documento os *Doze Princípios Básicos de Animação* (Wikipédia), publicado a 24 de maio de 2018, pode-se afirmar que estes Princípios foram desenvolvidos pela *Disney*. Foram os animadores *Ollie Johnston* e *Frank Thomas*, que, no seu livro de 1981, "*The Illusion of Life: Disney Animation"*, apresentaram esta conclusão, baseando o seu livro nas obras dos principais animadores da *Disney* a partir dos anos 1930 e nos seus esforços para produzir animações mais realistas. O principal propósito dos princípios foi de produzir uma ilusão de caracteres, aderindo às leis da física básicas, mas também lidando com problemas mais abstratos, tais como, o *timing* emocional e o apelo da personagem.

O livro e a alguns de seus princípios foram adotados por alguns estúdios de animação tradicionais e tem sido mencionado por alguns como sendo a "Bíblia de Animação". Em 1999, este livro foi eleito o número 1 dos "melhores livros de animação de todos os tempos". Embora originalmente concebido para ser aplicado em animações tradicionais, feitas à mão, os princípios ainda têm grande relevância para as animações atuais, em que prevalece a animação por computador.

Um dos princípios mais importantes da animação é a expressão da física de peso e volume num corpo em movimento, *Squash and Stretch* ("Comprimir e Esticar"). Conseguimos ver essa dinâmica em bolas de borracha pinchando, assim como nos músculos do corpo humano em diversas ações.

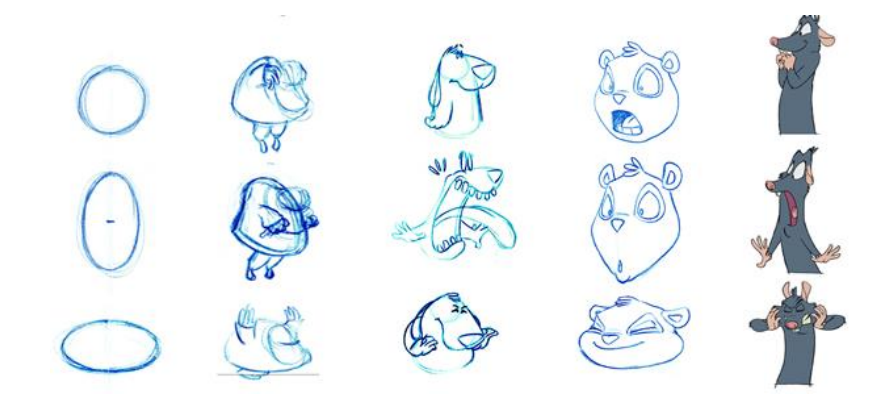

**Figura 42-** Exemplo do Princípio *Squash and Scretch.* Fonte: <http://www.brianlemay.com/Pages/animationschool/animation/lipsyncbook/squash.html>

1

<sup>14</sup> <https://designculture.com.br/os-12-principios-da-animacao>

A *Anticipation* ("Antecipação") prepara a audiência para um ato que está prestes a ser representado pela personagem, toda a ação costuma ter movimentos específicos que comunicam à audiência o que irá acontecer.

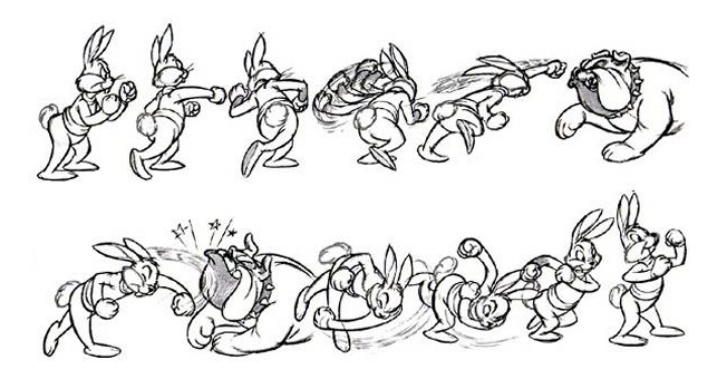

**Figura 43-** Exemplo do Princípio *Anticipation.* Fonte: <https://hallucinationrain.wordpress.com/2013/10/22/12-principles-02-anticipation/>

*Staging* ("Encenação") é a apresentação de uma ideia de maneira clara, seja através de técnicas de enquadramento ou da luz/sombra, direcionando assim a atenção para o que é importante na narrativa apresentada.

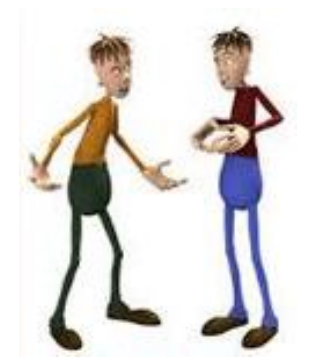

**Figura 44-** Exemplo do Princípio *Staging.* Fonte: <https://www.pinterest.pt/pin/528961918715725269/>

Existem duas técnicas para o desenho de animação tradicional de uma personagem: *Straigth Ahead*, ("Animação Direta") quando se desenha todas as poses até o final do movimento, é muito usado para demonstrar movimentos de ação; a técnica *Pose to Pose* ("Pose a Pose") é quando desenhamos poses "principiais" e depois pensamos nos seus intervalos, é muito usada quando pretendemos destacar a atuação e dramaticidade da personagem.

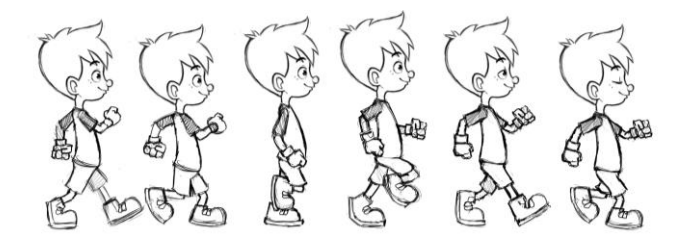

**Figura 45-** Exemplo dos Princípios *Straight Ahead* e *Pose to Pose.* Fonte: <https://wave.video/blog/12-basic-principles-of-animation/>

*Follow Through and Overlapping Action* ("Continuidade e Sobreposição da Ação") é uma maneira interessante de demonstrar as leis da Física e princípios da inércia através do movimento. "Continuidade" ocorre quando o corpo para o seu movimento, mas outras partes continuam o seu percurso. A "sobreposição" ocorre pelo facto de que, num movimento, as ações ocorrem em tempos diferentes. Por exemplo, quando corremos, os nossos braços mexem-se em tempos diferentes das nossas pernas, os movimentos não estão perfeitamente sincronizados.

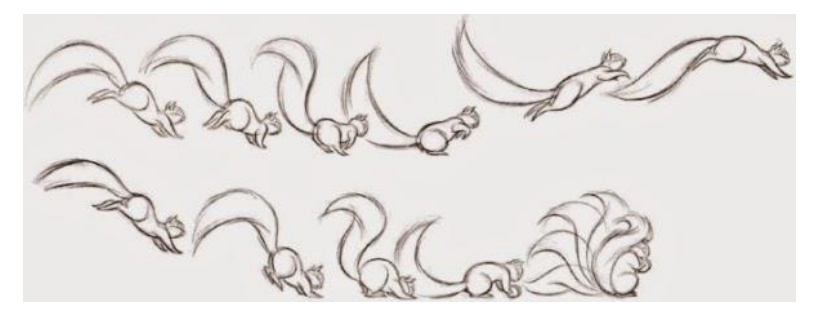

**Figura 46-** Exemplo do Princípio *Follow Trough and Overlapping Action.* Fonte: <http://jacobromeoanimation.blogspot.com/2015/02/principle-9.html>

*Slow in and Slow Out* ("Aceleração e Desaceleração"): é muito comum termos mais *frames* no início e no final do movimento, para conseguir gerar um maior realismo.

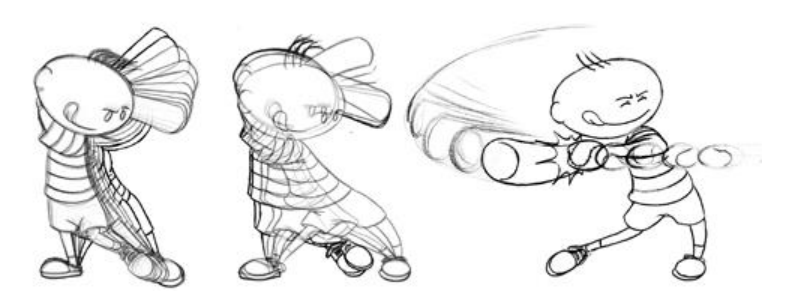

**Figura 47-** Exemplo do Princípio *Slow In and Slow Out.* Fonte: <http://www.brianlemay.com/Pages/animationschool/animation/lipsyncbook/sloin.html>

Movimentos mecânicos tendem a ser mais retilíneos, porém, quando se trata de personagens, as trajetórias em *Arc* ("Movimentos em Arco") são muito utilizadas para gerar realismo.

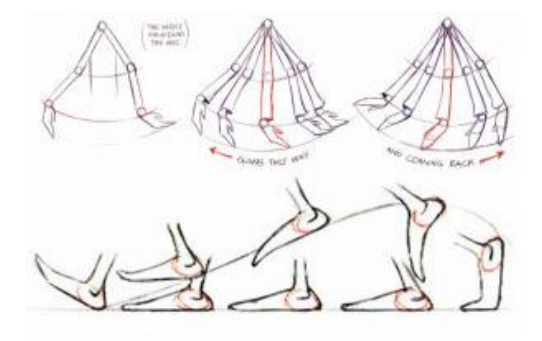

**Figura 48-** Exemplo do Princípio *Arc.* Fonte[:https://www.hostpapa.com.au/blog/web-design](https://www.hostpapa.com.au/blog/web-design-development/website-animation-and-why-you-need-it/attachment/arcs/)[development/website-animation-and-why-you-need-it/attachment/arcs/](https://www.hostpapa.com.au/blog/web-design-development/website-animation-and-why-you-need-it/attachment/arcs/)
Para tornar uma cena mais dinâmica, é interessante ter uma *Secondary Action* ("Ação Secundária"), que não precisa ser separada da personagem ou objeto em si, pode mesmo ser uma parte da roupa que se mexe separadamente do corpo.

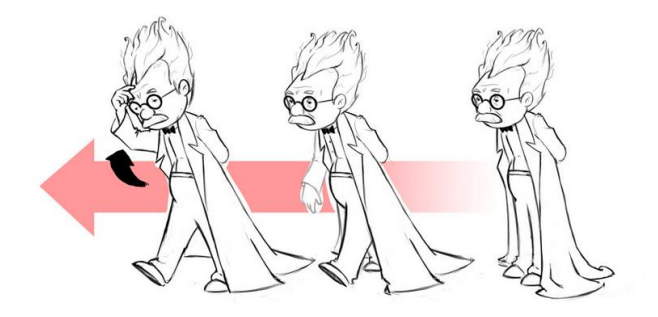

**Figura 49-** Exemplo do Princípio *Secondary Action.* Fonte: *<https://steamcommunity.com/sharedfiles/filedetails/?id=899499881>*

*Timing and Motion* ("Sincronismo/Temporalidade") refere-se ao tempo de uma ação, o qual tem que estar de acordo com as regras da Física, visto que, quando vemos uma ação com o tempo errado, ela pode aparecer atrasada ou adiantada.

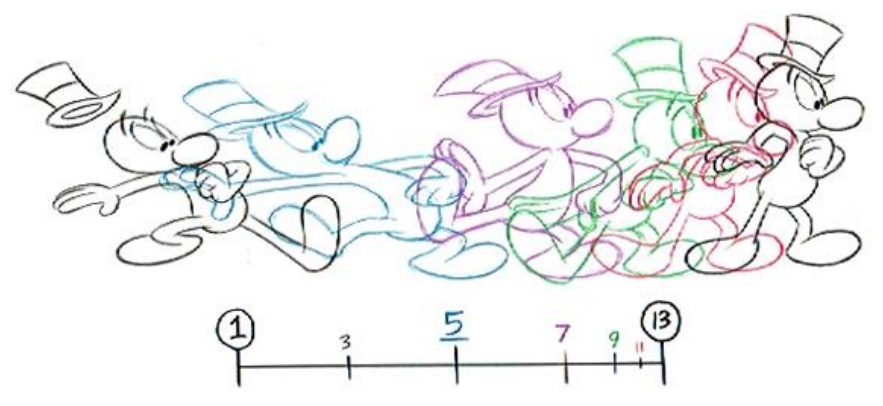

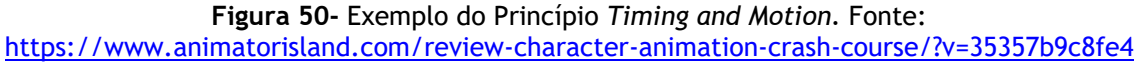

Ao basearmo-nos na realidade para gerar ações, expressões e sentimentos, podemos retirar a subtileza de certos gestos e acrescentar o *Exaggeration* ("Exagero"), como um recurso indulgente, contudo, precisa de existir um equilíbrio quando aplicado.

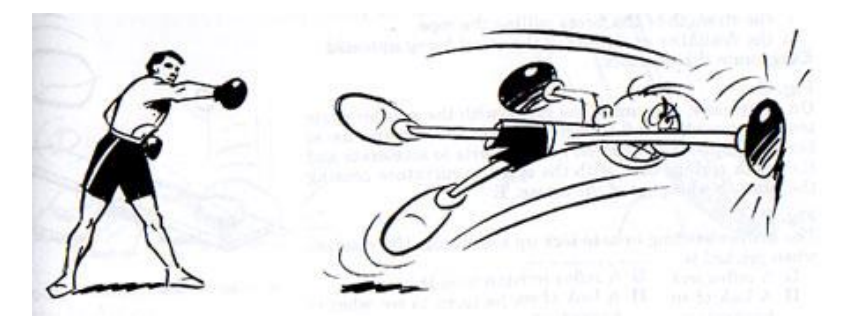

**Figura 51-** Exemplo do Princípio *Exaggeration.* Fonte: <https://steamcommunity.com/sharedfiles/filedetails/?id=899499881>

*Solid Drawing* ("Desenho Volumétrico") significa ter desenhos que funcionam de maneira adequada dentro de um ambiente com perspetiva e profundidade, dando assim volume e peso na animação. Conseguir colocar um desenho num ambiente tridimensional com luz/sombra, é fundamental, mesmo que o resultado seja uma animação 2D.

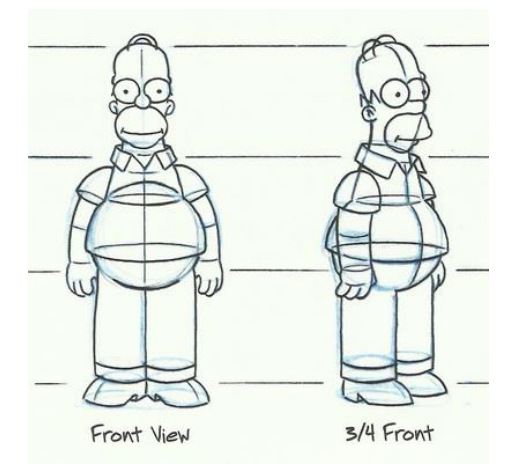

**Figura 52**- Exemplo do Princípio *Solid Drawing.* Fonte: <https://steamcommunity.com/sharedfiles/filedetails/?id=899499881>

O *Appeal* ("Apelo") refere-se à geração da empatia presente nas personagens, é preciso que o público fique recetivo ao que será apresentado, podendo ser um jovem ou mesmo um vilão.

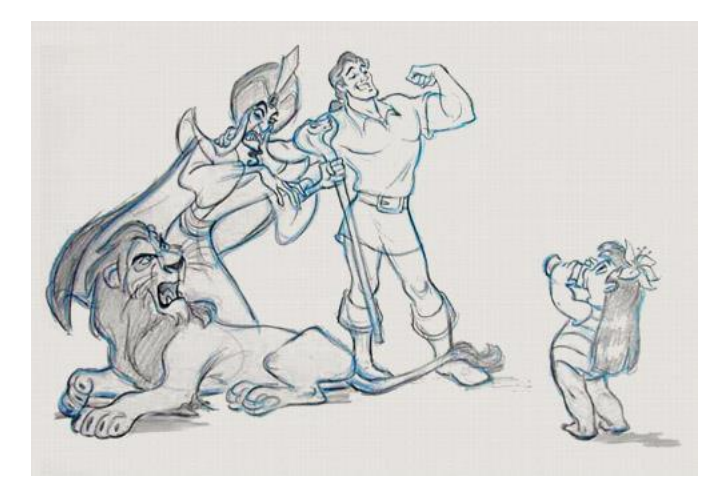

**Figura 53-** Exemplo do Princípio *Appeal.* Fonte: <https://steamcommunity.com/sharedfiles/filedetails/?id=899499881>

## **2.8 Efeitos Especiais**

Conforme o artigo "*O que é o CGI?"*, presente no site SAGA15, publicado a 27 de fevereiro de 2017, é possível afirmar que a evolução do design gráfico esteve, durante muito tempo, praticamente inalterado. Tal fenómeno deixou de se verificar nas últimas duas décadas, período em que esta evolução teve um grande salto. Na realidade, o grande avanço das capacidades de processamento gráfico dos computadores deu um grande contributo para a criação de animações em CGI cada vez melhores.

Em inglês, a sigla CGI significa *Computer-Generated Imagery*, o que pode ser traduzido para "imagens geradas por computador". Ela corresponde a qualquer imagem ou animação que não foi gravada por uma câmara, seja em filmes, séries ou jogos. Existem incontáveis filmes e jogos criados através desta técnica, pois esta possibilita uma maior liberdade de criar, literalmente, qualquer coisa. Muitas vezes, a aparência de uma personagem é criada digitalmente a partir de um rascunho desenhado à mão e inserida num "esqueleto". Os movimentos desse esqueleto são capturados digitalmente através de simulações com atores reais, o que traz ainda mais verossimilhança para a animação.

**CGI** não faz parte, tecnicamente, do que chamamos de Efeitos Especiais (*Special Effects* (SFX)), devido a estes não serem realizados com auxílio de um computador, e sim, com um uso de artifícios práticos, como maquiagens, figurinos específicos e até mesmo algumas explosões e acidentes coreografados com veículos reais e duplos.

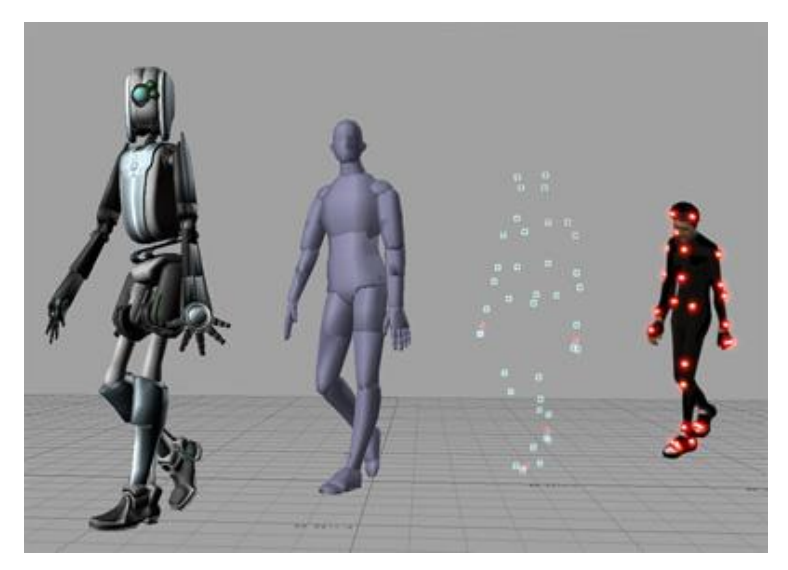

**Figura 54-** Técnica CGI na produção de uma personagem para um jogo. Fonte: <https://en.wikipedia.org/wiki/File:Activemarker2.PNG>

 $\overline{a}$ 

<sup>15</sup> <https://saga.art.br/o-que-e-cgi/>

Os *Visual Effects* (Efeitos Visuais) nada mais são do que os artifícios, nos quais um profissional responsável reúne todos os elementos gravados num filme juntamente com o SFX. Todo o material passa por um processamento para que seja incluído o CGI.

Ou seja, o que chamamos de Efeitos Visuais, na verdade, é a junção de todas as imagens gravadas pelas câmaras, juntamente com os Efeitos Especiais e combinadas com os elementos CGI necessários para complementar a cena.

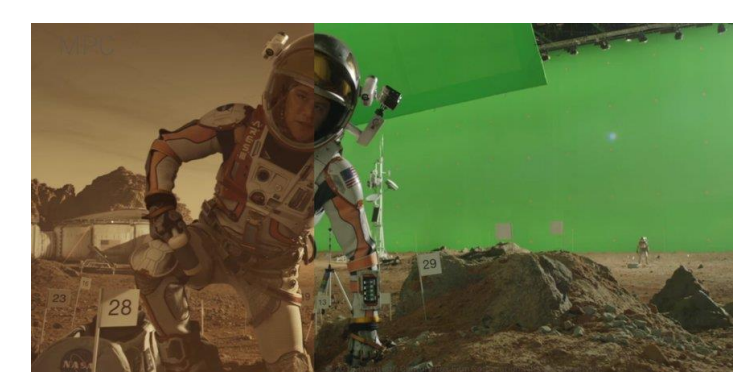

**Figura 55-** Técnica SFX no filme "*The Martian*" protagonizado pelo ator Matt Damon. Fonte: [https://www.watson.ch/wissen/film/557561876-warum-du-den-begriff-special-effects-vermutlich-falsch](https://www.watson.ch/wissen/film/557561876-warum-du-den-begriff-special-effects-vermutlich-falsch-verwendest)[verwendest](https://www.watson.ch/wissen/film/557561876-warum-du-den-begriff-special-effects-vermutlich-falsch-verwendest)

Concluindo, de acordo, com o artigo "*Você sabe a diferença entre efeitos visuais e efeitos especiais?*", publicado a 2 julho 2018, no site SAGA Blog16, os Efeitos são basicamente técnicas de como reproduzir imagens numa tela verde, produzir imagens computadorizadas (CGI) ou mesmo renderização e animação 3D, usadas para inserir novos elementos às cenas.

Os **Efeitos Especiais** podem ser divididos em duas categorias: óticos e mecânicos. Os efeitos especiais óticos utilizam a manipulação da câmara e da iluminação para provocar modificações na cena. Os efeitos especiais mecânicos envolvem o trabalho também durante a gravação. São usados para manipular condições climáticas (sol forte, nevoeiro, ventanias, etc.), por exemplo.

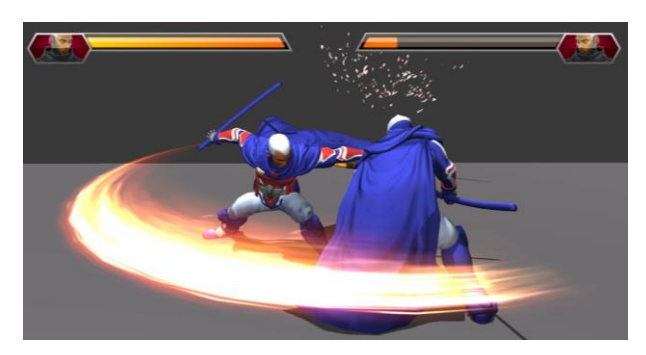

**Figura 56-** Efeitos Especiais no jogo "*Black Salt*" Fonte: <https://twitter.com/Blacksaltfilm>

1

<sup>16</sup> <https://saga.art.br/voce-sabe-a-diferenca-entre-efeitos-visuais-e-efeitos-especiais/>

## **2.9 Identidade Visual**

Segundo artigo publicado a 12 de abril de 2018 (Wikipédia), Identidade visual é o conjunto de elementos formais que representa visualmente, e de forma sistematizada, um nome, ideia, produto, empresa, instituição ou serviço. Esse conjunto de elementos costuma ter como base o logótipo, um símbolo visual que se complementa nos códigos de cores, das tipografias, nos grafismos, em personagens, nas personalidades e outros componentes que reforçam o conceito a ser comunicado através dessa imagem como o *Slogan* ou *Tag lines*, que cumprem este papel.

A confeção de um logótipo ou de um símbolo visual capazes de representar a assinatura institucional da empresa deve ser estabelecido através de um documento técnico, denominado de "Manual da identidade visual". Este deve conter os aspetos formais da marca, apresentar as variações da assinatura da marca, os aspetos técnicos como cor (pantone, rgb, cmyk, hexadecimal), fonte, dimensões, direção, etc; o padrão de utilização da marca em todo o material institucional previsto pela empresa; determinar as dimensões mínimas e máximas para a impressão; regularizar a utilização da marca num fundo colorido, preto, branco e monocromáticos e apresentar situações a serem evitadas.

Existem várias razões para investir na identidade visual de uma marca. De acordo com Alina Wheeler (2003), investir na identidade visual de uma marca facilita o processo de compra pelo consumidor e as vendas para o vendedor. Por vezes, o mais importante é desenvolver uma identidade que marque presença e que comunique com sucesso os valores, objetivos, serviços e produtos e marca. Estas condições são bastante importantes no processo de *branding* ou de *rebranding* da marca de uma empresa, especialmente quando esta se encontra rodeada por outras marcas concorrentes.

É através da Identidade Visual que uma empresa apresenta e deixa a sua marca, tanto no sentido literal, como no sentido figurativo, pois só assim o público-alvo poderá associar um certo produto e/ou padrão à mesma e reconhecê-la facilmente no meio de outras tantas.

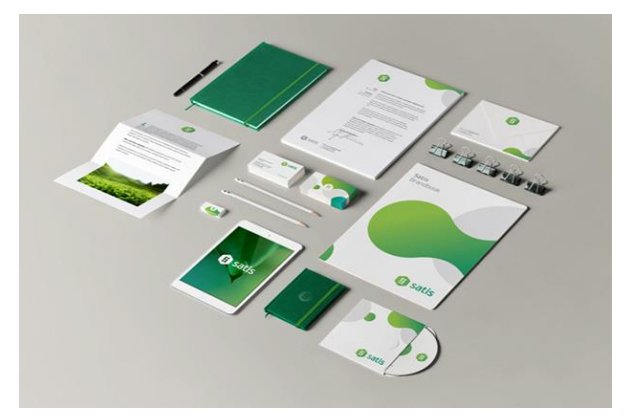

**Figura 57-** Identidade Visual de Luke Designer. Fonte: <https://lukedesigner.com.br/produto/identidade-visual-essencial/>

#### **2.9.1 Marca Gráfica**

A palavra Marca, em português, pode ter dois significados distintos. Pode-se considerar que é uma entidade comum a todos os produtos – algo intangível- (em inglês denominado *brand*), ou então, pode ser entendido como o conjunto de todas as caraterísticas de um produto, serviço ou entidade, onde se inclui o aspeto físico – algo tangível –, em inglês denominado *brand mark.*

O logótipo é a representação gráfica de um nome através de letras, especialmente desenhadas ou adaptadas.

Em conformidade com Noberto Chaves (1998, pág.43), o logótipo é um modo de reforçar a individualidade do nome da marca, incorporando atributos da identidade institucional. Já David Airey (2010, pág.10) afirma que uma organização sem logótipo é como um "homem sem rosto". Por sua vez, Evamym (2007, pág.8) exprime até que o design de logos é um dos principais desafios da era moderna, pois testa a capacidade de resumir um conjunto de designações e valores.

Já o Símbolo diz respeito à figura ou desenho da marca, convencionados para representar um conceito. Este pode ser abstrato ou figurativo e, muitas vezes, o símbolo chega a substituir o logótipo em si.

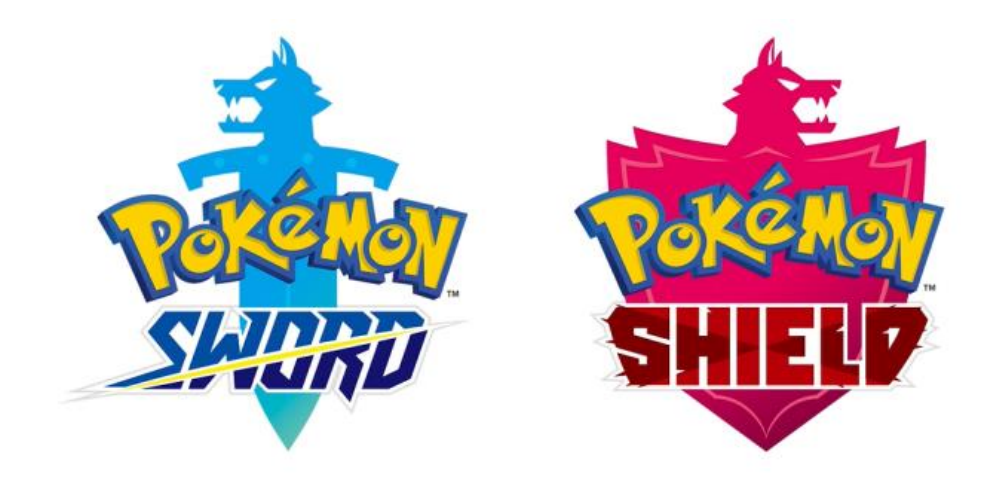

**Figura 58-** Marca Gráficas do jogo Pokémon para a marca *Nitendo Switch*. Fonte: [https://soranews24.com/2019/02/28/brand-new-pokemon-games-sword-and-shield-announced-for](https://soranews24.com/2019/02/28/brand-new-pokemon-games-sword-and-shield-announced-for-nintendo-switch%E3%80%90video%E3%80%91/)[nintendo-switch%E3%80%90video%E3%80%91/](https://soranews24.com/2019/02/28/brand-new-pokemon-games-sword-and-shield-announced-for-nintendo-switch%E3%80%90video%E3%80%91/)

# **2.10 Estudos de Caso**

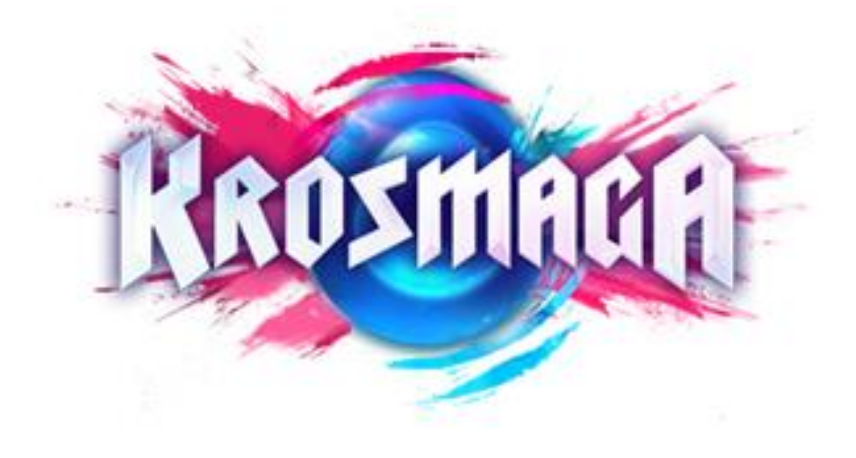

**Figura 59-** Logótipo do jogo krosmaga da empresa *Ankara Games*. Fonte: <https://www.krosmaga.com/en>

Segundo a empresa *Ankara Games* que desenvolveu o jogo *Krosmaga*, lançado a 22 de fevereiro de 2017, este consiste no modo *free-to-play*. É um jogo de estratégia que combina defesa de uma torre e cartões virtuais colecionáveis. A equipa de desenvolvimento pretendeu criar um logótipo que representasse o *Krosmaga* como um jogo de competição.

Numa análise mais pessoal, é possível descrever este logótipo conforme a sua paleta cromática, designação e forma. Num parecer mais cromático, é visível cores vibrantes e chamativas, podendo ser identificados, à primeira vista, tons azuis e rosas, que, segundo a psicologia de cores, transmitem ideais como tranquilidade, serenidade; fantasia, encantamento e ternura.

Relativamente à sua designação, é possível identificar e reconhecer que tipo de jogo se trata, devido ao nome se encontrar com uma tonalidade mais neutra e limpa, destacando-se do conjunto de cores presentes em segundo plano.

Em termos de forma, perde-se um pouco da sua leitura, devido a este possuir um fundo muito detalhado. Um exercício que é possível exemplificar este problema é na produção somente da silhueta, e o resultado que se chega é que este apresenta uma forma irreconhecível.

Podendo assim separar este logótipo em duas situações, uma em que é visível o símbolo e noutra a designação. No geral, apresenta um forte impacto, ideal para ganhar reconhecimento, mas apresenta um grande nível de desordem em segundo plano.

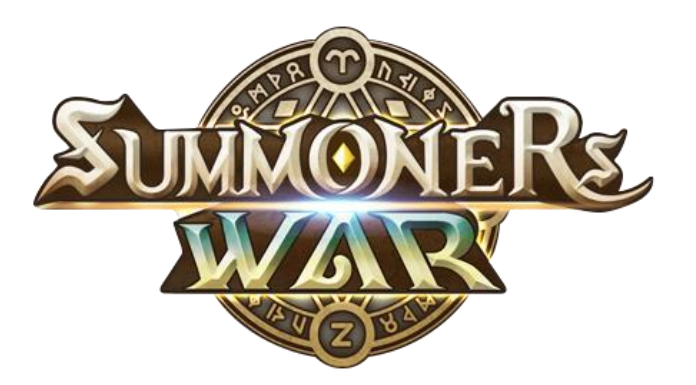

**Figura 60-** Logótipo do jogo *Summoners War* da empresa *Com2uS*. Fonte: [https://summonerswar.fandom.com/wiki/Summoners\\_War:\\_Sky\\_Arena](https://summonerswar.fandom.com/wiki/Summoners_War:_Sky_Arena)

*Summmoners War* é um jogo móvel, desenvolvido e publicado pela *Com2uS*. Foi lançado mundialmente nas plataformas iOS e Android a 12 de junho de 2014. Atualmente, está disponível em quatorze idiomas diferentes, incluindo inglês e a maioria dos idiomas europeus e asiáticos.

O jogo passa-se num mundo de fantasia fictício habitado por vários tipos de monstros e um grupo de humanos, conhecidos como Invocadores, que controlam esses monstros com o propósito de os porem a lutar uns contra os outros.

No desenvolvimento do logótipo, a equipa pretendeu criar algo que, em primeiro plano, remetesse à antiguidade, visto que este jogo relata uma situação de confronto e guerra entre invocadores e monstros que dura há mais de cem anos, originada pela pretensão de ambos grupos obterem um cristal poderoso, chamado Cristal de Mana, este pormenor sendo visível na designação do nome. E, em segundo plano, algo que simbolizasse runas, visto que estas estão presentes nos monstros possibilitando várias formas de evolução.

Numa abordagem mais introspetiva, o logótipo apresenta uma paleta cromática mais equilibrada, destacando-se cores mais calmantes, variantes do amarelo, azul e preto. Transmitindo ideias como otimismo, energia, sabedoria, harmonia e respeito, de acordo com os sentidos analisados na psicologia das cores.

Em termos de designação, apresenta uma leitura mais lenta, visto que se encontra toda em texto de caixa alta, podendo ser um ponto forte, visto que esteticamente chama à atenção, a sua legibilidade possibilita uma fixação mais permanente.

A sua forma apresenta, mais uma vez, algo irreconhecível, mas, em termos de comparação com o *Krosmaga*, este possibilita um maior reconhecimento que o anterior.

No geral, este logótipo apresenta uma força impactante, com a junção de brilhos e contornos, possibilitando um reconhecimento primordial do género que possuí, conseguindo apresentar um nível de concordância e equilíbrio por todo.

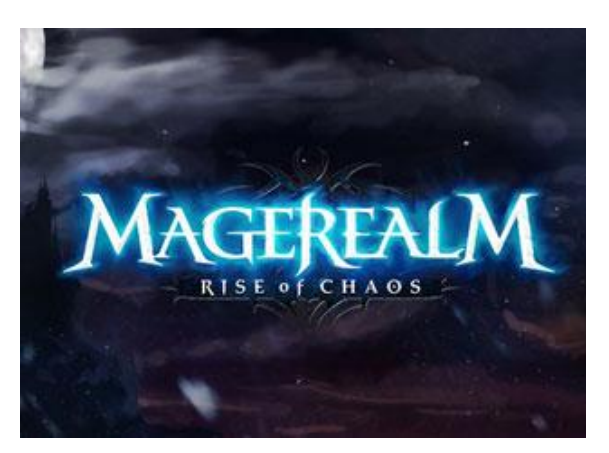

**Figura 61**- Logótipo do jogo *Magerealm* da empresa *Youzu Games*. Fonte: <https://www.onrpg.com/games/magerealm-rise-of-chaos/>

*Magerealm* é uma evolução do jogo de ação e fantasia do género MMO (que significa qualquer jogo online em que centenas ou milhares de pessoas ao mesmo tempo estejam ligadas) da empresa *Youzu Games*.

O logótipo, de acordo com a equipa de projeção, foi desenhado com a intenção de despertar um sentido aventureiro e adrenalina, representando de forma generalizada personagens, como heróis e anjos.

Numa observação mais particular, este logótipo apresenta um forte impacto devido à sua designação estar envolvida no brilho. Numa análise mais detalhada, este possui uma legibilidade que só possível num fundo de cor escuro, restringindo muito outras formas de apresentação do jogo em outros suportes.

A sua paleta cromática apresenta cores frias e sombrias, podendo ser identificáveis tons azuis e pretos, transmitindo, de acordo com a análise da psicologia de cores, ideais, como, tranquilidade, serenidade; isolamento, respeito e morte.

Relativamente à sua designação, este apresenta, num primeiro plano, uma leitura vibrante, mas que se pode revelar cansativa, devido ao nome se encontrar envolvido numa tonalidade brilhante. Já num segundo plano o símbolo perde a leitura, visto que fica praticamente impercetível, por se apresentar num tom escuro.

Em termos de forma, este pouco perde da sua leitura, devido à presença de um fundo muito detalhado, mas com aberturas que possibilita o contorno da tipografia.

Pode-se assim separar este logótipo em duas disposições, uma, em que apresenta um formato celestial mais vibrante e outra, mais sombria, mas também mais elegante. No geral, este logótipo apresenta um forte impacto, mas, devido às letras se encontram em néon, potenciam uma maior possibilidade de cansaço.

# **3 Desenvolvimento de Projeto**

Com o intuito de desenvolver de forma sistematizada o nome, a ideia e os produtos tendo como base o logótipo, foi necessário realizar uma pesquisa, onde foi possível analisar diversos casos de estudos e projetos que possuíssem um impacto significante.

Originando assim num símbolo visual que se complementa nos códigos de cores, das tipografias, nos grafismos, que pode ser adaptável à identificação das personagens, e em outros componentes que reforçam o conceito a ser comunicado através dessa imagem. Este jogo possibilita ainda, futuras expansões, nomeadamente, para além da evolução de personagens, tem a aptidão suficiente para passar para formatos físicos, ou até mesmo ser adaptado para CGI.

### **3.1 Conceito/Ideia Geral**

Para a elaboração deste projeto, mais concretamente a criação da marca gráfica, o ideal era criar algo que se inserisse de forma ténue e natural neste mundo digital interativo, seguindo o princípio defendido por Daniel Raposo (2009), a *"Identidade Visual trata-se do uso da cor, da tipografia e outros grafismos, selecionados e coordenados de determinado modo para que materializem visualmente um nome, ideia, produto, empresa, instituição ou serviço de modo coerente."*

No *moodbboard*, estão presentes vários aspetos que são atrativos um público-alvo mais jovem e, de alguma forma, demonstra, apesar de pouca coisa em cada imagem, o que se pretende desenvolver. Assim, as imagens possuem formas pouco elaboradas e concentradas, mais alegres e com bastante personalidade e carácter. Foram escolhidas cores neutras e sólidas, com propriedades iluminadoras.

Os casos de estudo foram selecionados de forma a demonstrar exemplos do que se pretendia criar. Assim, apresentam-se versões simplificadas e estilizadas de marcas.

## **3.1.1 Moodboard**

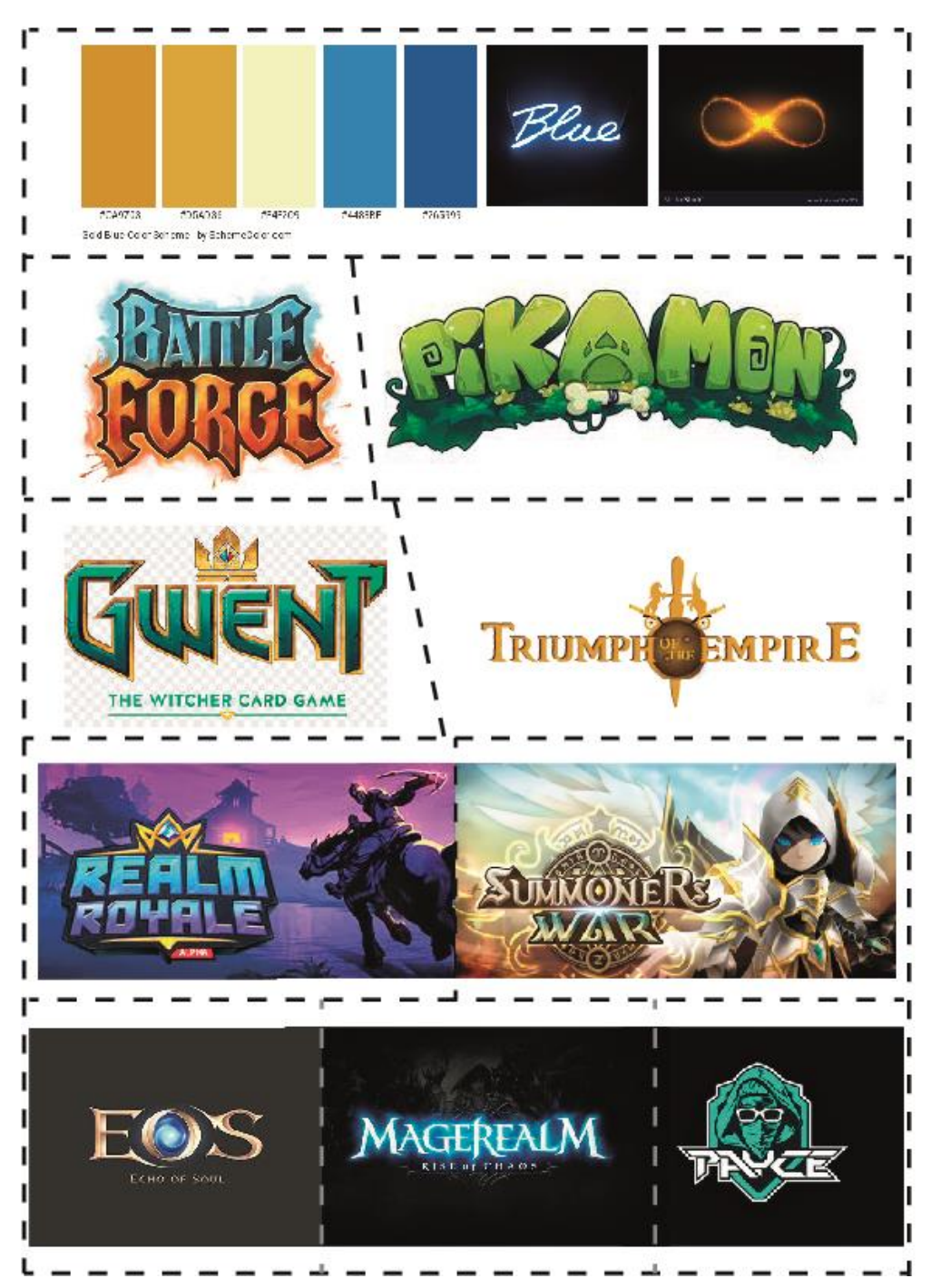

**Figura 62-** *Moodboard* de inspiração para o desenvolvimento da marca gráfica do jogo "Invuka'dor Game", pela autora.

#### **3.1.2 Nome**

Para caraterizar da melhor forma o propósito deste jogo de tabuleiro interativo online, foi adjudicado inicialmente o nome de Batalha de Invocadores, após uma pesquisa, verificou-se que este nome pré-existia. Sendo, após alguma deliberação, atribuído o nome **Invuka'dor Game.**

Relativamente à descrição da origem de "Invuka'dor.", deriva do latim "*ĩvukɐˈdor*" do nome Invocadores, segundo a infopédia<sup>17</sup> este é "o que" ou "aquele" que invoca; mas, neste caso, decidiu-se atribuir este adjetivo masculino, devido aos inúmeros tipos de jogos deste género que utilizam o termo "Invocadores" para descrever os seus jogadores masculinos ou femininos.

"Game" foi adjuvado de forma a fazer conexão às categorias e personagens do jogo, visto que estas possuem as suas designações em inglês. No entanto, pode-se descrever no sentido literal da palavra, com base no Collins English Dictionary18, *Game* consiste na atividade ou desporto que geralmente envolve habilidade, conhecimento e/ou sorte, seguindo regras fixas tendo como propósito vencer o oponente.

#### **3.1.3 Esboços**

1

.

Na criação do logótipo, inicialmente de forma a descrever um pouco da essência das personagens e cenários, e de maneira a reduzir e simplificar a leitura do nome, o logótipo representa meramente as letras B e I, iniciais do nome do jogo, **B**atalha de **I**nvocadores.

Após alguma consideração e com o auxílio da professora Mafalda d'Almeida, o logótipo passou a ser representado primeiramente pela palavra Invocadores, visto que é o termo associável ao tipo de público-alvo pretendido. Seguindo esta observação, manteve-se na ordem do novo nome, Invuka'dor Game.

Sendo que todas as personagens e cenários possuem aspirações nas mitologias grega, nórdica, romana, egípcia e cristã. Inicialmente pensou-se o logótipo para inserir nestas mitologias, passando as letras B e I a ser representadas pelo (β) beta e (ι) iota. Sendo secundariamente realizados estudos onde o logótipo se apresenta como forma de símbolo ou somente o nome, com o intuito de abranger uma maior diversidade.

<sup>17</sup><https://www.infopedia.pt/dicionarios/lingua-portuguesa/invocador>

<sup>18</sup> <https://www.collinsdictionary.com/dictionary/english/game>

Tendo alguns estudos de logótipos uma paleta cromática de tons azuis e amarelos, de forma a imitar o ouro. A cor Azul apresenta-se com o intuito de transmitir uma sensação tranquilidade, serenidade, harmonia, ligada muitas vezes ao mundo de magia. E com a cor mais quente, Amarelo, transmitir a sensação de dinamismo, estímulo, otimismo, alegria. Sendo também representados com tons monocromáticos, preto e branco, como forma de demonstrar um design mais limpo e simples. Tentando assim alinhar o estilo do logótipo com o mundo dos jogos e dando preferência a combinações de cores frias e quentes para atrair a atenção.

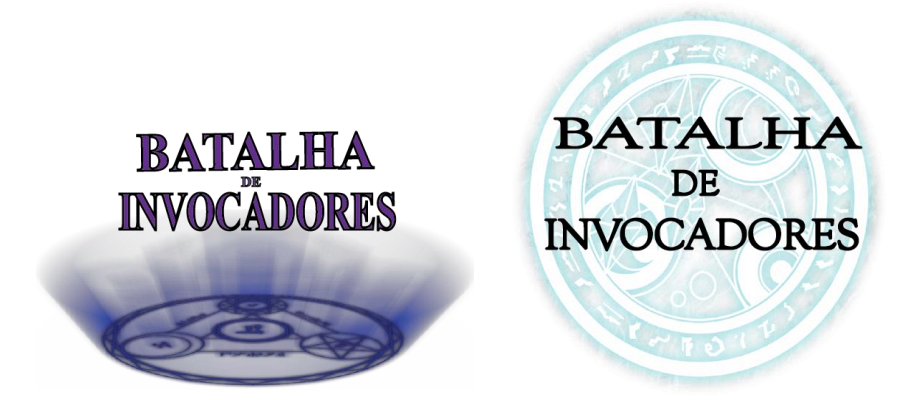

**Figura 63-** Estudo (à esquerda) e Logótipo Final (à direita) realizado por Samuel Alves, apresentado na primeira fase de projeto, em formato digital.

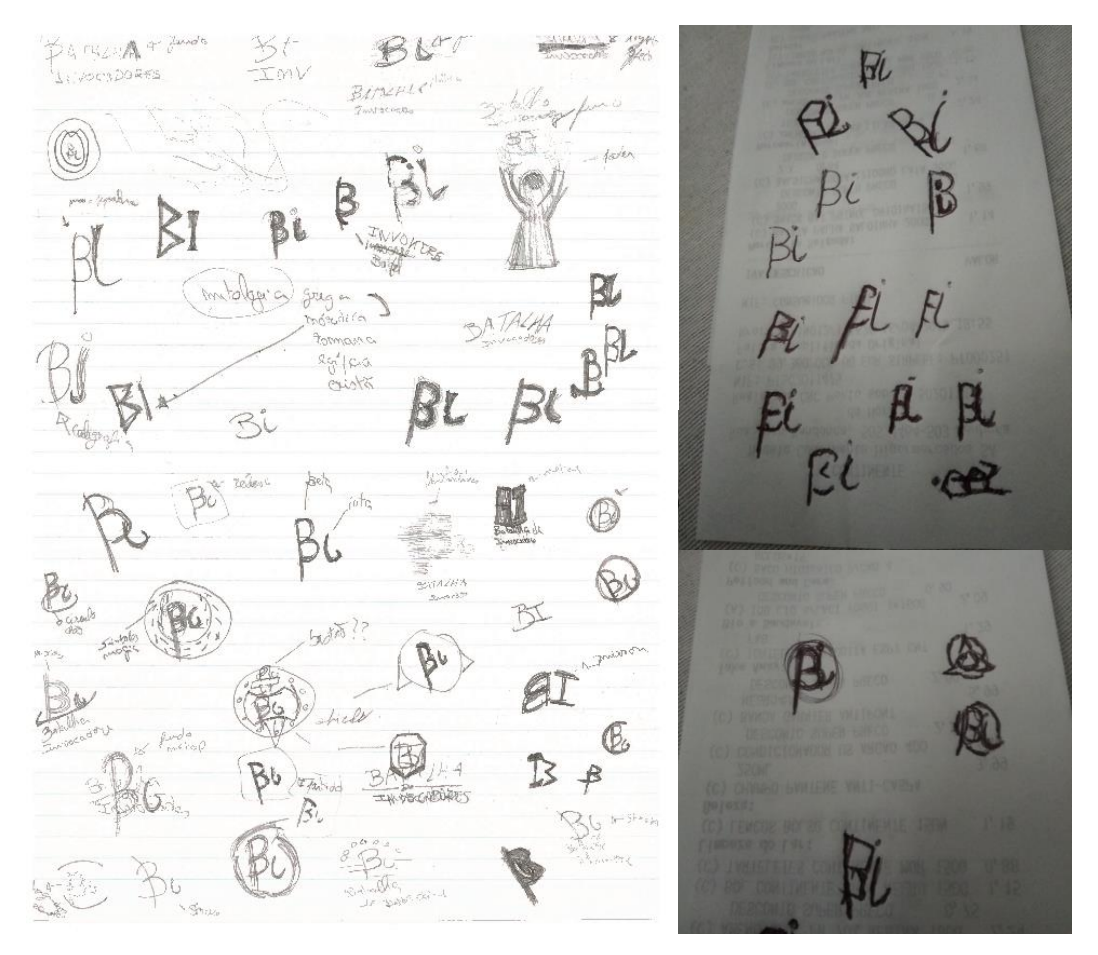

**Figura 64**- Rascunhos de Estudos de Logótipos elaborados pela autora, em formato papel.

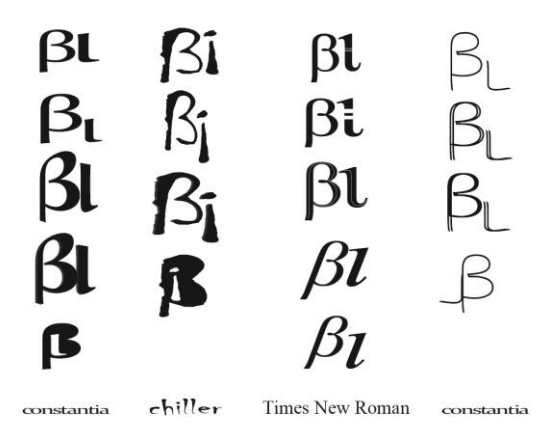

**Figura 65-** Estudos de Logótipos em formato digital com a tipográfica "constantia", "chiller", "Times New Roman", com a paleta cromática preto e branco. Somente a representação simbólica do nome do jogo, pela autora.

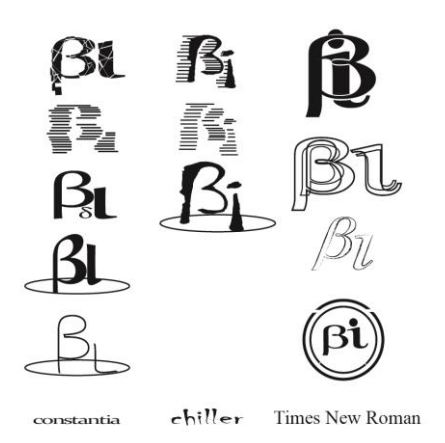

**Figura 66-** Estudos de Logótipos em formato digital com a tipográfica "constantia", "chiller", "Times New Roman", com a paleta cromática preto e branco. Somente a representação simbólica do nome do jogo acompanhado de linhas que originam formas, pela autora.

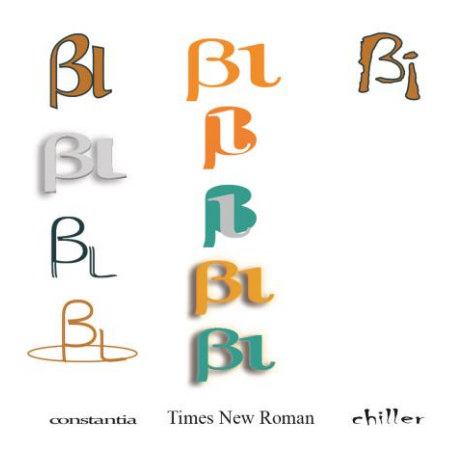

**Figura 67**- Estudos de Logótipos em formato digital com as tipográficas "constantia" "Times New Roma", "chiller". Somente a representação simbólica do nome do jogo, com a paleta cromática Azul e Laranja, pela autora.

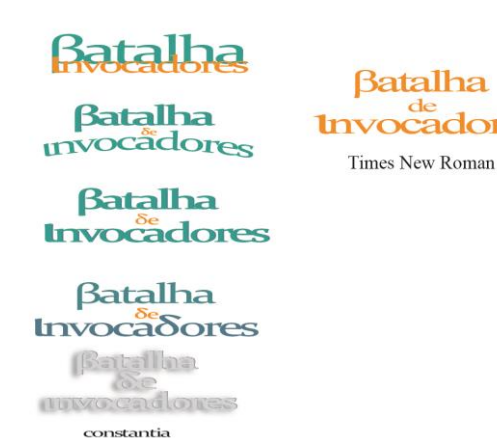

**Figura 68**- Estudos de Logótipos em formato digital com a tipográfica "constantia", "Times New Roman". Somente a representação do nome do jogo, com uma paleta cromática de azuis, laranjas e cinzas, pela autora.

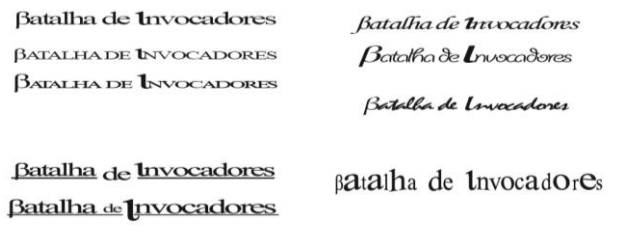

**Batallha** die **Lnwocadores** 

**Times New Roman** 

**Figura 69-** Estudos de Logótipos em formato digital com a tipográfica "Times New Roman". Somente o nome do jogo, com uma paleta cromática preta e branca, pela autora.

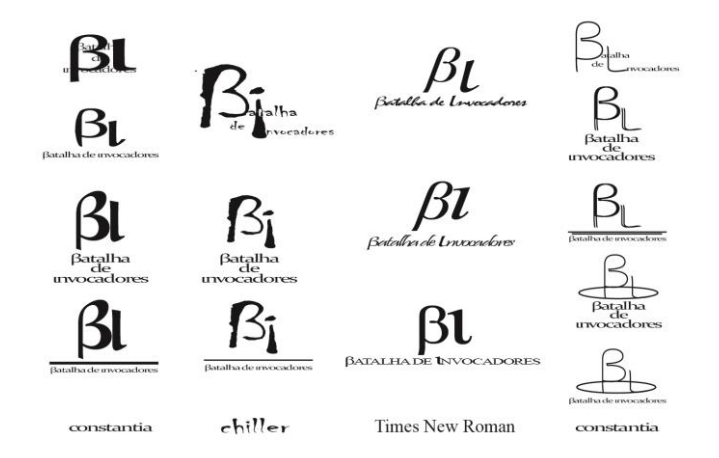

**Figura 70-** Estudos de Logótipos em formato digital com a tipográfica "constantia", "Times New Roman". Meramente a representação do Logótipo e nome do jogo, com uma paleta cromática preta e branca, pela autora.

| <b>INVOCADORES</b><br>BATALHA     | IMOCADORES            |                                              |
|-----------------------------------|-----------------------|----------------------------------------------|
| <b>INVOCADOR&amp;S</b><br>BATALIM | <b>INOCADORES</b>     | INVOCADORES<br>BATALHA                       |
| INOCADORFS<br>BATALLA             | <b>INOCADORES</b>     | <b>INVOCADORES</b>                           |
| <b>INVOCADORFS</b><br>BATALIA     | INOCADORES<br>BATALHA | <b>ANTALHA</b><br>INVOCADORES                |
| INVOCADORES                       | ADORES                | BATALHA<br>Invoca Dor <del>e</del> s         |
| BATALHA<br><b>EXDORES</b>         | BATALLIN              | InvocADORES<br>BATALHA<br><b>INVOCADORES</b> |
|                                   |                       | BATALHA                                      |

**Figura 71**- Estudos de Logótipos em formato digital com a tipográfica "Iknu Normal"; representação do nome do jogo inverso; com uma paleta cromática de tons azuis, amarelos e roxos, apresentando também algumas soluções a preto e branco; elaborados no programa Adobe Ilustrator, pela autora.

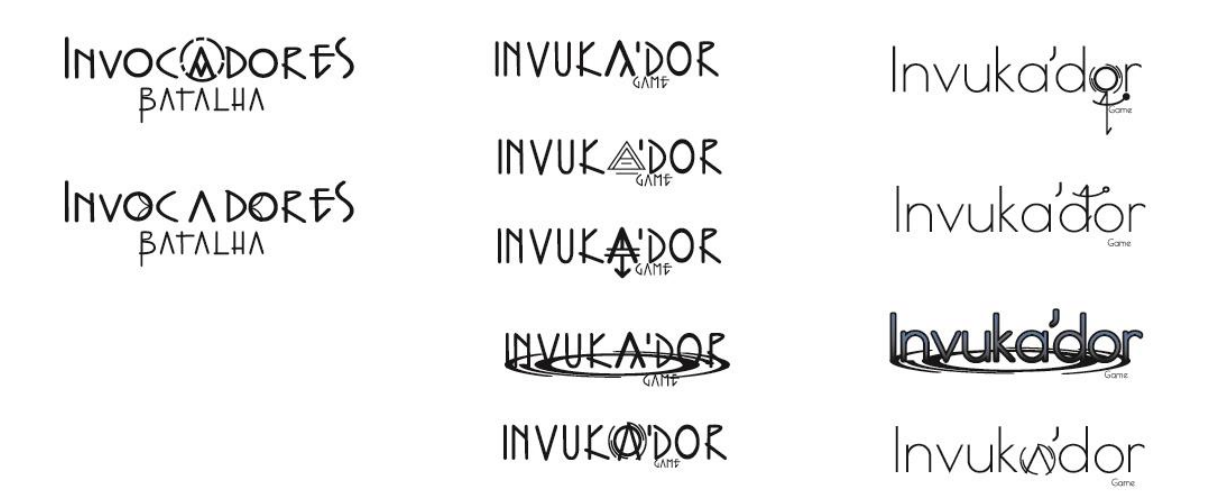

**Figura 72**- Estudos de Logótipos em formato digital com a tipográfica "Iknu Normal"; representação do nome do jogo em Latim e Inglês (versão final); com uma paleta cromática de tons preto e branco; inserção de símbolos/runas; elaborados no programa Adobe Ilustrator, pela autora.

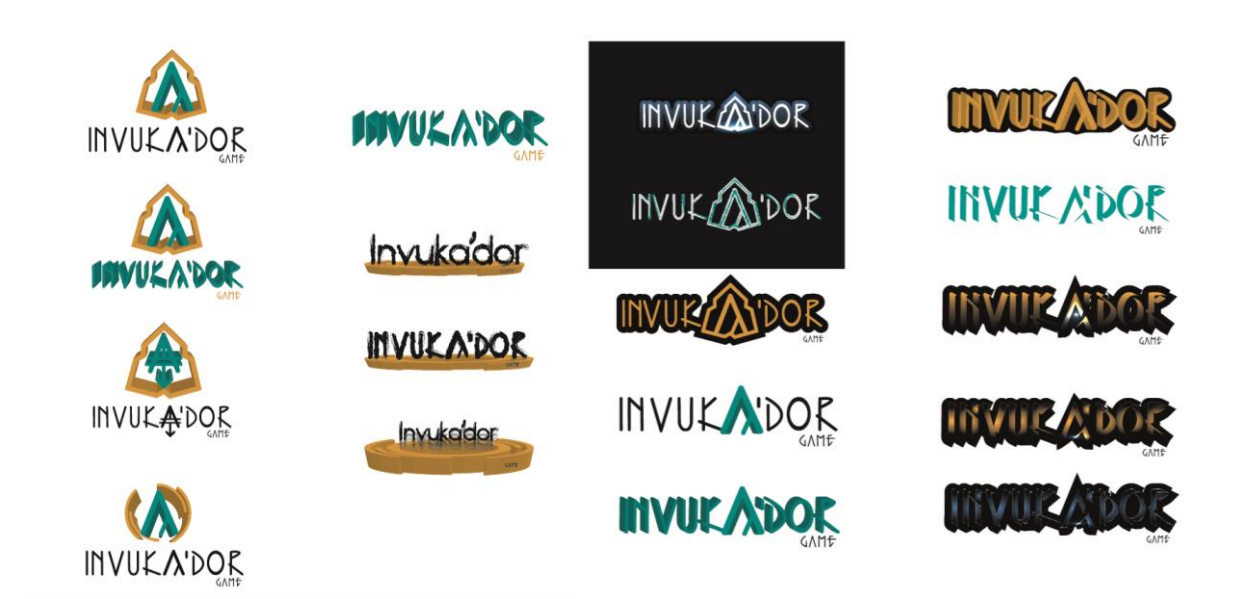

**Figura 73**-Estudos de Logótipos em formato digital com a tipográfica "Iknu Normal"; representação do nome do jogo em Latim e Inglês (versão final); com uma paleta cromática de tons azuis, amarelos e preto e branco; inserção de símbolos/runas em 3 dimensões; elaborados no programa Adobe Ilustrator, pela autora.

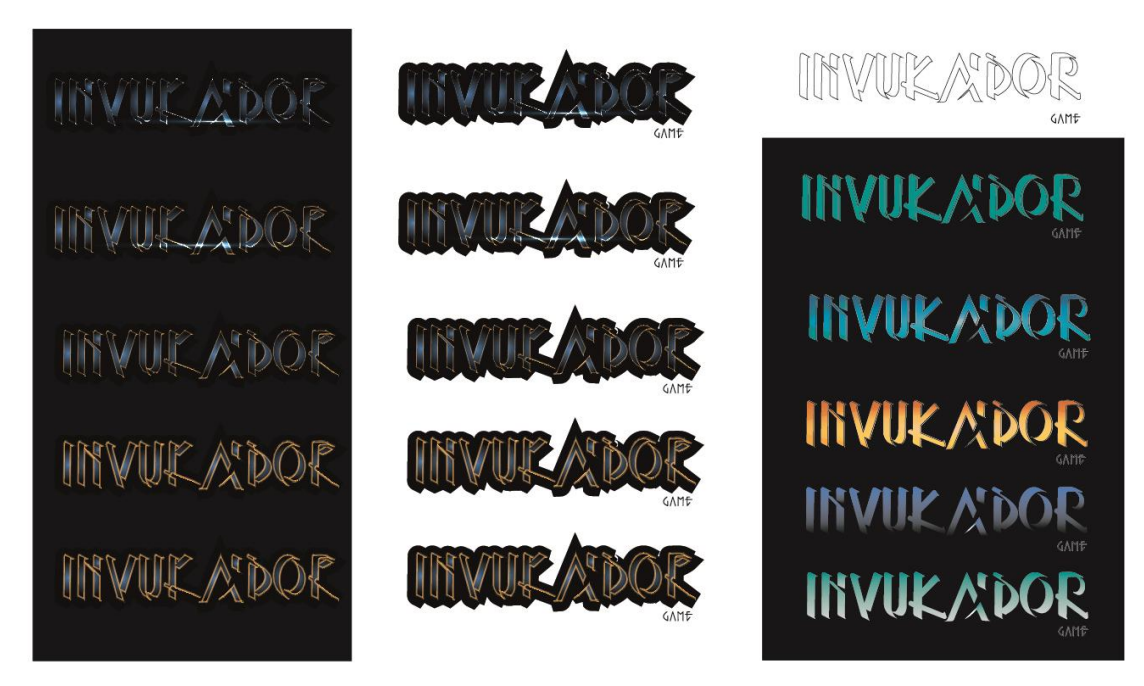

**Figura 74**- Estudos de Logótipos em formato digital com a tipográfica "Iknu Normal"; representação do nome do jogo em Latim e Inglês (versão final); com uma paleta cromática de tons azuis, amarelos e preto e branco; tipografia/runa em 3 dimensões; elaborados no programa Adobe Ilustrator, pela autora.

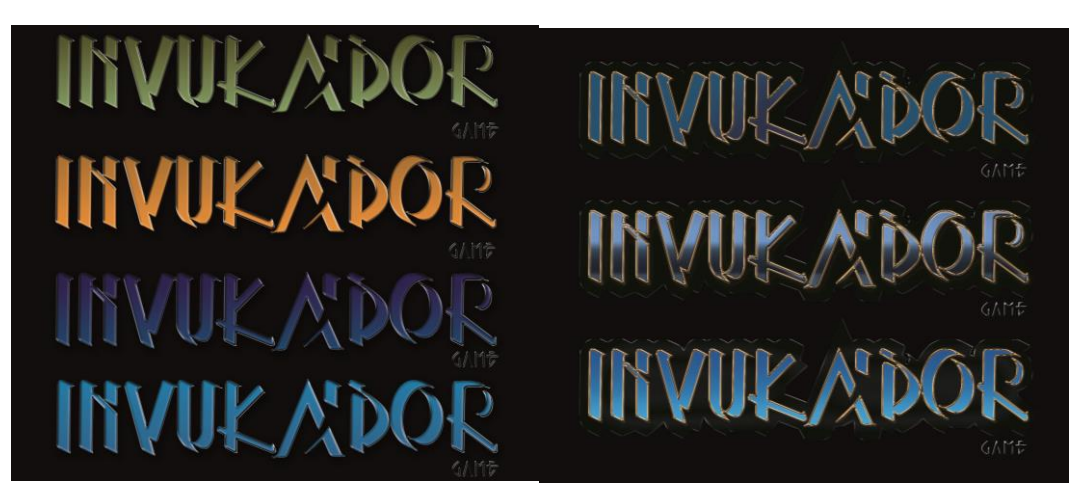

**Figura 75-** Estudos de Logótipos em formato digital com a tipográfica "Iknu Normal"; representação do nome do jogo em Latim e Inglês (versão final); com uma paleta cromática de tons azuis e amarelos; tipografia/runa em 3 dimensões; elaborados no programa Adobe Photoshop, pela autora.

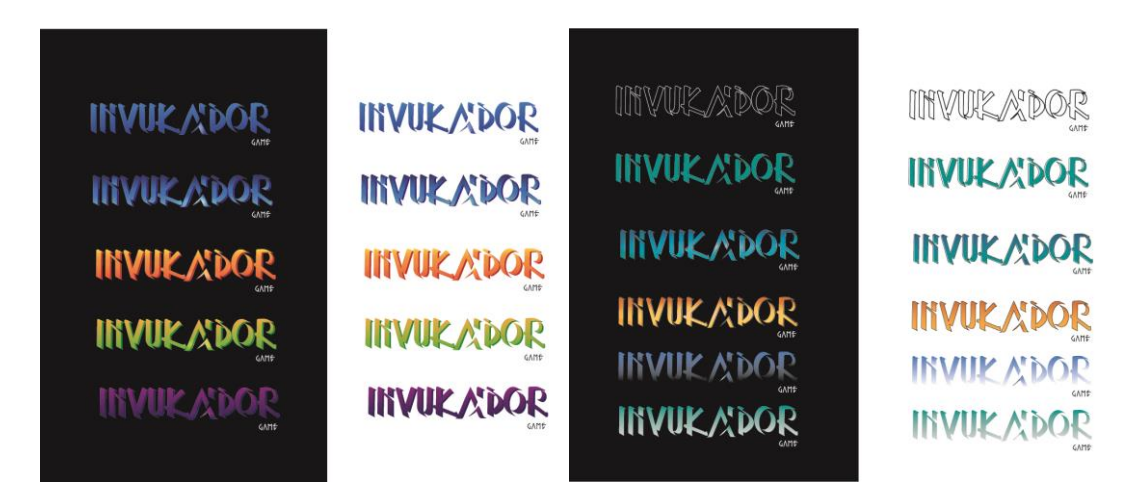

**Figura 76-** Estudos de Logótipos em formato digital com a tipográfica "Iknu Normal"; representação do nome do jogo em Latim e Inglês (versão final); com uma paleta cromática de tons azuis, amarelos, verdes, roxos; preto e branco; sobre um fundo escuro e claro; tipografia/runa em 3 dimensões; elaborados no programa Adobe Ilustrator, pela autora.

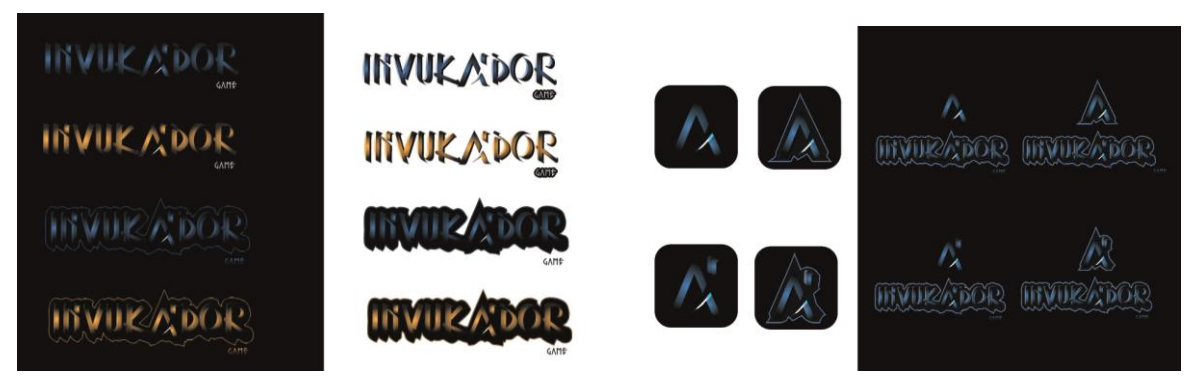

**Figura 77-** Estudos de Logótipos e Ícones em formato digital com a tipográfica "Iknu Normal"; representação do nome do jogo em Latim e Inglês (versão final); com uma paleta cromática de tons azuis e amarelos; sobre um fundo escuro e claro; tipografia/runa em 3 dimensões; elaborados no programa Adobe Ilustrator, pela autora.

## **3.1.4 Logótipo Final**

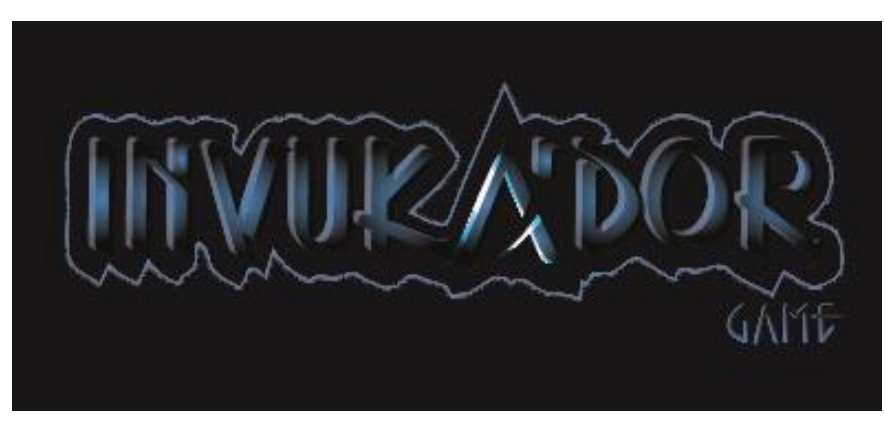

**Figura 78-** Logótipo Final, desenvolvido pela autora.

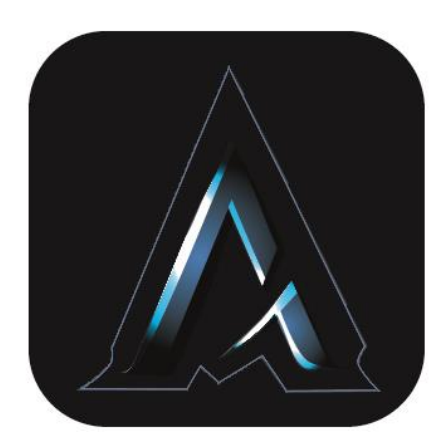

**Figura 79-** Ícone, desenvolvido pela autora.

O Logótipo Final originou-se após a elaboração de diversos estudos, os quais, foram essenciais para chegar a este resultado final, visto que, este, apresenta particularidades e conceitos desenvolvidos e explorados nesses.

Apresentando assim o nome do jogo na sua totalidade,"Invuka'dor Game", com uma tipografia derivada da "Iknu Normal", a qual foi alterada a nível estrutural e dimensional, com o propósito de apresentar uma maior consistência e equilibro por todo.

Tendo sido utilizada uma paleta cromática de tons azuis; sobre um outline preto com um contorno anil. Ao centro é visível uma runa húngara que simbologia "G", fazendo conceção com a palavra "Game", presente no canto inferior direito do outline. Todo o lettering apresenta as suas letras em 3 dimensões, sendo que todas, à exceção da runa, apresentam o mesmo nível de profundidade e direção.

O Ícone, desenvolveu-se a partir da runa com o outline, assumindo este formato com o intuito de ser utilizada como símbolo, quer em plataforma de computador, quer de telemóvel, como botão de aplicação.

Preferencialmente a identidade deve ser aplicada sobre um fundo negro com um sistema cromático de R:6 G:11 B:11, mas no caso de não ser possível, deve assumir a legibilidade como prioridade. Nestes exemplos seguintes, a identidade Invuka'dor Game, assume o seu comportamento a duas cores: sobre o fundo preto, as cores originas mantém-se; nos restantes fundos, médios ou escuros, a palavra "Game" passa a ser representada a preto.

| <b>MANIE ABOR</b> | <b>MANIZADOR</b> | <b>UNURADOR</b>  |
|-------------------|------------------|------------------|
| <b>HANKADOR</b>   | <b>UNURADOR</b>  | <b>UNURADOR</b>  |
| <b>UNURADOR</b>   | <b>MANIZABOR</b> | <b>MANIZADOR</b> |
| <b>UNURAPOR</b>   | <b>UNURADOR</b>  | <b>UNURADER</b>  |
| <b>HIVURADOR</b>  | <b>UNURADOR</b>  | <b>UNURADOR</b>  |
|                   |                  |                  |
|                   |                  |                  |
| <b>MANIE ADOR</b> | <b>MANIEADOR</b> | <b>MANIZADOR</b> |
| <b>WATE ADOR</b>  | <b>UNURADOR</b>  | <b>UNURADOR</b>  |
| <b>MANIE ADOR</b> | <b>HAVE ADOR</b> | <b>UNURADOR</b>  |
| <b>WWWPAPOR</b>   | <b>HAVE ADOR</b> | <b>MARATOR</b>   |

**Figura 80-** Identidade "Invuka'dor Game" sobre fundos de tons predominantes de jogos de tabuleiro online, pela autora.

Para que a identidade mantenha sempre legibilidade, foi criada uma área de segurança à sua volta que a deve proteger de qualquer outro elemento. Para facilitar este cálculo, foi escolhido a sigla "Game" como elemento que define as proporções das margens de segurança.

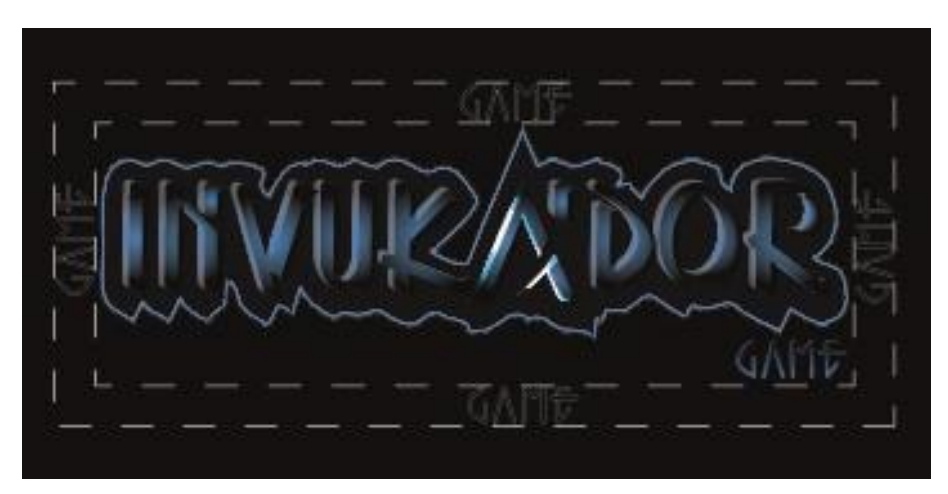

**Figura 81-** Identidade "Invuka'dor Game" com margens de segurança, pela autora.

Foram também definidas dimensões mínimas para "Print" e Digital. A dimensão nunca deverá ser inferior à apresentada e em casos de reprodução com pouca definição será necessário a utilização de dimensões superiores à apresentada.

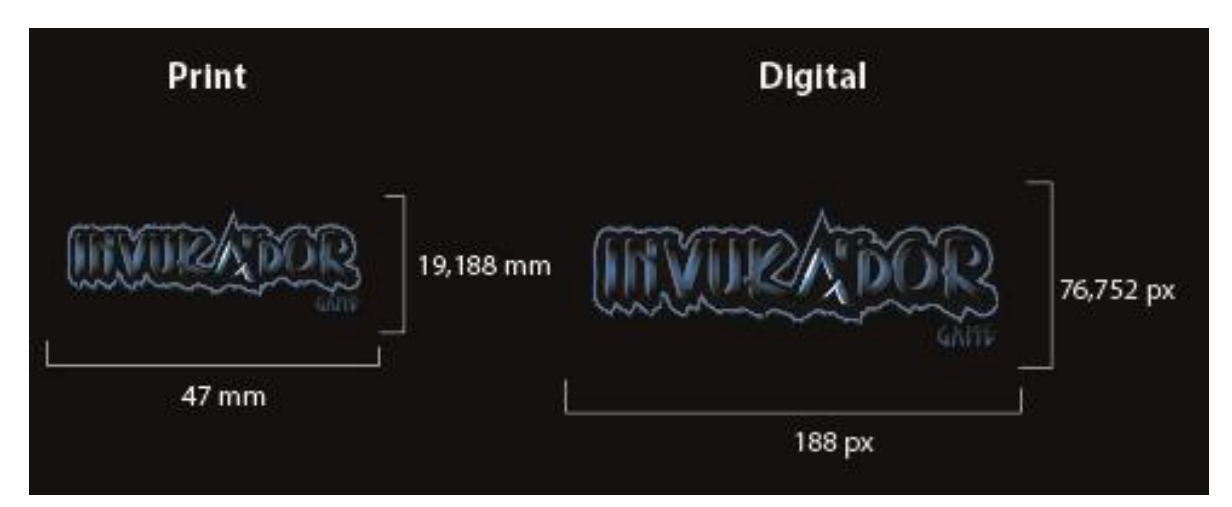

**Figura 82-** Identidade "Invuka'dor Game" com dimensões mínimas para formato de impressão (à esquerda) e digital (à direita), pela autora.

### **3.2 O Jogo**

Para entender o conceito por detrás dos objetos criados é necessário explicar a jogabilidade do jogo "Invuka'dor Game". Sendo um jogo que junta componentes de estratégia, presente como forma de tabuleiro onde é possível invocar monstros, com componentes de sorte, neste caso com a utilização de cartas.

Estando situado a meio das extremidades superior e inferior um avatar de cada jogador, tendo como objetivo destruir o avatar do jogador adversário, para atingir esse objetivo o jogador tem acesso a um conjunto de monstros, dos quais ele pode invocar no mapa nos seus pontos de invocação. Para ajudar os monstros a destruírem o avatar inimigo o jogador tem acesso a um baralho de cartas constituído só por feitiços que podem ser utilizados nos monstros aliados ou inimigos consoante o tipo de feitiço.

O jogador começa o jogo com um máximo de mana (invocar monstros ou lançar feitiços) possível (valor ainda não definido), dez cartas na mão e pode invocar quatro monstros que foram selecionados previamente quando o jogador faz o seu baralho. À medida que o jogo for decorrendo, o jogador vai invocando monstros que gastam mana e consoante o monstro ficará com um *cooldown* que impedirá o monstro ser invocado sucessivamente, quando forem jogadas cartas também vai ser utilizado mana.

Como todas as ferramentas para destruir o adversário gastam mana, todos os turnos, o jogador ganhará vinte porcento do total de mana, isto assumindo que não são utilizados feitiços que manipulam os ganhos de mana.

Este jogo é suposto ser *multiplayer*, mas também possuí uma versão *singleplayer* para o jogador poder treinar.

Sendo que o jogo é composto por dez categorias (*Pyromancer, Geomancer, Acromancer, Aquamancer, Warlock, Priest, Druid, Necromancer, Astromancer e Chronomancer*), sendo que cada categoria entende oito personagens, resultando assim num total de oitenta personagens, todas com caraterísticas e atributos singulares.

Com base nestas categorias foram selecionadas, seis personagens, cinco delas para desenvolver meramente em *concept art*, com o propósito de demonstrar o tipo de diversidade que este jogo possuí. Tendo sido escolhida para desenvolver a classe *Chronomancer*, uma classe cujo a fantasia é de um mago que controla o tempo, personagem a qual é desenvolvida em 3D. Em termos de cartas o *Chronomancer* tem vários tipos de feitiços, feitiços de dano, feitiços de cura e feitiços de posicionamento.

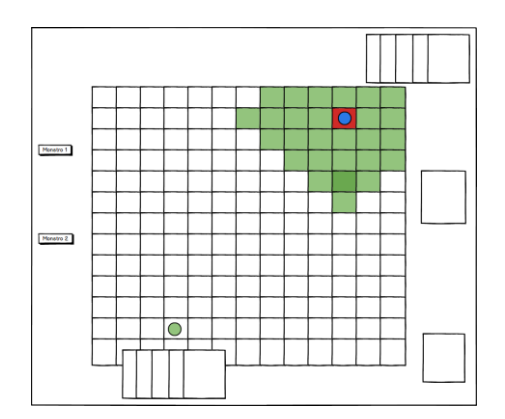

**Figura 83-** *Storyboard* do cenário do jogo "Invuka'dor Game" fornecido por Samuel Alves, em formato digital

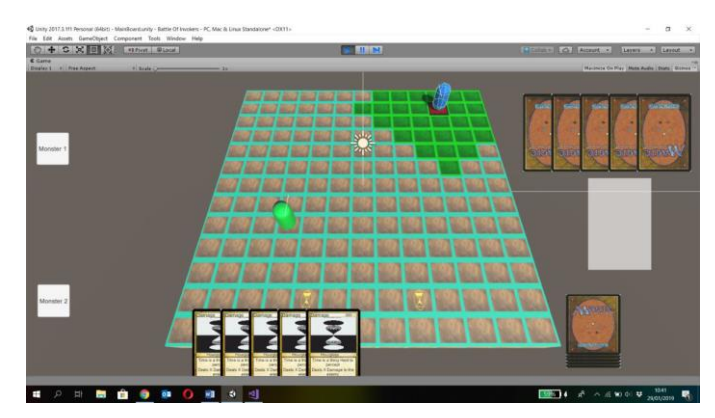

**Figura 84-** *Print Screen* do protótipo de Samuel Alves, em que mostra o cenário do jogo "Invuka'dor Game" em modo jogo, em formato digital.

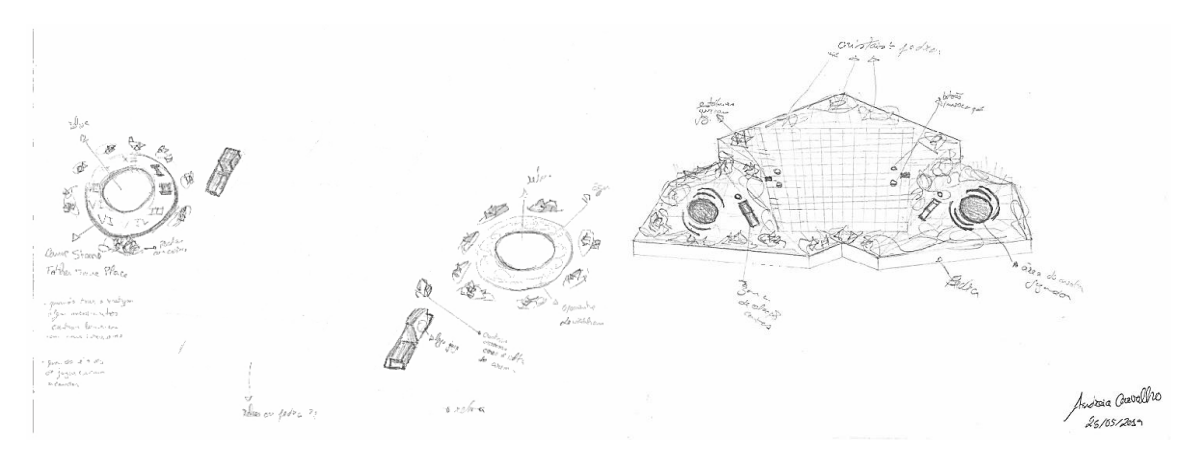

**Figura 85-** Esboços do cenário do jogo "Invuka'dor Game", em formato papel, pela autora.

#### 68

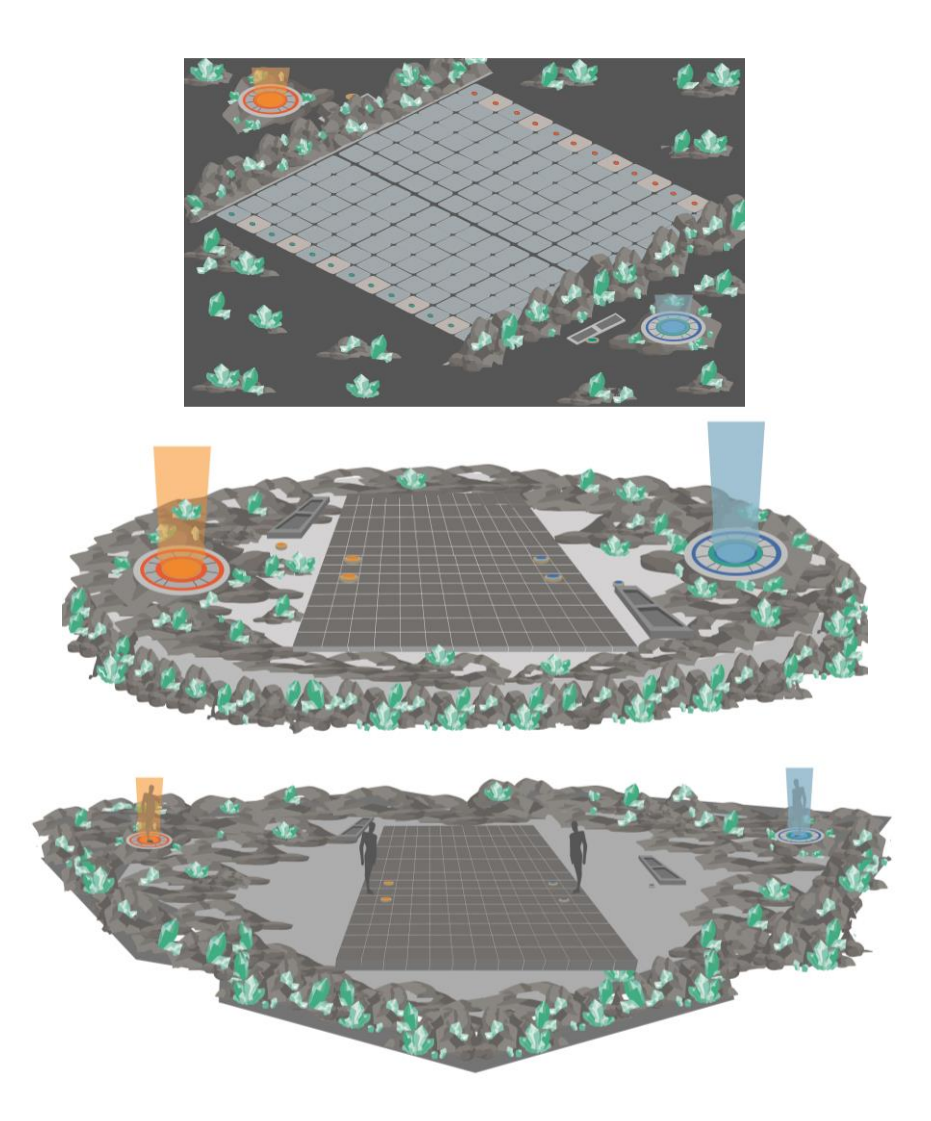

**Figura 86-** Esboços do cenário do jogo "Invuka'dor Game", em formato digital, pela autora.

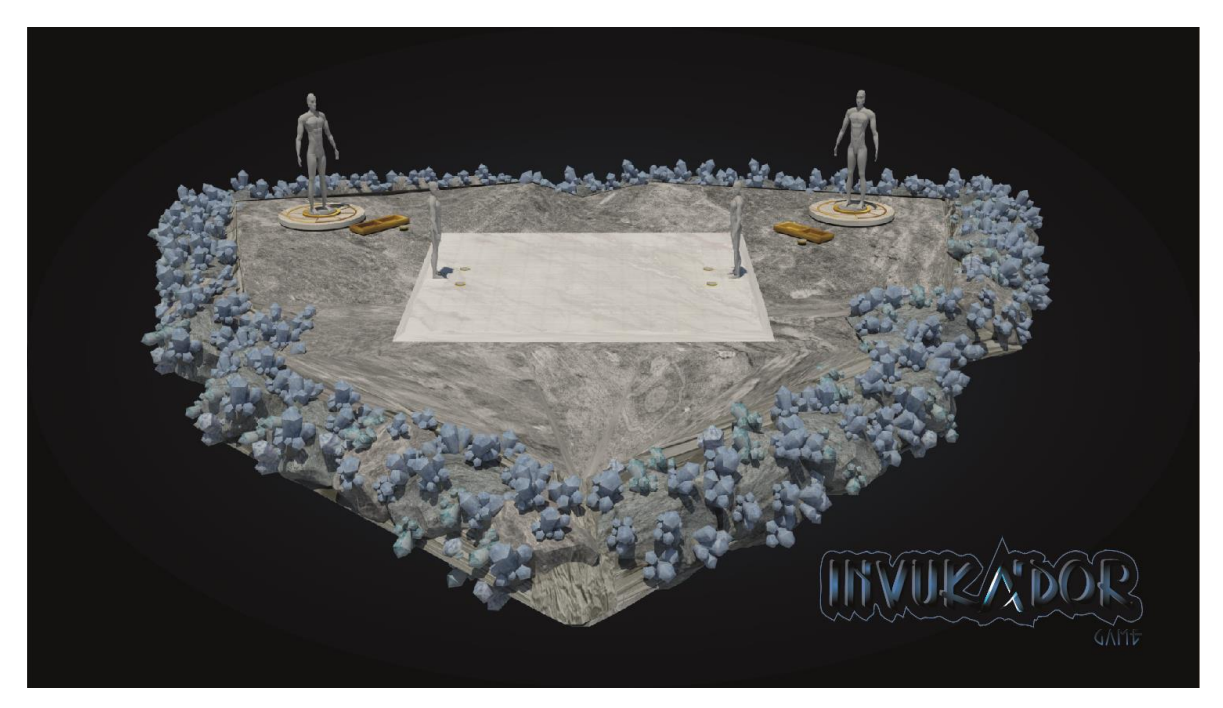

**Figura 87**- *Concept Art* do cenário do jogo "Invuka'dor Game", em formato digital, pela autora.

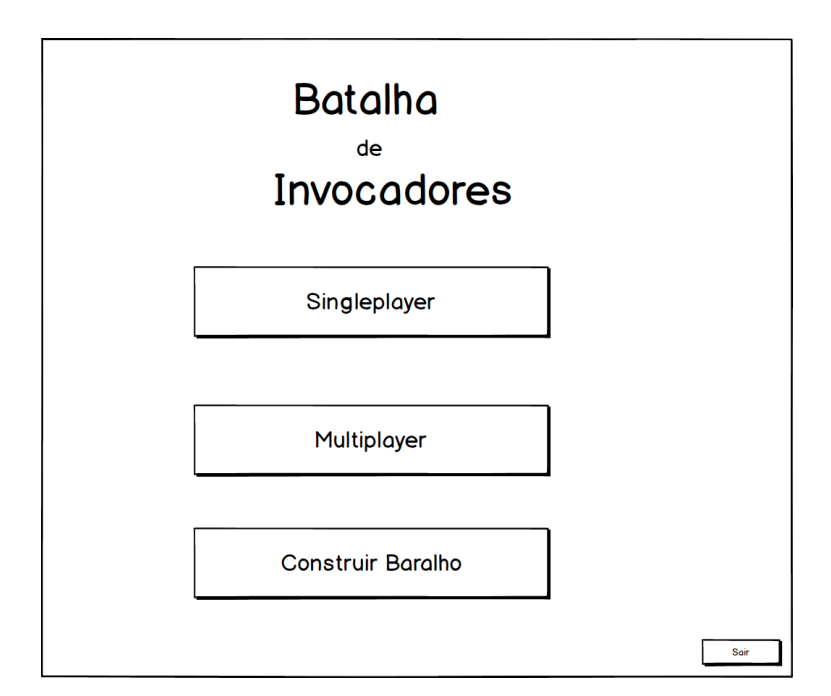

**Figura 88-** *Interface* do jogo "Invuka'dor Game" fornecido por Samuel Alves, em formato digital.

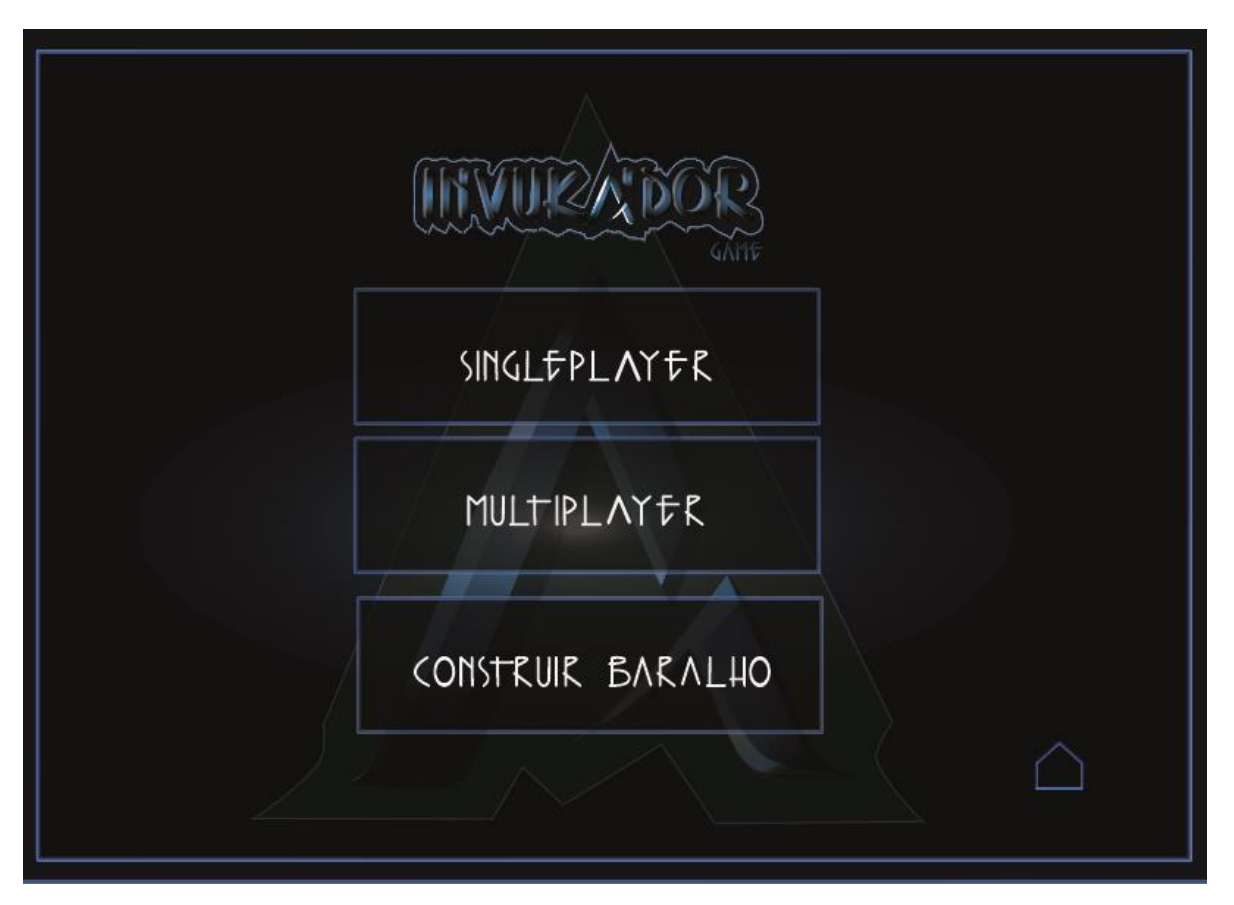

**Figura 89-** *Interface* do jogo "Invuka'dor Game", em formato digital, desenvolvido pela autora.

#### **3.2.1 Personagens**

Com base nas categorias predefinidas, foram selecionados seis personagens com o propósito de representar minuciosamente um pouco deste jogo, sendo que na categoria de *Pyromancer*, foi selecionada a personagem *Fire Turtle,* sendo necessário apresentar traços do animal marinho, tartaruga. Tendo como diretriz o elemento o fogo e tons vermelhos e laranjas. Cores quentes que se completam, com as predominantes sensações de poder, alegria, e até mesmo associado o elemento fogo.

Na categoria *Aquamancer*, foi escolhida a personagem *Leviathan*, apresentando traços animalesco de uma serpente, onde esta teria de cuspir água. Tendo como tons predominantes os azuis; cor fortemente associada à tranquilidade, serenidade e harmonia, representando o elemento água, céu e o infinito.

Na categoria *Warlock*, foi eleito o *Archfiend/Goat Idol Demon*, o qual devia apresentar caraterísticas de um humanoide com quatro braços, cabeça de cabra e tons vermelhos. Cor que está associada ao poder, guerra, perigo, fogo e sangue.

Na categoria *Druid*, a personagem elegida foi o *GoldHorn*, um alce de ouro, com torso de trepadeira e pegadas com flores, tons verdes e amarelos; simbolizando a esperança, liberdade, saúde, vitalidade, natureza, dinheiro, juventude, harmonia, prosperidade e alegria.

Na categoria *Necromancer*, a personagem nomeada foi o *Mummy Sorcerer*, uma múmia egípcia, com olhos brilhantes, ligaduras com símbolos egípcios a brilhar, estando presente os tons castanho e verde, transmitindo impressões de confronto, segurança, simplicidade, antiguidade e renovação.

E por fim na categoria *Chronomancer*, a personagem seleta foi o *Father Time*, o qual apresenta um corpo jovem musculado, cara envelhecida com cabelo e barba compridos. Como adereço um martelo ampulheta, estando predominante tons laranjas e amarelos. Cores quentes que transmitem vitalidade, prosperidade, juvenilidade, antiguidade, estimula atividades mentais e o raciocínio.

#### **3.2.2 Conceito/Pesquisa**

Para melhor explanar o que este projeto consiste, nomeadamente inspirações e pormenores de detalhes pertinentes de jogos de tabuleiro online, elaborou-se seis *moodboards*, onde é demonstrado as fontes de inspiração, estilos a seguir, cores relacionadas com as diretrizes definidas por Samuel Alves, e minúcias idealizadas por mim, entre outras coisas.

## **3.2.3 Moodboard**

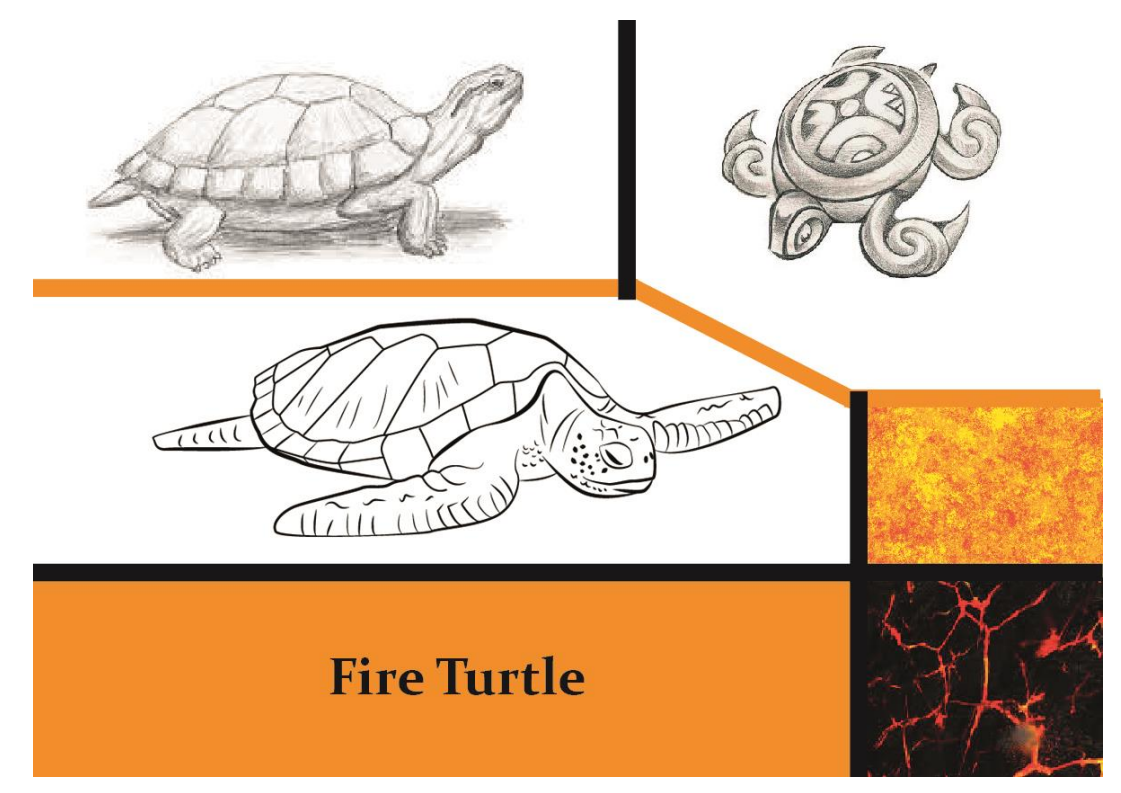

**Figura 90-** *MoodBoard* da personagem *Fire Turtle*, da categoria *Pyromancer*, representando todos os elementos previamente descritos como obrigatórios, em formato digital, pela autora.

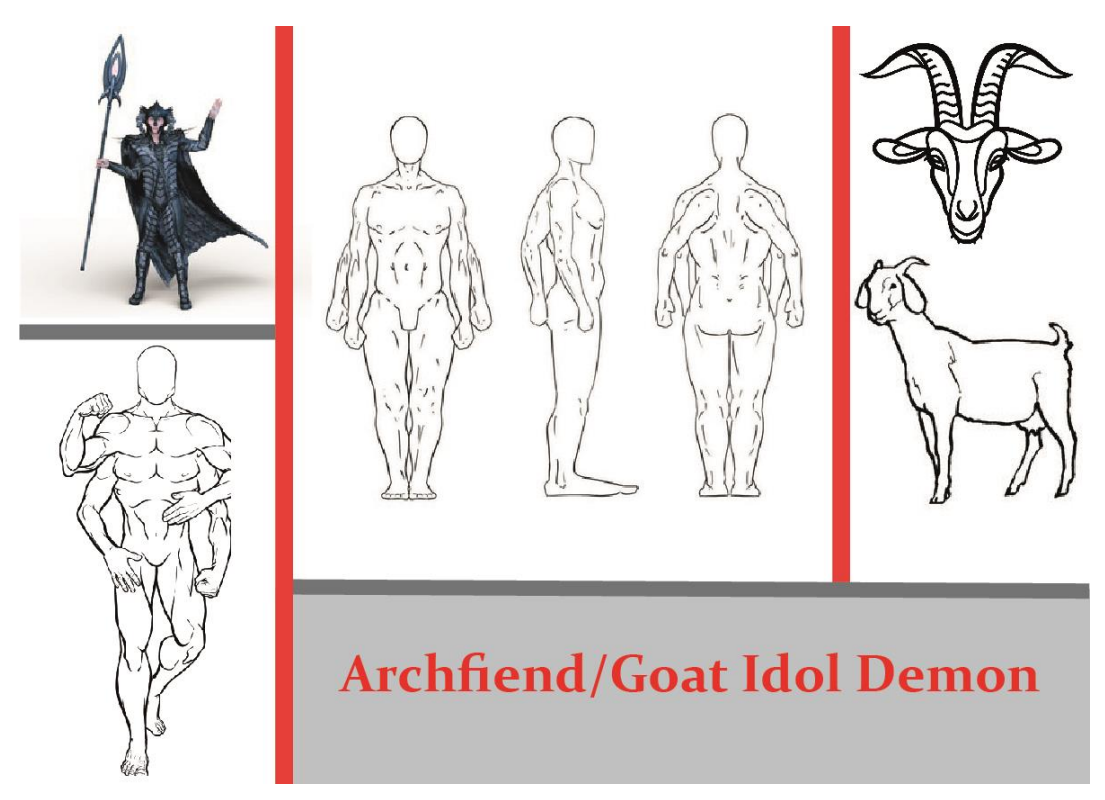

**Figura 91-** *MoodBoard* da personagem *Archfiend/Goat Idol Demon*, da categoria *Warlock*, representando todos os elementos previamente descritos como obrigatórios, em formato digital, pela autora.

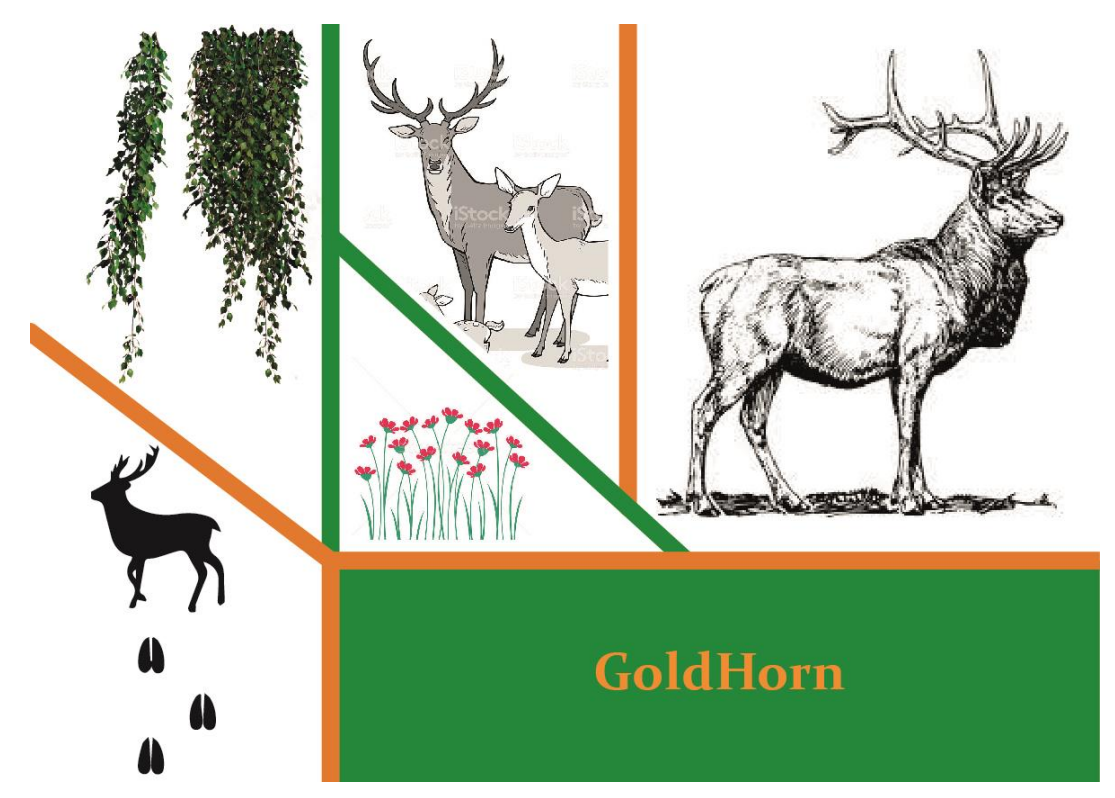

**Figura 92**- *MoodBoard* da personagem *GoldHorn*, da categoria *Druid*, representando todos os elementos previamente descritos como obrigatórios, em formato digital, pela autora.

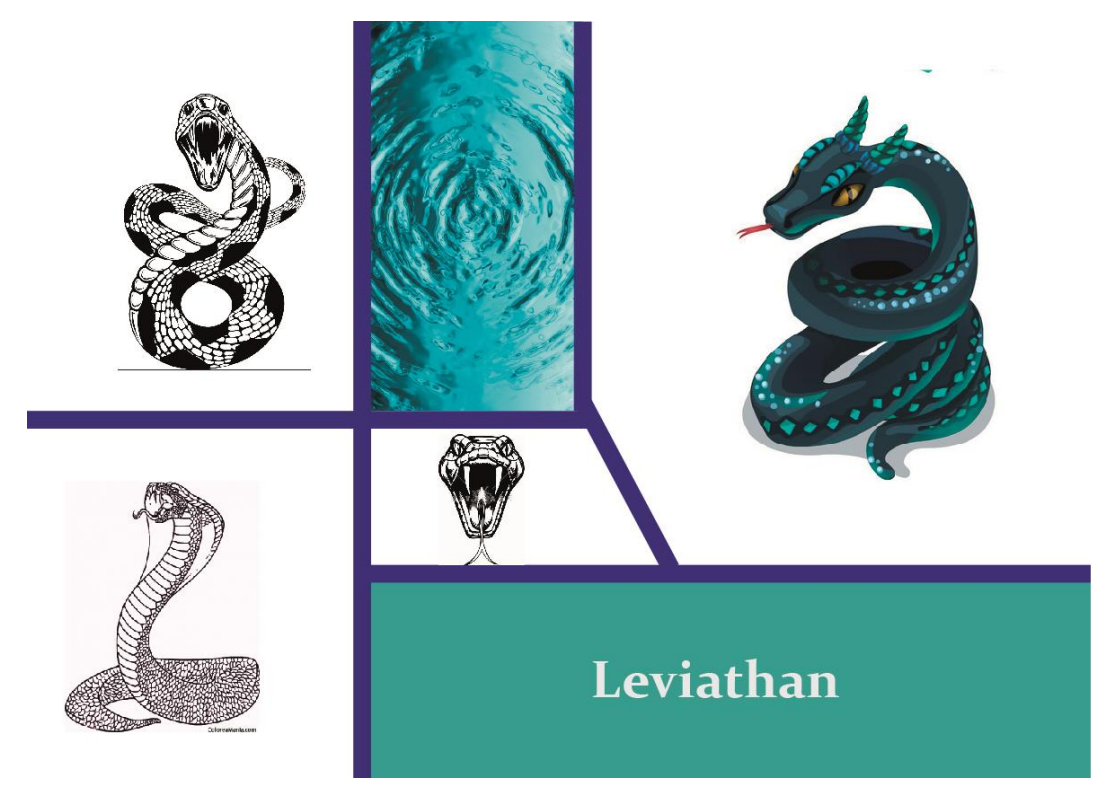

**Figura 93-** *MoodBoard* da personagem *Leviathan,* da categoria *Aquamancer*, representando todos os elementos previamente descritos como obrigatórios, em formato digital, pela autora.

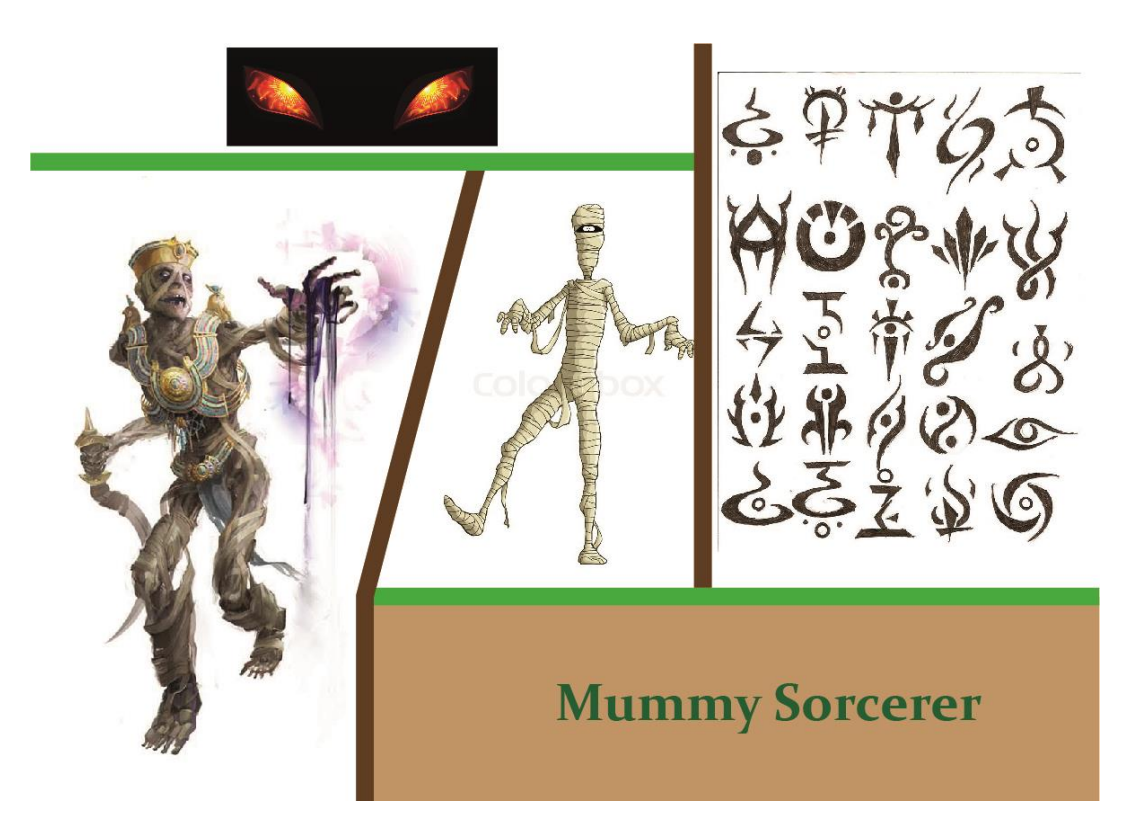

**Figura 94-** *MoodBoard* da personagem *Mummy Sorcerer*, da categoria *Necromancer*, representando todos os elementos previamente descritos como obrigatórios, em formato digital, pela autora.

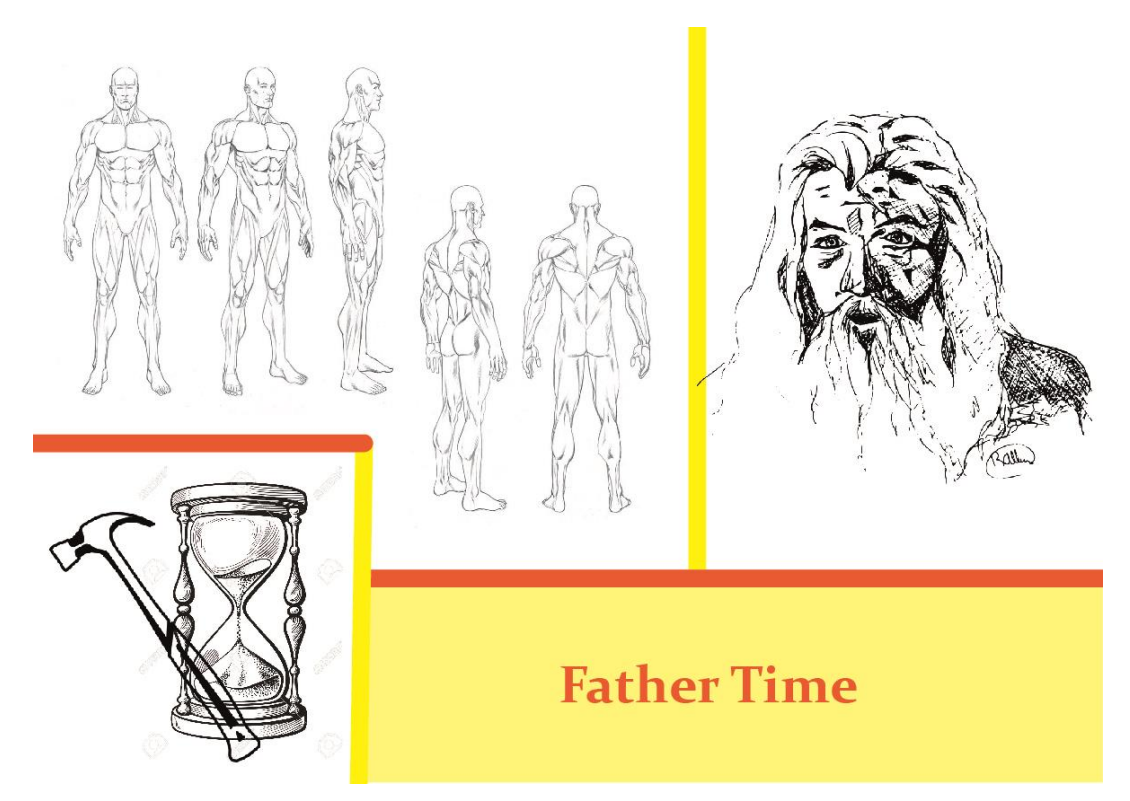

**Figura 95-** *MoodBoard* da personagem *Father Time*, da categoria *Chronomancer*, representando todos os elementos previamente descritos como obrigatórios, em formato digital, pela autora.

### **3.2.4 Esboços**

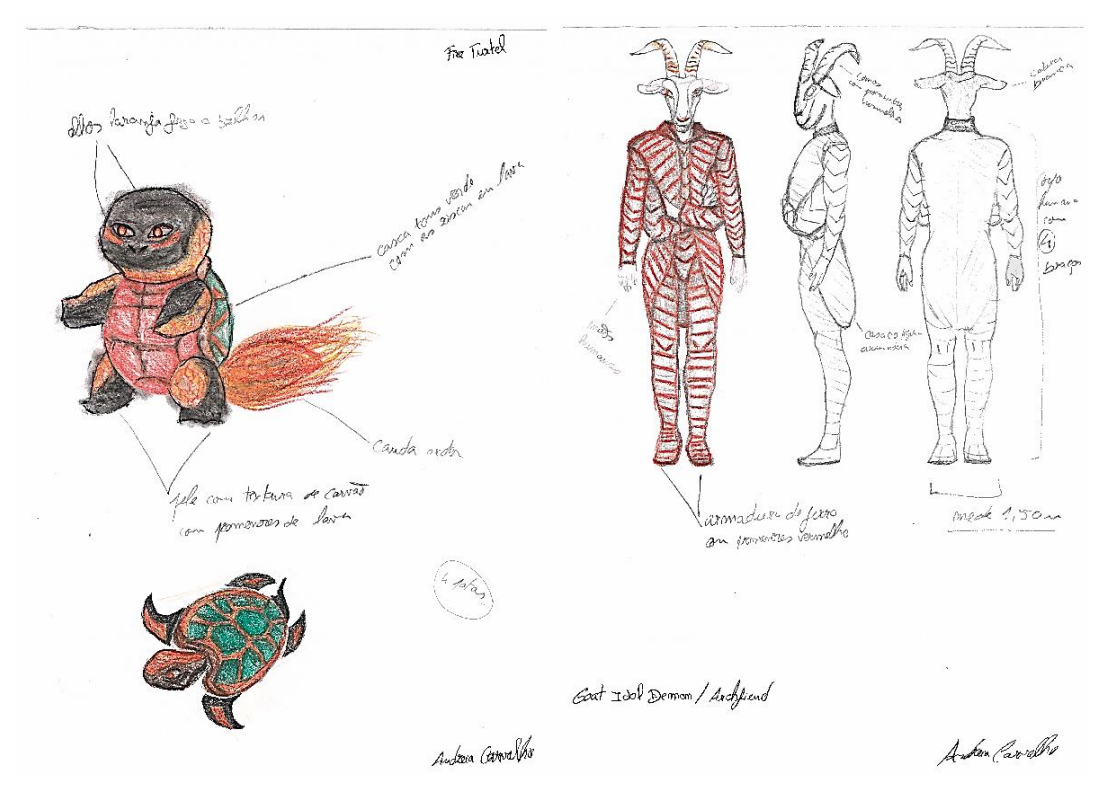

**Figura 96-** Esboços das personagens *Fire Turtle*, da categoria *Pyromancer* (à esquerda), e *Archfiend/Goat Idol Demon*, da categoria *Warlock*(à direita), em formato papel, pela autora.

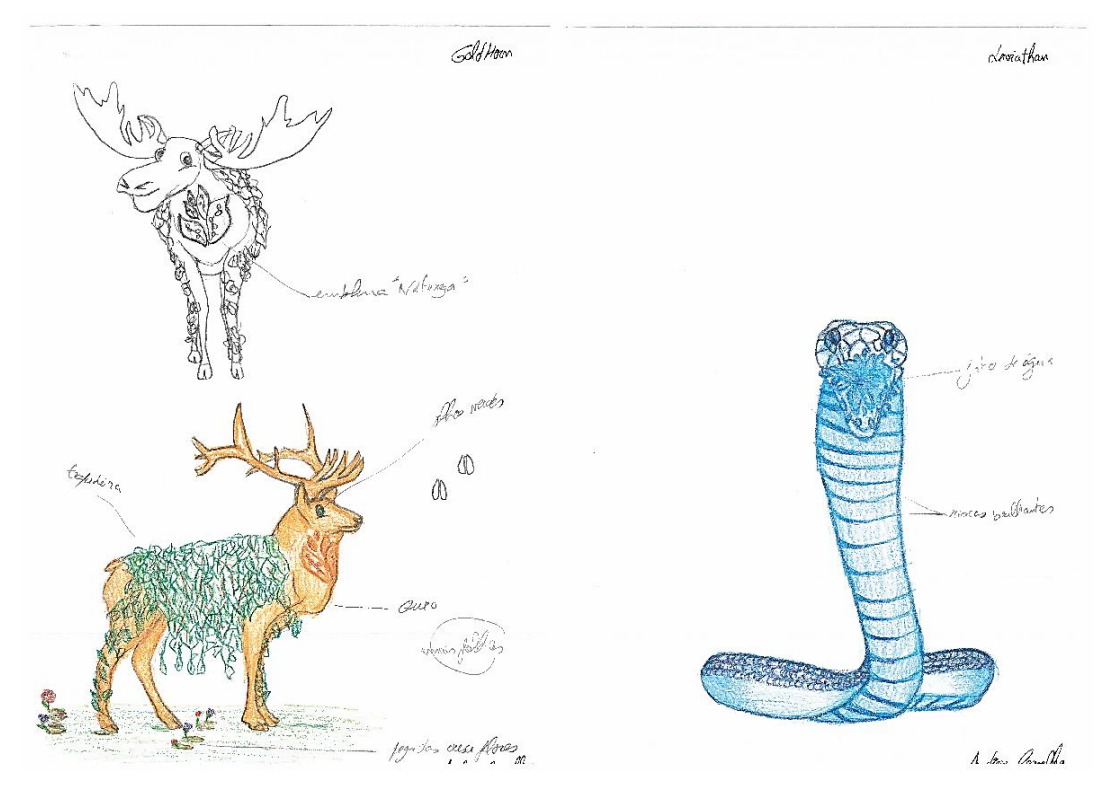

**Figura 97-** Esboços das personagens *GoldHorn*, da categoria *Druid* (à esquerda), e *Leviathan*, da categoria *Aquamancer* (à direita), em formato papel, pela autora.

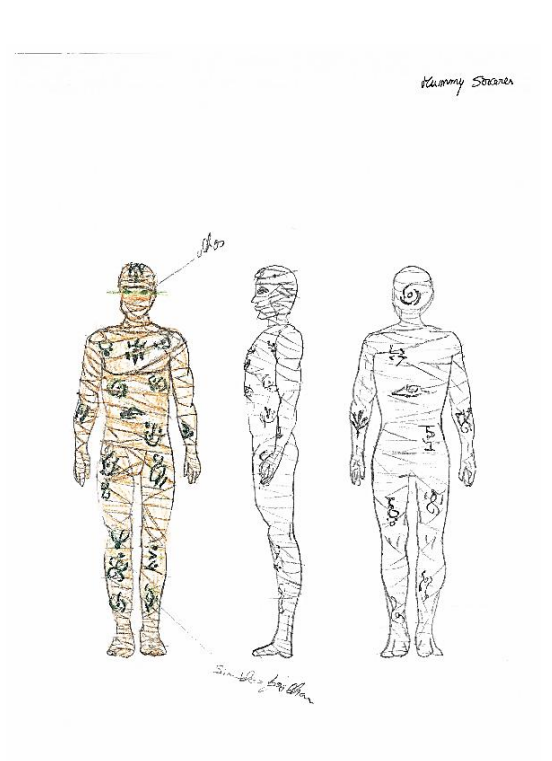

Librar Presenting

**Figura 98-** Esboço da personagem *Mummy Sorcerer*, da categoria *Necromancer*, em formato papel, pela autora.

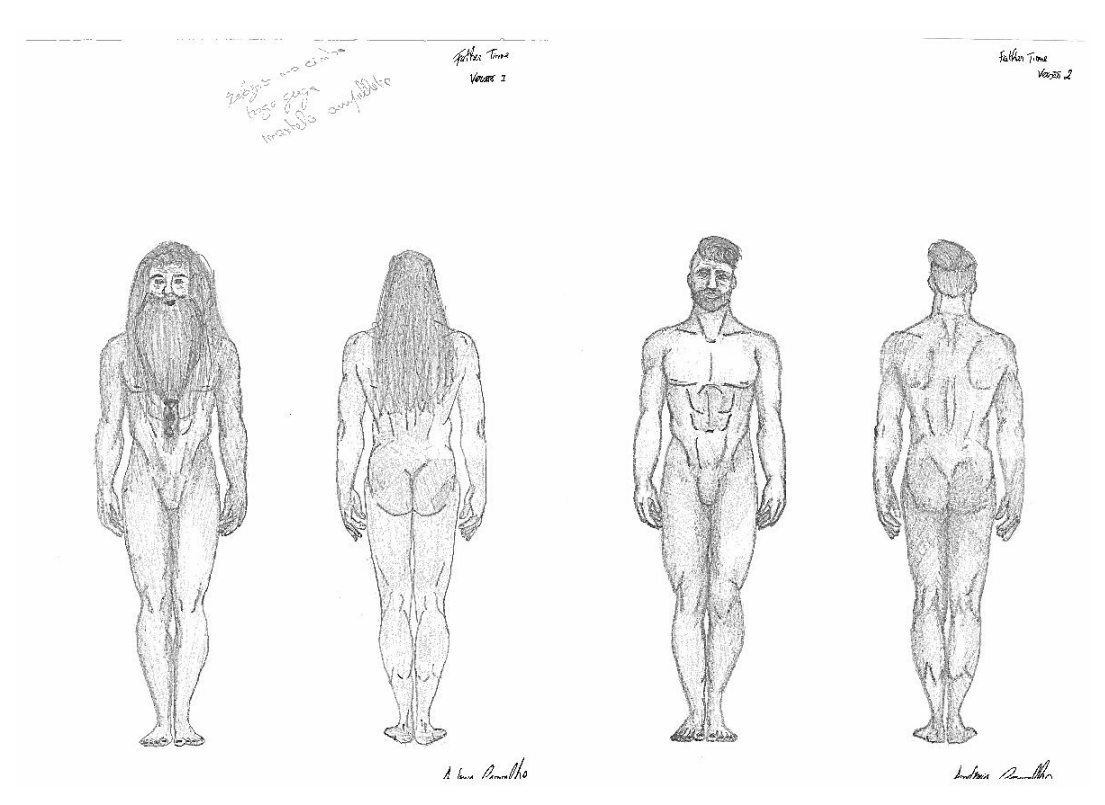

**Figura 99-** Esboços da personagem *Father Time*, da categoria *Chronomancer*, versão 1 (à esquerda), versão 2 (à direita), em formato papel, pela autora.

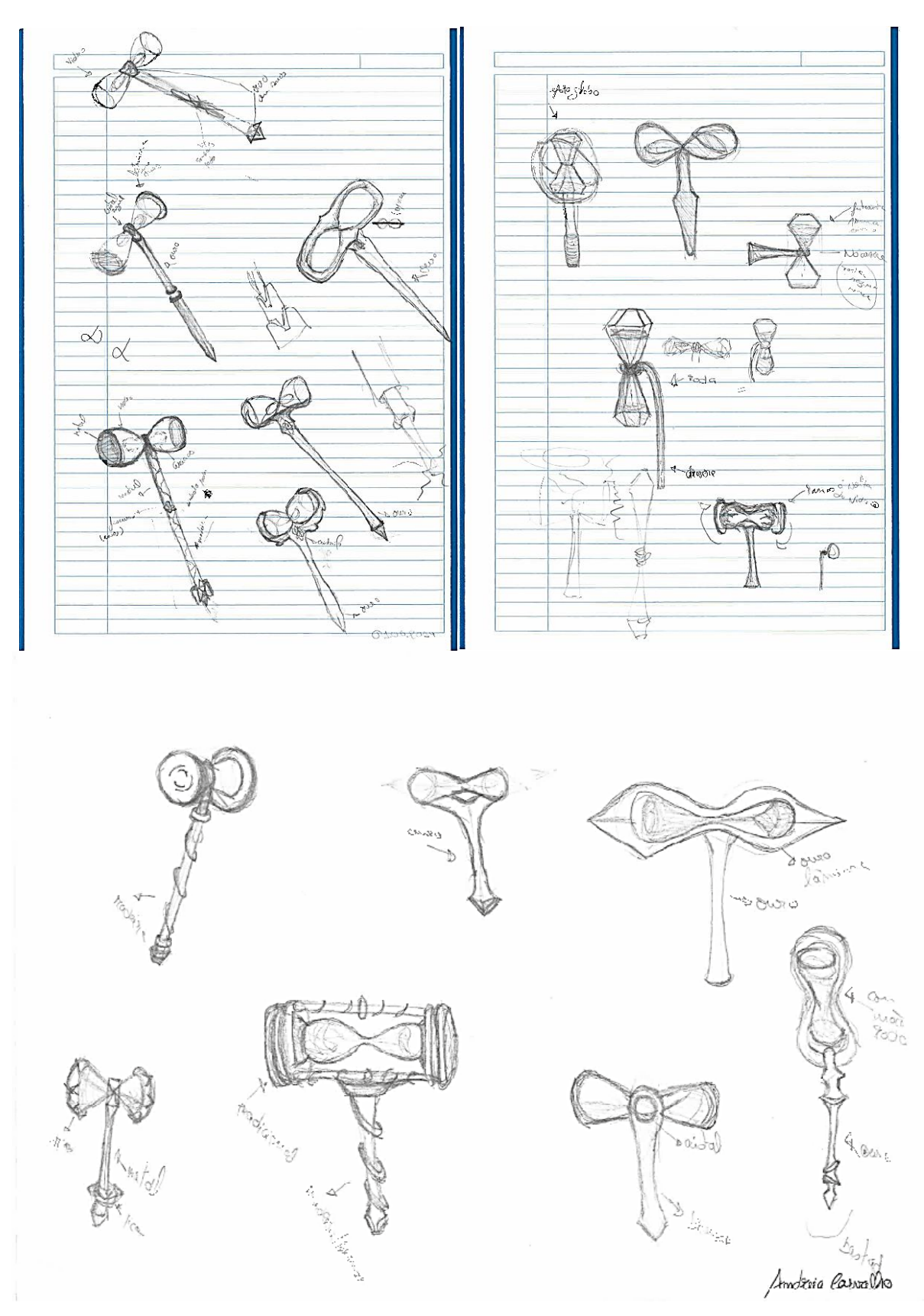

**Figura 100-** Esboços do adereço da personagem *Father Time*, da categoria *Chronomancer* em formato papel, pela autora.

# **3.2.5 Concept Art**

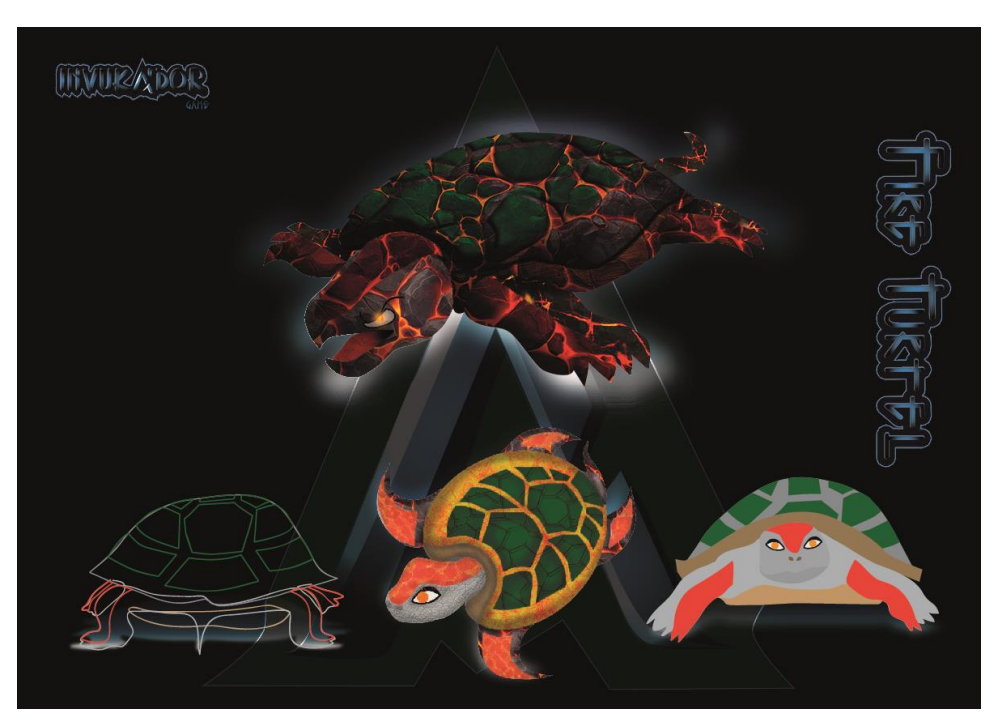

**Figura 101**- *Concept Art* da personagem *Fire Turtle*, da categoria *Pyromancer*, representando todos os elementos previamente descritos; sendo visível uma representação linear (verso), 2D (vista frontal), com algumas texturas (ao centro), e por fim, com texturas e profundidades visível na parte superior central, em formato digital, pela autora.

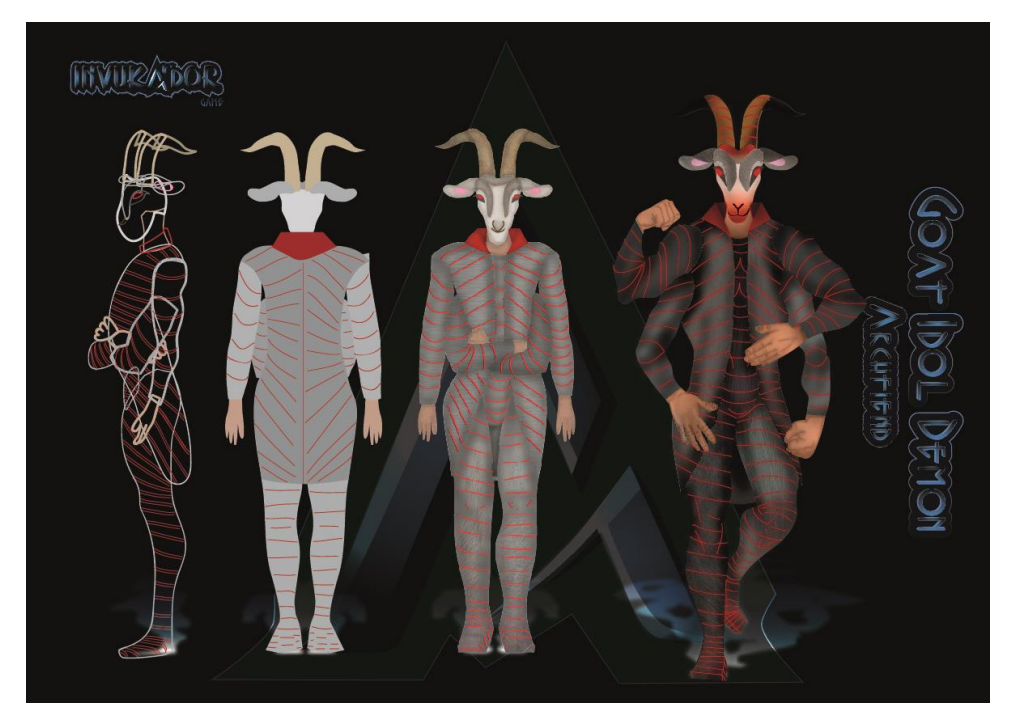

**Figura 102-** *Concept Art* da personagem *Archfiend/Goat Idol Demon,* da categoria *Warlock*, representando todos os elementos previamente descritos sendo visível uma representação linear (vista lateral), 2D (verso), texturas (frente), e por fim, presente todas as texturas e profundidades (vista frontal), em formato digital, pela autora.

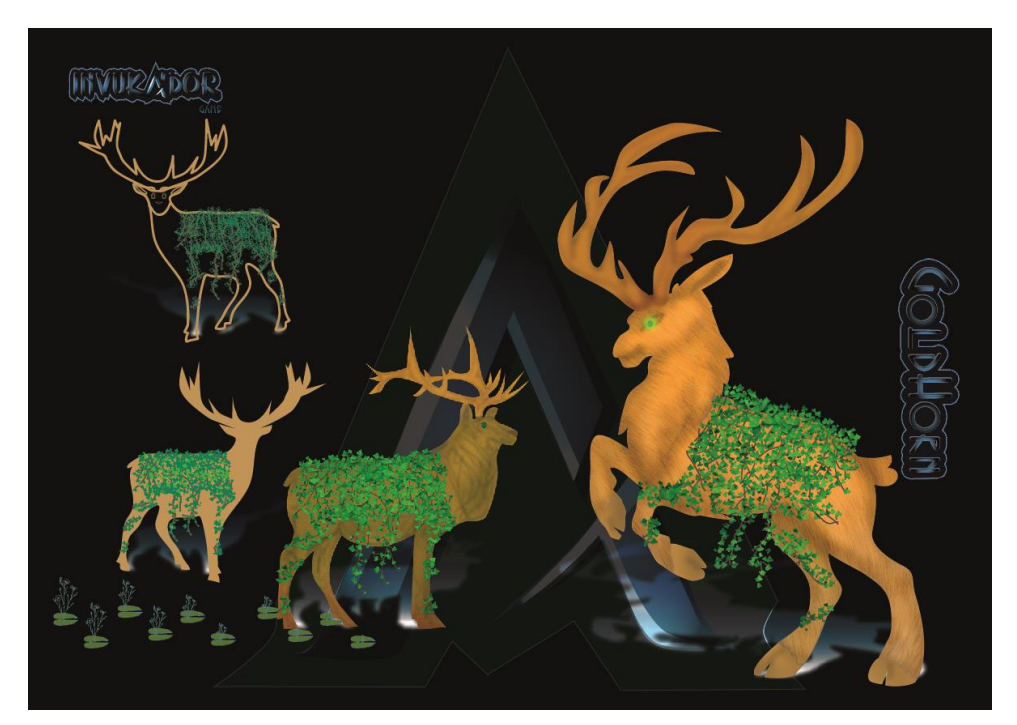

**Figura 103-** *Concept Art* da personagem *GoldHorn,* da categoria *Druid*, representando todos os elementos previamente descritos sendo visível uma representação linear (vista frontal), 2D (verso), texturas e profundidades (vista lateral), e por fim, presente todas as texturas e profundidades visível na lateral direita, em formato digital, pela autora.

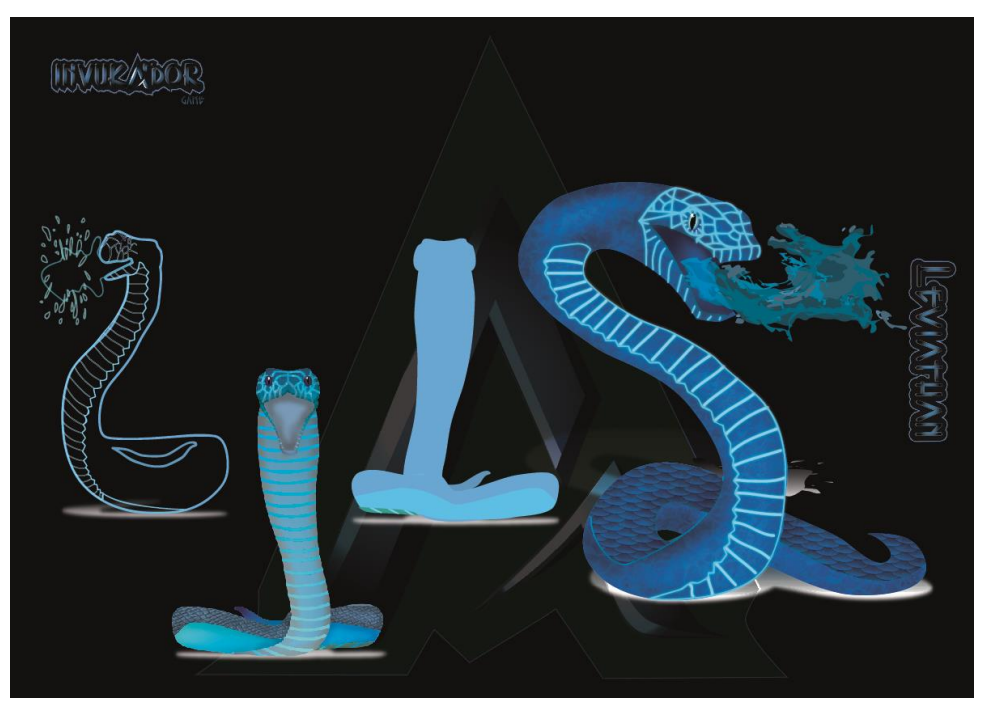

**Figura 104-** *Concept Art* da personagem *Leviathan*, da categoria *Aquamancer*, representando todos os elementos previamente descritos sendo visível uma representação linear (vista lateral), 2D (verso), texturas (vista frontal), e por fim, e por fim, presente todas as texturas e profundidades visível na lateral direita, em formato digital, pela autora.

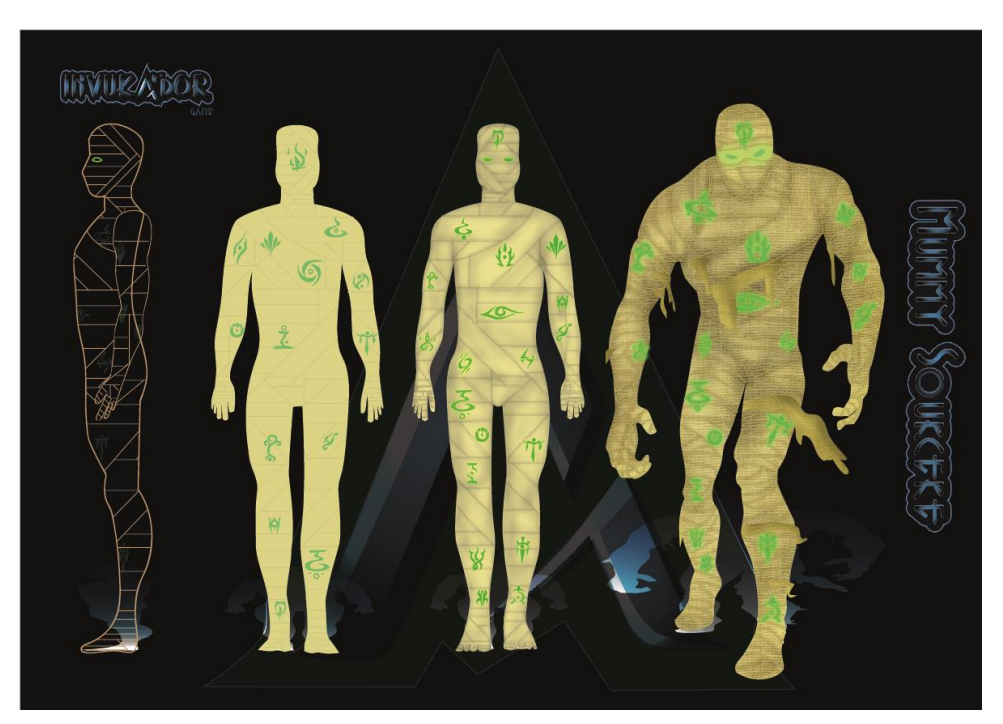

**Figura 105-** *Concept Art* da personagem *Mummy Sorcerer*, da categoria *Necromancer,* representando todos os elementos previamente descritos sendo visível uma representação linear (vista lateral), 2D (verso), texturas (vista frontal), e por fim, e por fim, presente todas as texturas e profundidades visível na lateral direita, em formato digital, pela autora.

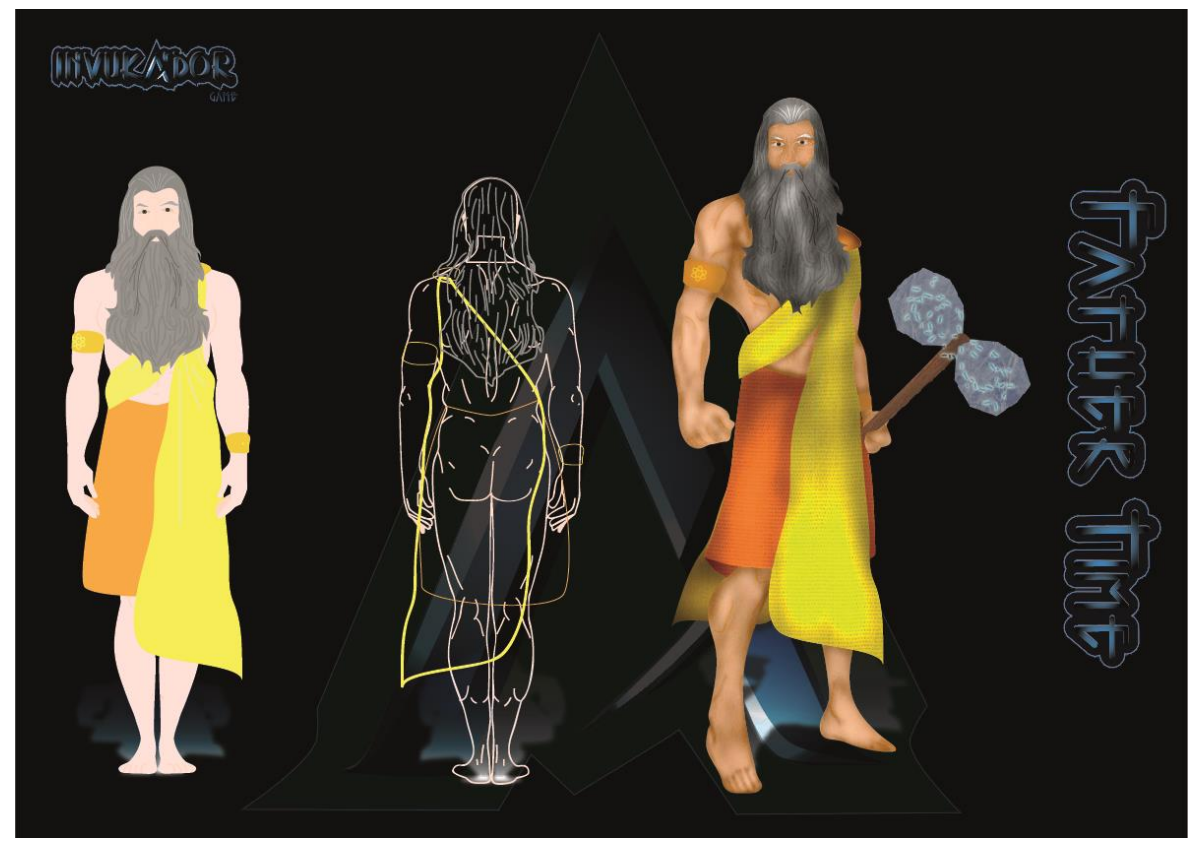

**Figura 106-** *Concept Art* da personagem *Father Time*, da categoria *Chronomancer*, representando todos os elementos previamente descritos sendo visível uma representação linear (verso), 2D (vista frontal) e por fim, presente todas as texturas e profundidades visível na lateral direita, em formato digital, pela autora.

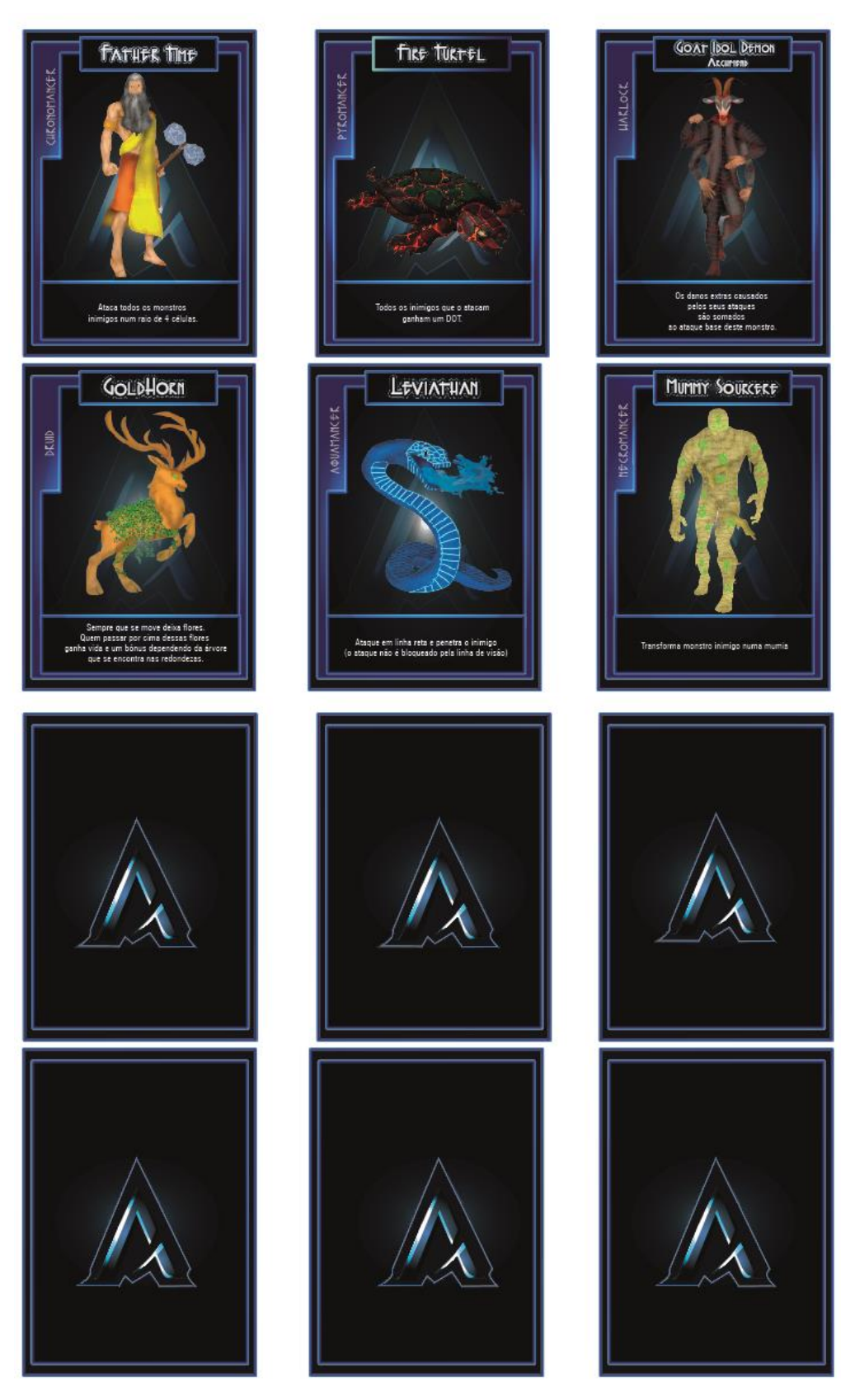

**Figura 107-** Cartas com as personagens desenvolvidas em *concept arts*, frente e verso; em formato digital, pela autora.
## **3.3 Criação da Personagem**

### **3.3.1 Modelação**

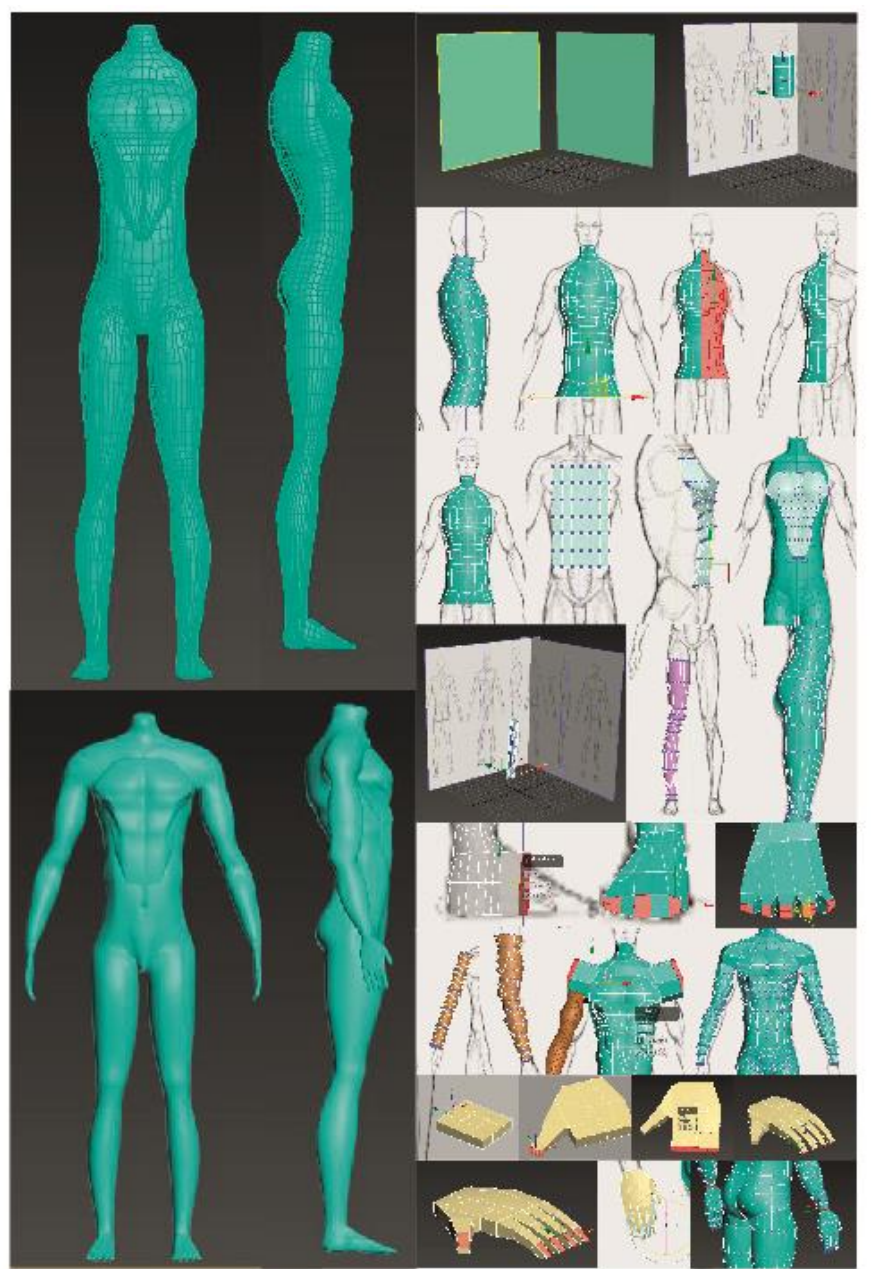

**Figura 108**- *Moodboard* do processo evolutivo da criação do corpo da personagem *Father Time*, no programa *3D Max 2016*, pela autora.

Na modelação 3D da personagem "*Father Time*", foram utilizados primeiramente *Planes* onde foram aplicadas imagens de um corpo humano, com intuito de apresentar linhas orientadores na produção do corpo. Através de objetos, como *Cylinder* produziuse o tronco, as pernas e os braços; da *Box* produziu-se as mãos, dedos e unhas. Tendo utilizado por todo os *Modifiers: Edit Poly, TurboSmooth* e *Symmetry* para acertar os objetos. Utilizando *connects, extrude, bevel, cuts*, e as ferramentas *Move, Scale* e *Rotation* para manipular os *vertices, edges* e *polygons* produzindo assim o objeto visível no *moodboard* acima.

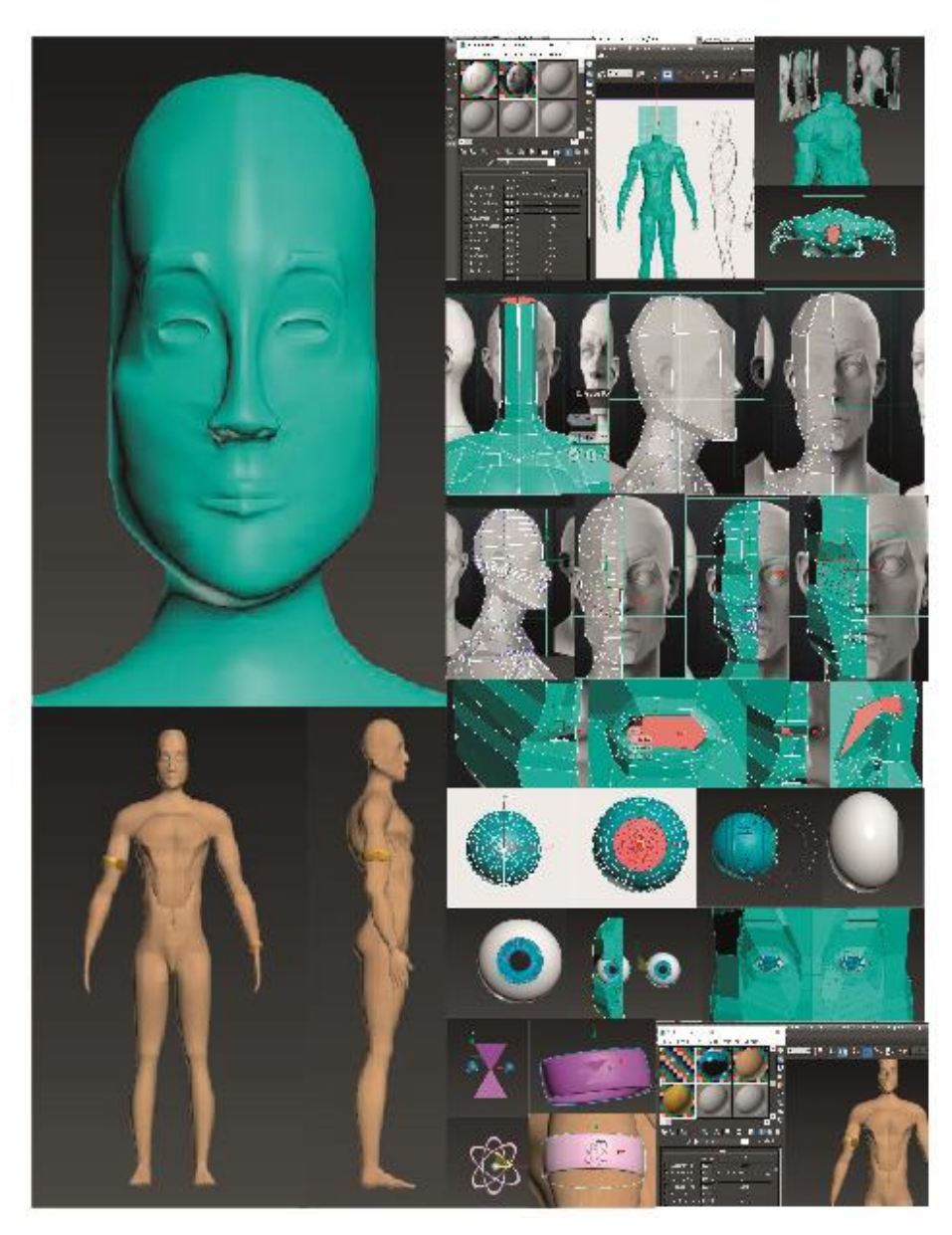

**Figura 109**- *Moodboard* do processo evolutivo da criação da cabeça da personagem *Father Time*, no programa *3D Max 2016*, pela autora.

Para a produção da cabeça, com base no corpo já modelado, realizou-se um *extrude*  do pescoço e através dos *Modifiers: Edit Poly, TurboSmooth* e *Symmetry*, ajustou-se os *vértices, edges, cuts* de forma a produzir o rosto.

Na criação dos olhos, com recurso a *Spheres* e através dos *Modifier: Edit Poly*, e das ferramentas *Move, Scale* e *Rotation*, foram criadas camadas separadas e atribuídos texturas de forma a imitar um olho verdadeiro.

Na elaboração dos acessórios foram usados, *Torus*, para criar as pulseiras e o símbolo de poder (\$); para produzir o símbolo da ampulheta foram necessários *Pyramids* e *Spheres*, concluindo com *Attach* às pulseiras criadas anteriormente, produzindo assim os objetos visíveis no *moodboard* acima.

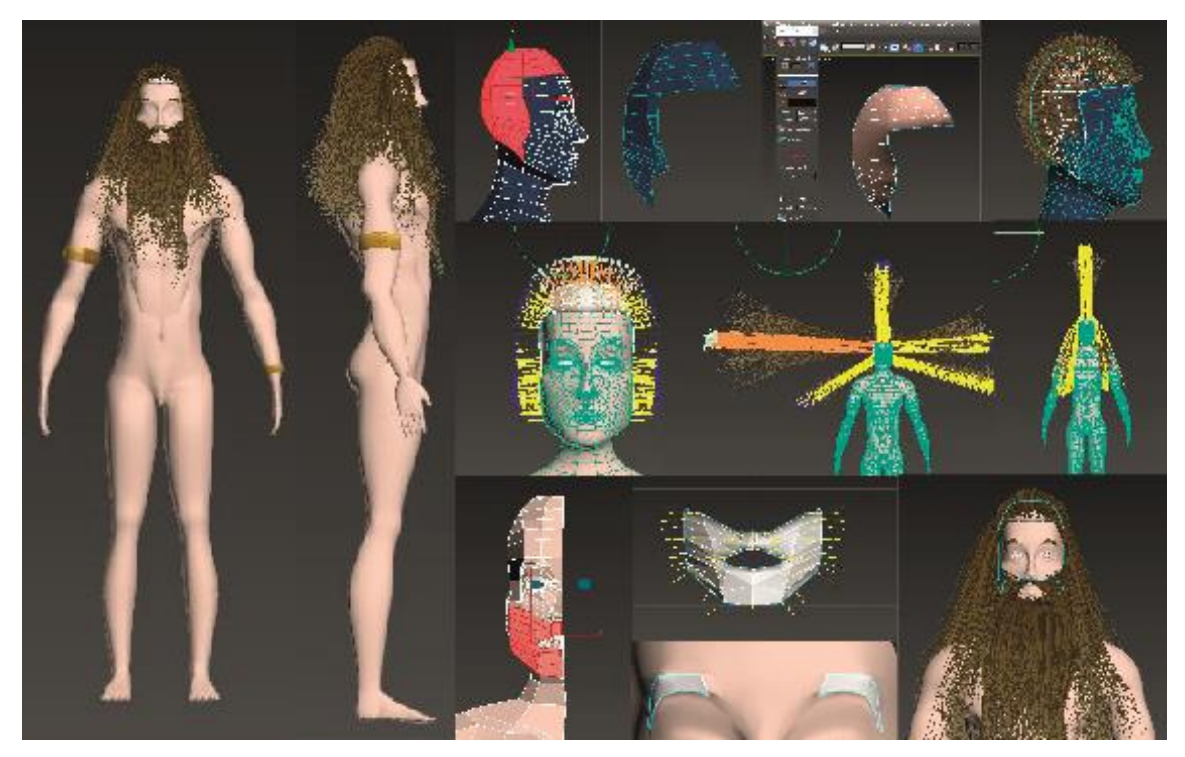

**Figura 110-** *Moodboard* do processo evolutivo da criação das áreas de penugem da personagem *Father Time*, no programa *3D Max 2016*, pela autora.

Tendo como base o corpo finalizado, gerou-se as áreas de cabelo, barba e sobrancelhas com auxílio dos *Modifiers: Edit Poly, Unwrap UVW Map, VertexPaint* e *HairandFur*.

Primeiramente selecionou-se *Detach* dos *Polygons* que iriam servir de plataforma; com o *VertixPain*t, delimitou-se as superfícies que iriam possuir cabelo; com *HairandFur* separou-se por nomes as zonas capilares; e com as ferramentas presentes, nomeadamente, *Brush, Cut; Scale* e *Move*, foi-se ajustando de forma a chegar ao resultado acima visível.

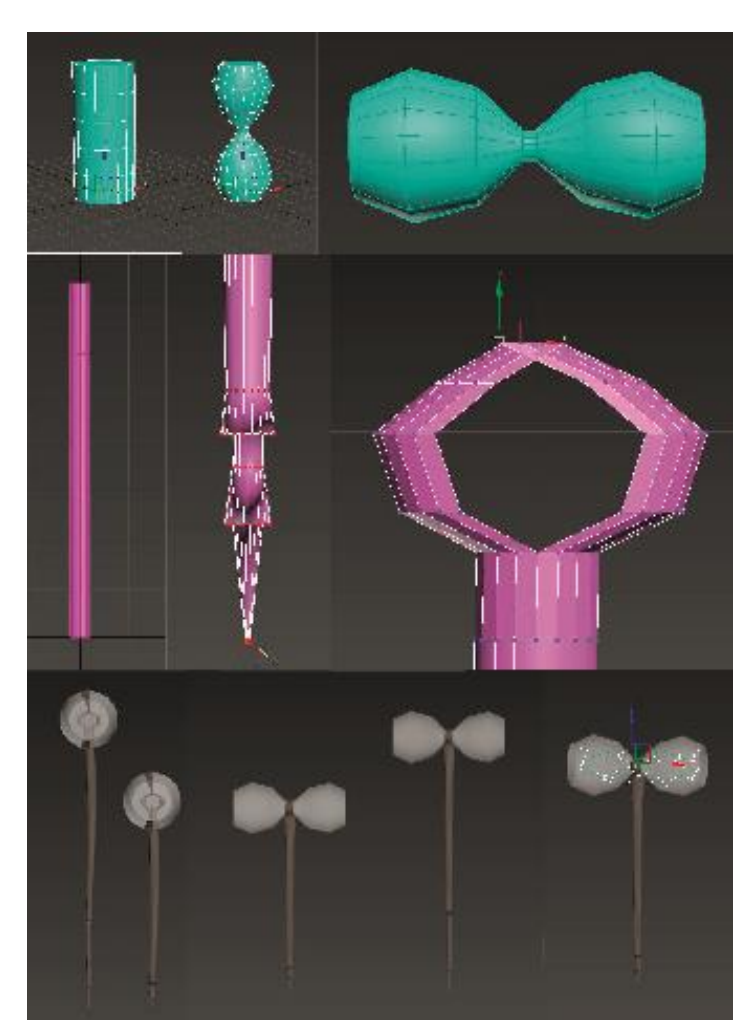

**Figura 111**- *Moodboard* do processo evolutivo da criação do adereço da personagem *Father Time*, no programa *3D Max 2016*, pela autora.

Para a produção da forma do adereço (martelo/bastão com uma ampulheta no topo), foi necessário utilizar a forma *Cylinder*, os *Modifiers: Edit Poly, TurboSmooth*; as *ferramentas Move, Scale* e com *connects, extrude* e *cuts,* foi possível manipular os *vertices* e *edges*, produzindo assim o adereço na sua totalidade.

Para criar partículas com o contorno do infinito (∞), foi necessário criar com o auxílio de *Splines: Line; Particle Systems: Spray* e *Space Warps: Path Follow*.

Com *Path Follow: Pick Shape Object*, selecionou-se a *Line* com formato do símbolo. O *Spray,* para que seguisse esse trajeto (⋈), realizou-se um *Link* do *Path Follow ao Spray*, e com *Move* e *Rotation* colocou-se *Spray* em cima da *Line*, ajustando os parâmetros de *Spray*, produzindo assim o objeto visível no *moodboard* acima.

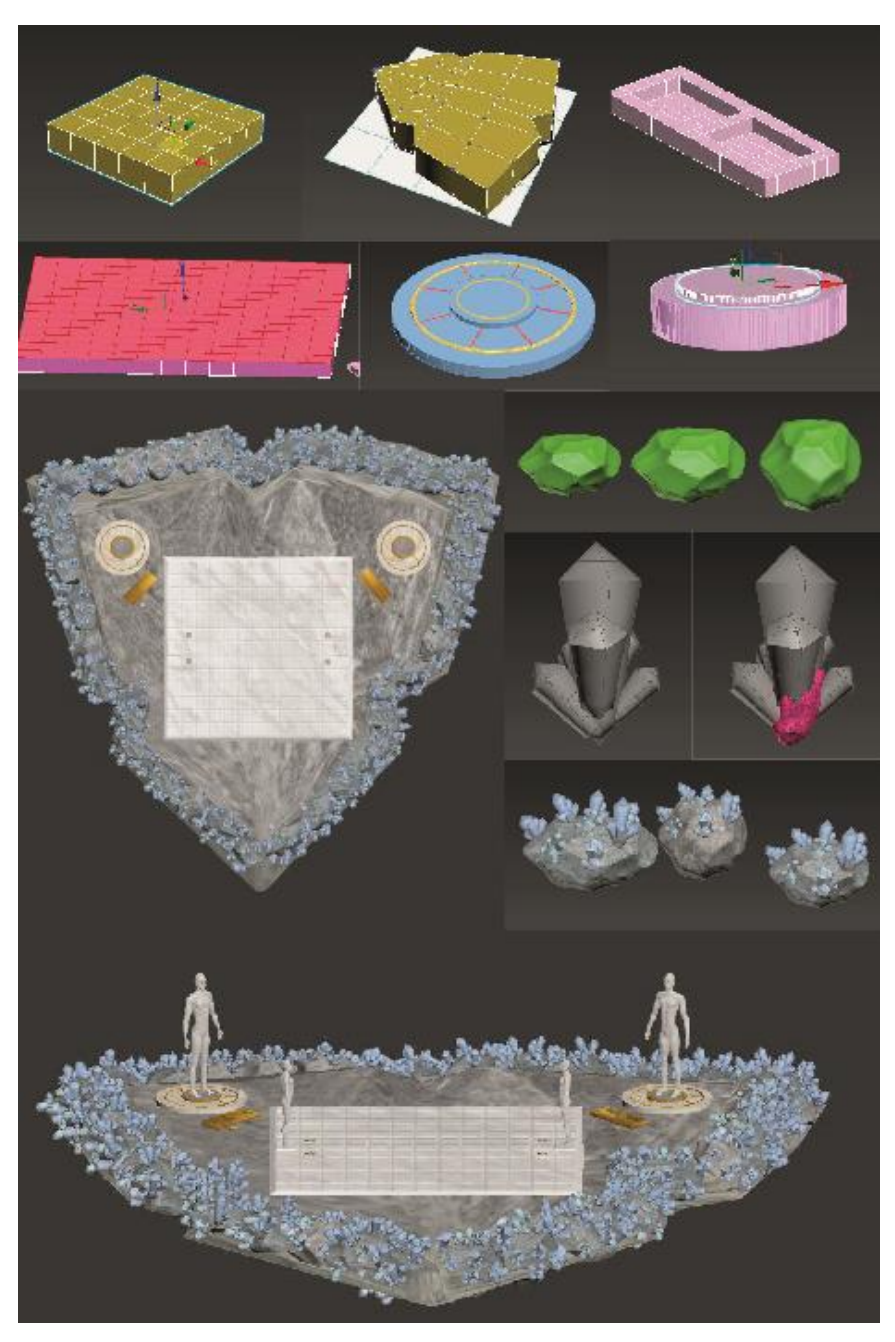

**Figura 112-** *Moodboard* do processo evolutivo da criação do cenário do jogo *Invuka'dor Game*, no programa *3D Max 2016*, pela autora.

Na modelação 3D do cenário "Rochas e Cristais", utilizou-se primeiramente um *Plane* com o *outline* da forma do tabuleiro anteriormente definido, orientando no ajuste das arestas da *Box*.

Através dos objetos, *Cylinder, Tube, Box e GeoSphere*, produziu-se os elementos necessários para completar o espaço do jogo, nomeadamente, o tabuleiro, as áreas de invocação, botões e colocação das cartas. Tendo utilizado por todo os *Modifiers: Edit Poly, TurboSmooth, UVW Map*; com recurso aos *connects, extrude, bevel, cuts,* e as ferramentas *Move, Scale e Rotation* foi possível manipular os *vertices, edges* e *polygons* produzindo assim os objetos visíveis no *moodboard*.

#### **3.3.2 CATRig**

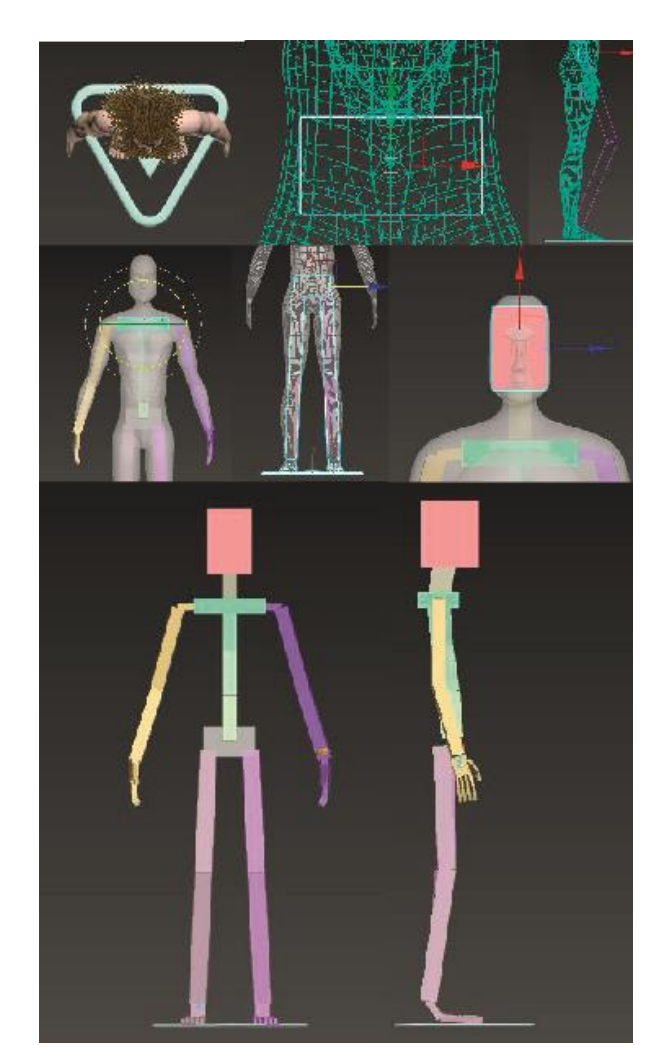

**Figura 113**- *Moodboard* do processo de criação do esqueleto da personagem *Father Time*, no programa *3D Max 2016*, pela autora.

Com o intuito de animar o corpo previamente modelado, foi necessário criar um "esqueleto" que servisse de âncora. Com recurso ao *Modifier: Helpers\_CAT Objects\_CAT Parent* criou-se a plataforma que possibilitou esse mesmo feito.

Com recurso aos parâmetros dessa plataforma, adicionou-se *Pelvis, Leg, Spine,* e *Arm*. Ajustando com as ferramentas *Move e Rotation* os objetos, sendo que, para as pernas e braços direitos, foi somente necessário ajustar o lado esquerdo, visto que, o lado direito assumiu automaticamente os parâmetros e as posições da outra lateral.

Para a criação da cabeça foi necessário criar dois *Splines*, visto que a plataforma, não possui predefinido um osso para a cabeça, tendo ajustado e proporcionado todos estes bones conforme as dimensões do modelo, finalizando assim com o modelo visível no *moodboard.*

### **3.3.3 Skinning**

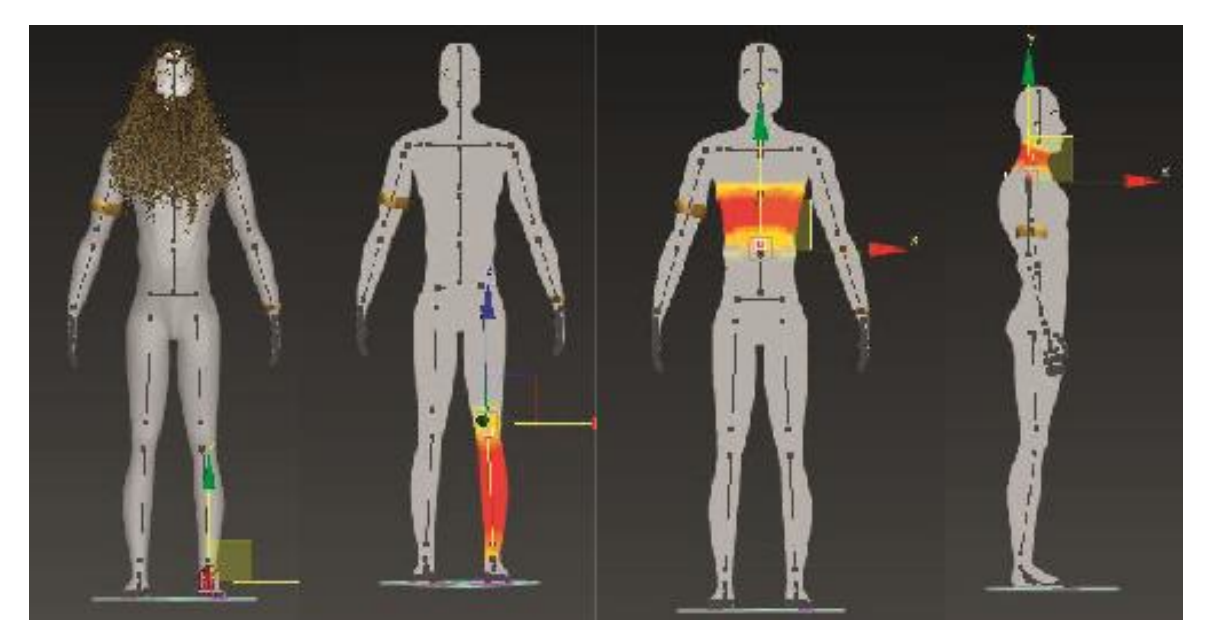

**Figura 114-** *Moodboard* do processo *Skinning* da personagem *Father Time*, no programa *3D Max 2016*, pela autora.

Após a conclusão do esqueleto *CATRig*, atribuiu-se o *Modifier: Skin* ao modelo e, através dos *Envelops* criados à volta dos *Bones*, foi-se ajustando os valores, através da ferramenta *Weight Tools*, os quais variam entre 0- 0.1- 0.25- 0.5- 0.75- 1. Conforme o nível de flexibilidade e rigorosidade pretendida, sendo visível essas atribuições de valores, através das cores azul, amarelo, laranja e vermelhos, respetivamente, tendo utilizado maioritariamente os valores 0.5 e 1.

#### **3.3.4 Animações**

Na criação das animações foram tidos como referências/aprendizagens os aspetos caraterizadores de cada *cycle*.

Através de *keyframes,* pontos de transição numa animação, e com a tecla *Auto Key* ativada, foi possível criar movimentos com duração de 10 segundos, sendo somente alteradas as suas posições com as ferramentas *Move* e *Rotation*.

Exemplificando as suas alterações a nível estrutural nas imagens abaixo, sendo que *Run Cycle* apresenta um maior nível alterações, visto que este, detêm caraterísticas do *Walk Cycle e Jump cycle*. Já o *Pause Cycle* apresenta movimentos leves, com o propósito de não se apresentar como uma personagem estática, quando não está a ser utilizada.

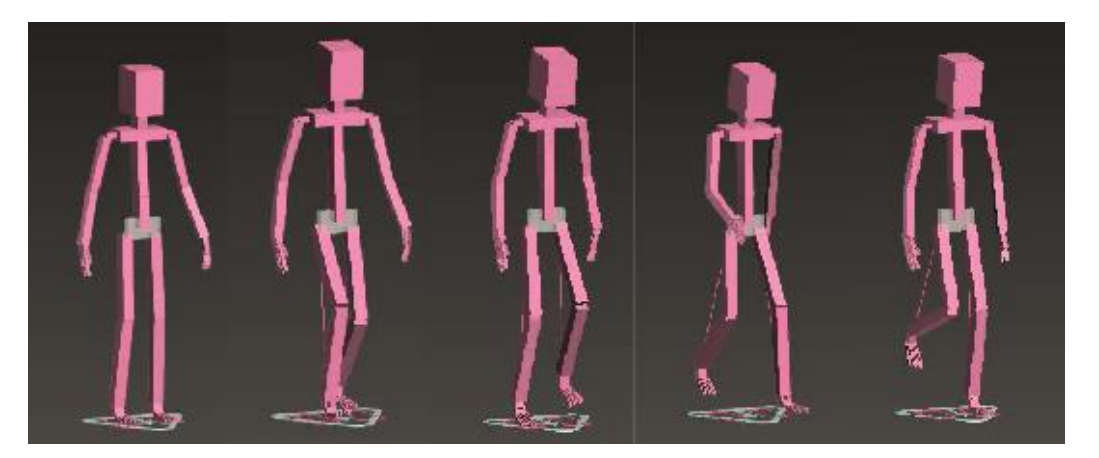

#### **Walk Cycle**

**Figura 115-** Sequência do *Walk Cycle* da personagem *Father Time*, no programa *3D Max 2016*, pela autora.

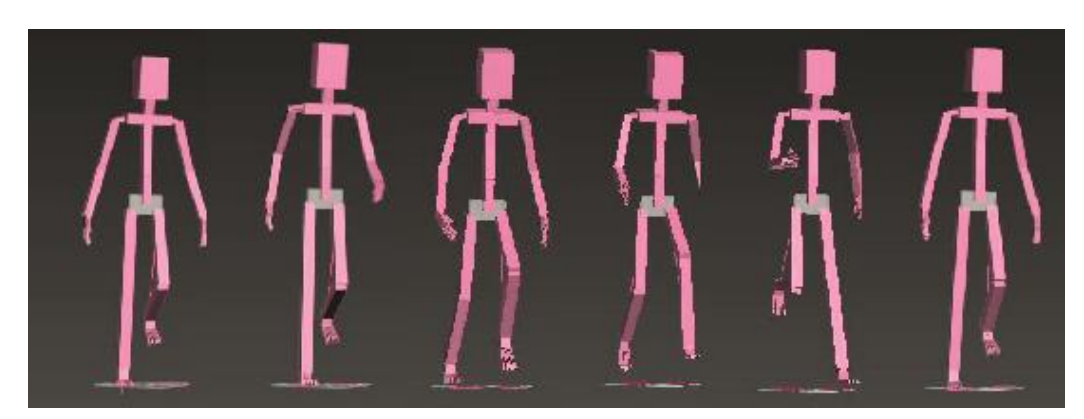

**Figura 116-** Sequência do *Run Cycle* da personagem *Father Time*, no programa *3D Max 2016*, pela autora.

### **Run Cycle**

### **Jump Cycle**

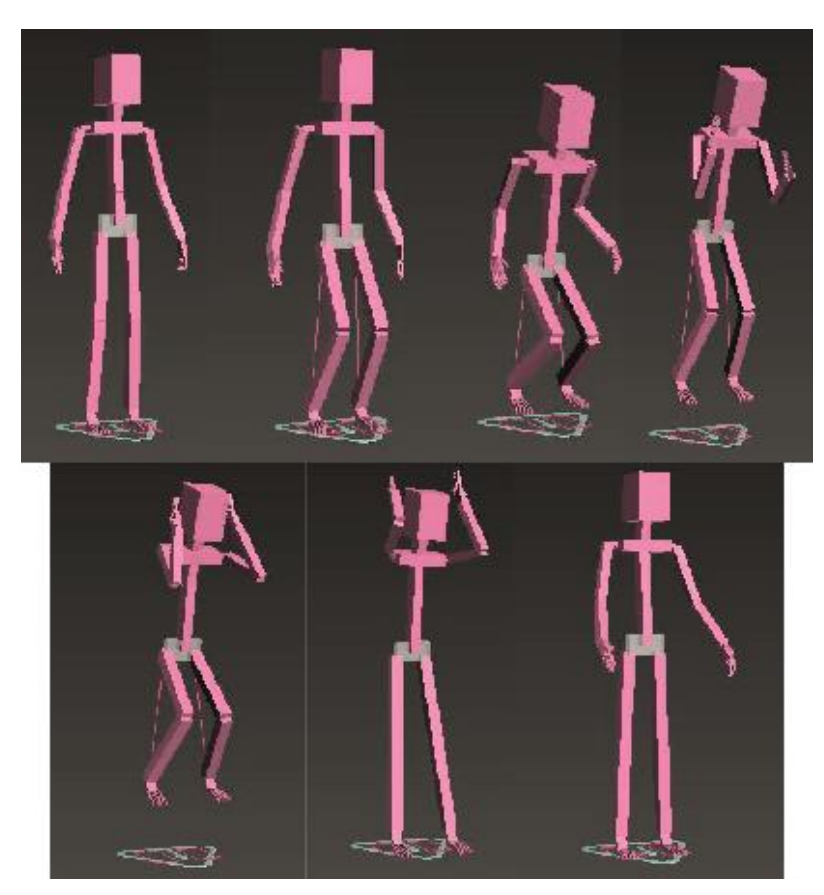

**Figura 117-** Sequência do *Jump Cycle* da personagem *Father Time*, no programa *3D Max 2016*, pela autora.

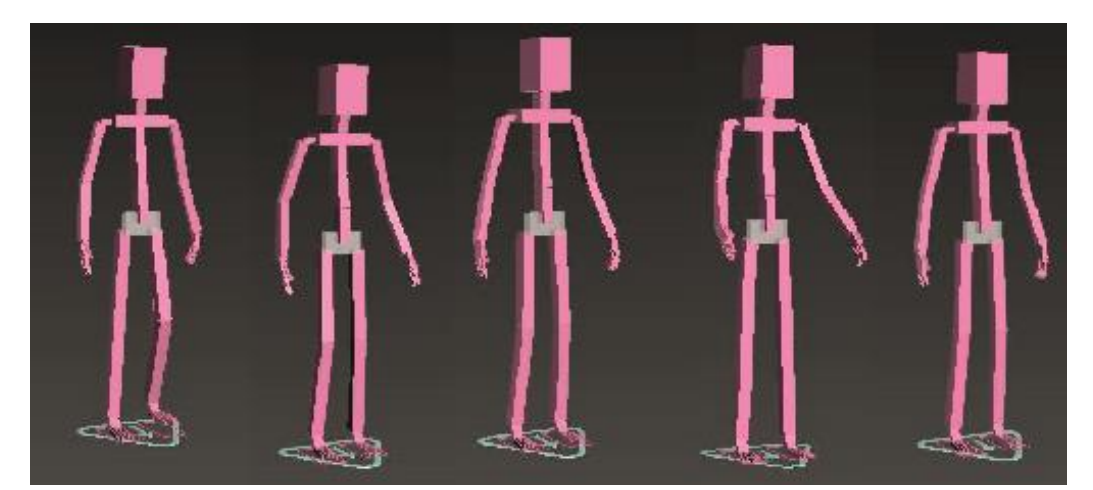

**Figura 118-** Sequência do *Pause Cycle* da personagem *Father Time*, no programa *3D Max 2016*, pela autora.

## **Pause Cycle**

### **3.4 Teaser**

O termo "teaser" deriva da palavra inglesa *tease*, que significa "provocar", e esse é justamente um de seus principais objetivos, podendo descrever-se como uma técnica usada em marketing para chamar à atenção para uma campanha publicitária, aumentando o interesse de um determinado público alvo.

Tendo idealizado primeiramente um conceito de como passar/ atrair o público alvo pretendido, seguido da elaboração de um *storyboard*, o qual possibilitou orientar na criação dos *keyframes* e posicionamento da personagem e câmara.

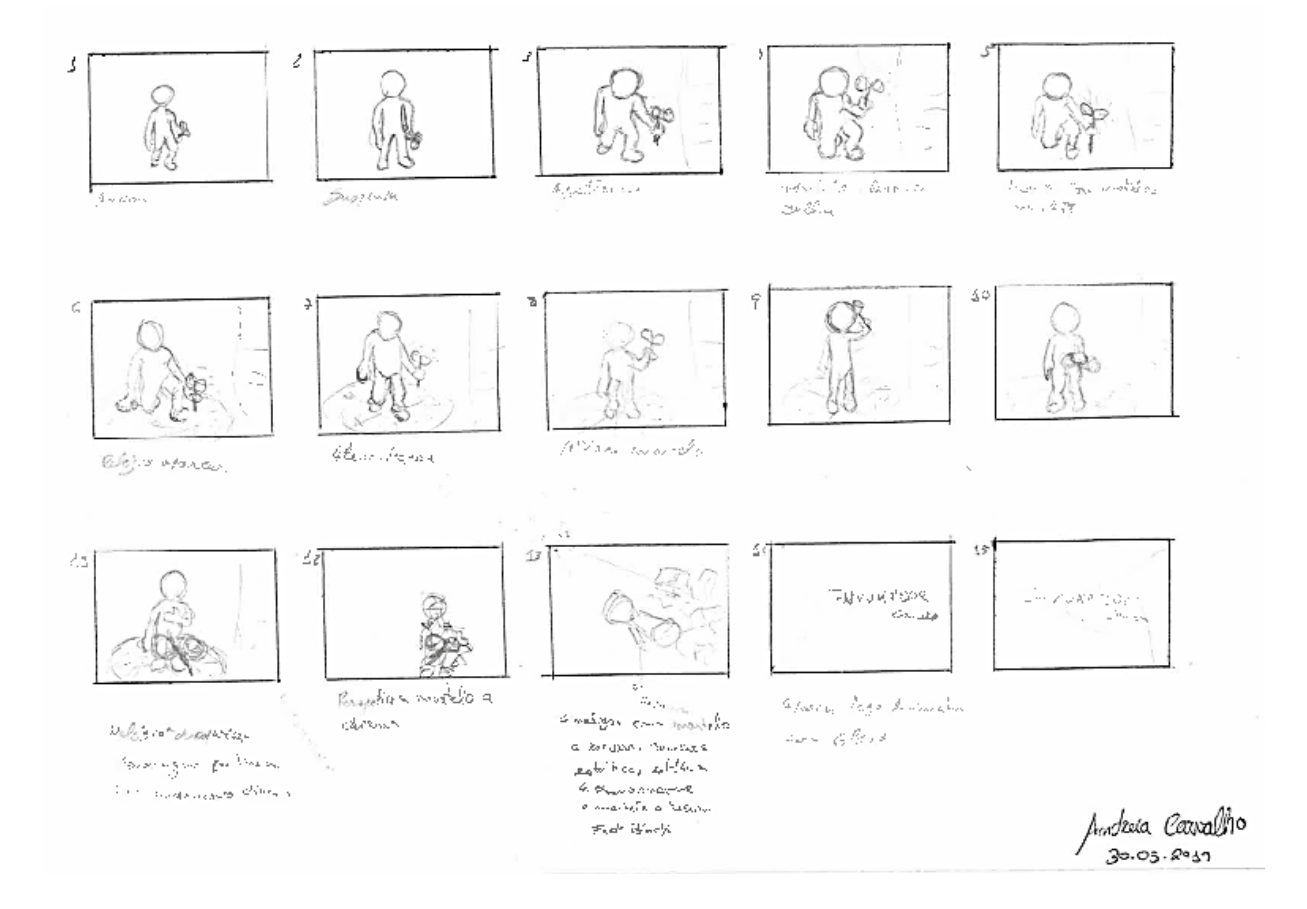

#### **3.4.1 Storyboard**

**Figura 119-** *Storyboard* do *Teaser* para a divulgação do jogo "*Invuka'dor Game*", em formato físico, pela autora.

#### **3.4.2 Animação de Teaser**

O teaser foi estruturado e pensado para demonstrar numa forma generalizada o andar, o poder, o cenário e o método de vencer o jogo, surgindo no fim a marca gráfica, com intuito de aliciar e explanar um pouco deste universo. Contando com alguns efeitos especiais e uma música instrumental.

Tendo utilizado o programa *3D Max 2016* para produzir o conteúdo principal nomeadamente a personagem, adereço e cenário, modelados e animados. Após a renderização, foi necessário utilizar o programa *After Effects* para compilar as imagens produzidas e aplicar alguns efeitos e *layers* de informação, como, uma representação lateral do poder e vida da personagem, o relógio no chão a alcançar quatro células e a Animação do Logótipo na conclusão do Teaser.

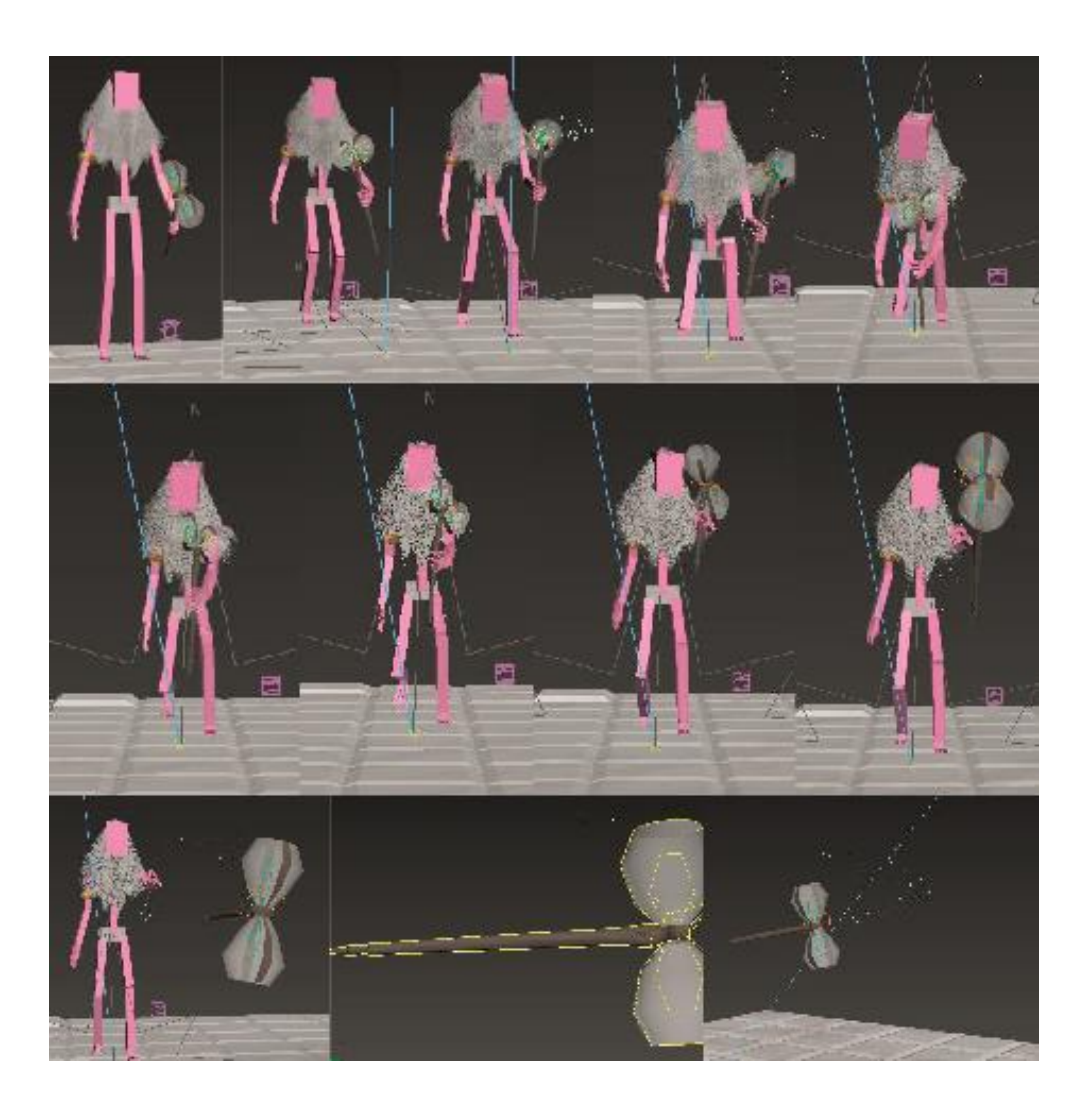

**Figura 120-** Sequência da Animação do Teaser do jogo "*Invuka'dor Game*", no programa *3D Max 2016*, pela autora.

#### **3.4.3 Produtos Finais**

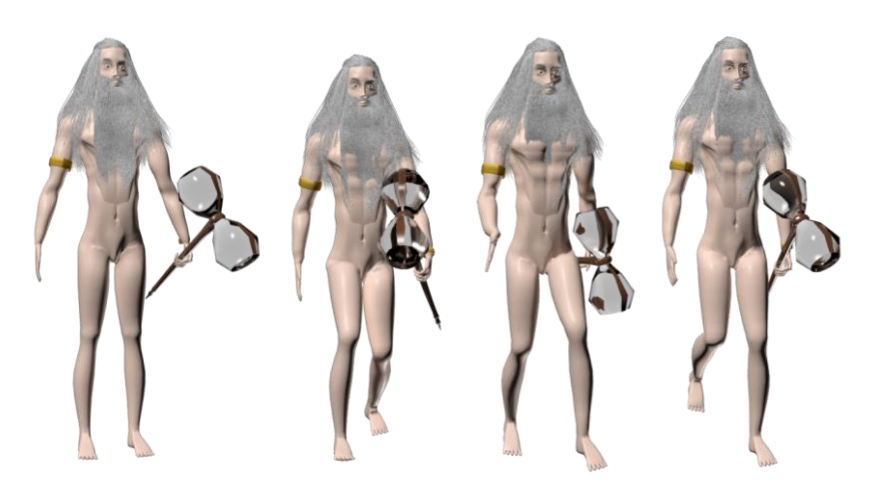

**Figura 121-** Sequência de imagens renderizadas do *Walk Cycle* da personagem *Father Time*, pela autora.

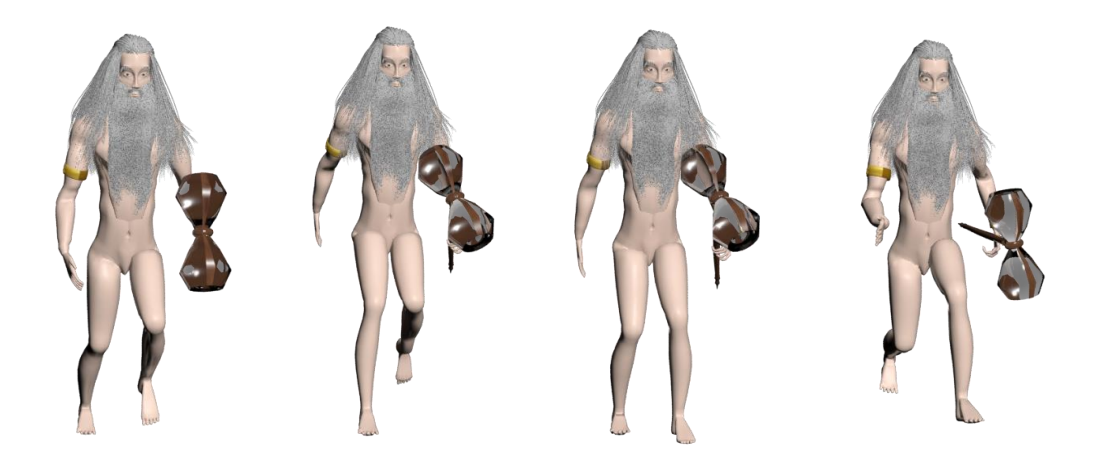

**Figura 122-** Sequência de imagens renderizadas do *Run Cycle* da personagem *Father Time*, pela autora.

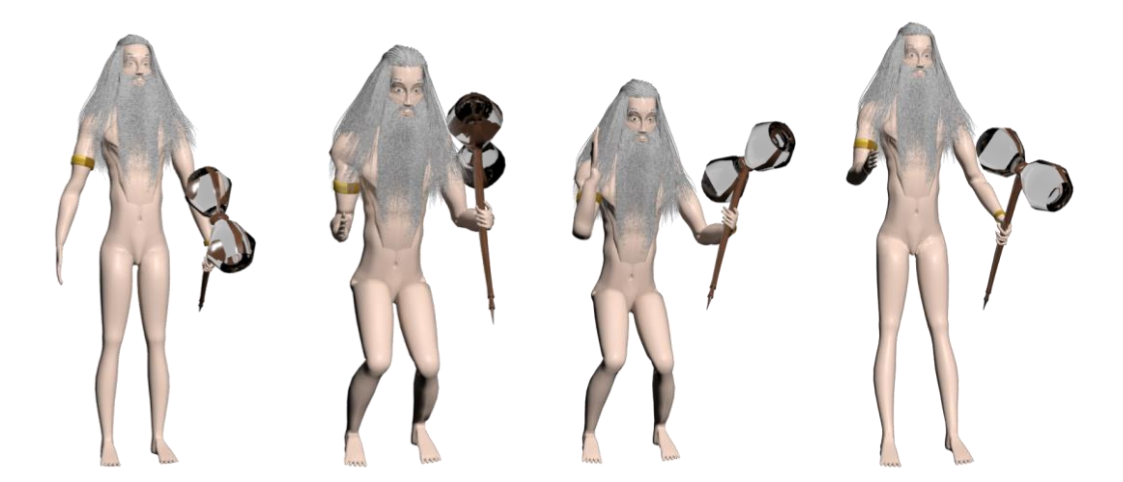

**Figura 123-** Sequência de imagens renderizadas do *Jump Cycle* da personagem *Father Time*, pela autora.

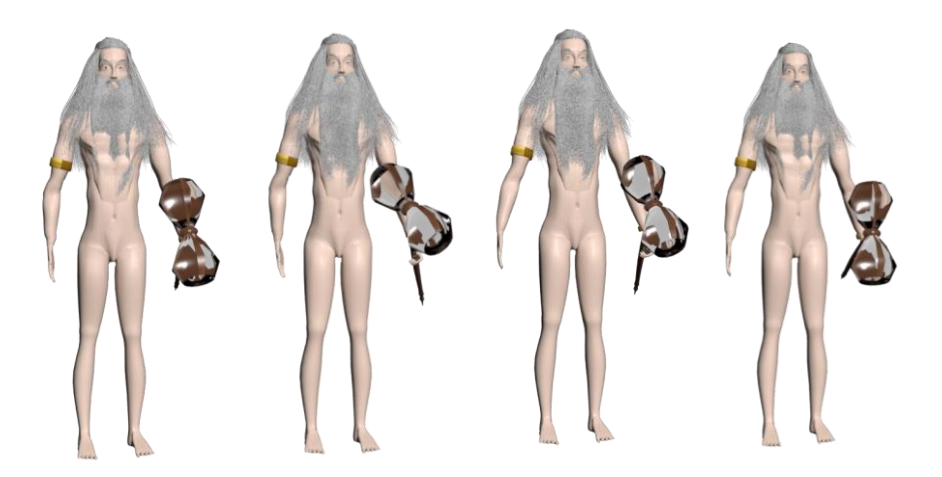

**Figura 124-** Sequência de imagens renderizadas do *Pause Cycle* da personagem *Father Time*, pela autora.

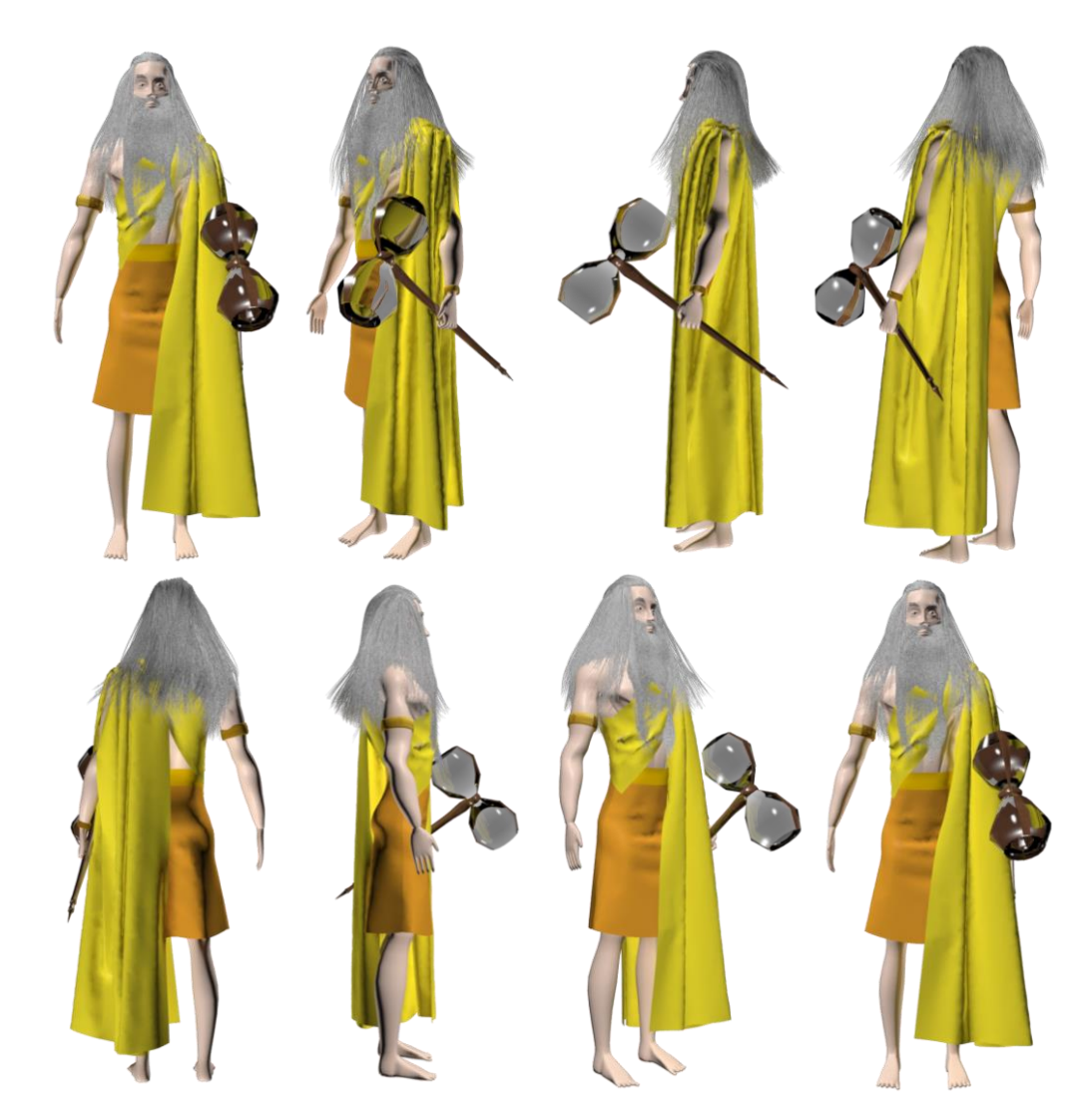

**Figura 125-** Sequência de imagens renderizadas do *Turnetabel* da personagem *Father Time*, pela autora.

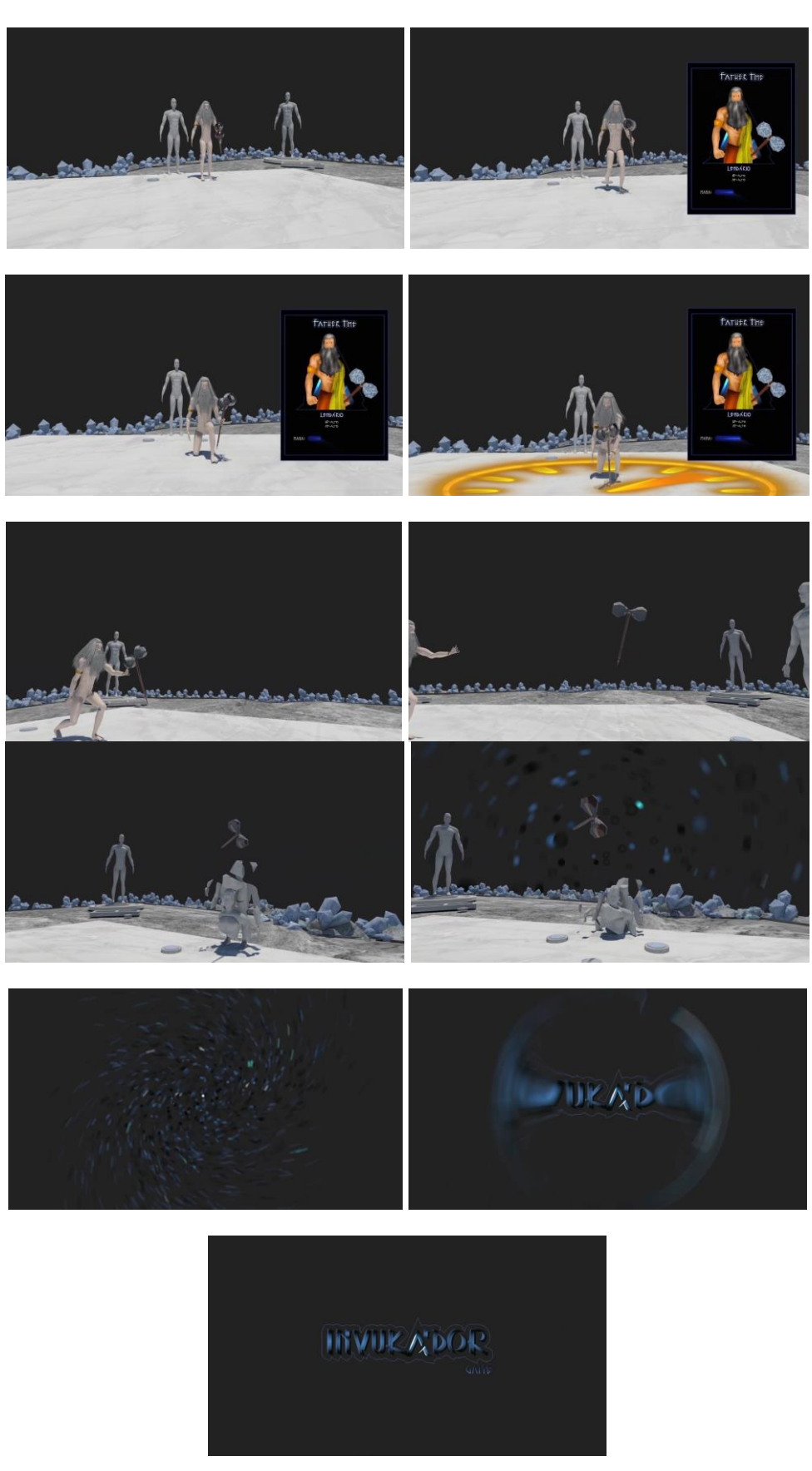

**Figura 126-** Sequência de imagens do Teaser *Invuka'dor Game*, pela autora.

## **3.5 Orçamentação do Projeto**

Com o intuito de produzir um projeto excecional, recorreu-se à criação de um Gráfico Gantt detalhado com o propósito de facilitar e guiar no desenvolvimento do projeto, originando num gráfico que demostra a quantidade tempo necessário para realização das tarefas necessárias para a realização prática deste projeto.

Nomeadamente, para a realização e análise da pesquisa necessária para auxiliar na produção da criação das personagens, foram necessárias 3 horas. Para a elaboração do *concept art* das personagens e cenário foram necessárias 51 horas no decorrer de 4 meses. Para a criação do Logótipo foram necessárias 32 horas em 4 meses.

Na área de Modelação foram necessárias 38 horas para a realização da personagem, adereço e cenário, num espaço de um mês e meio. Para animar a personagem foram necessárias 8 horas num mês. E para a criação do teaser foram necessárias 42 horas, num mês.

Nas dezoito semanas (incluiu-se desenvolvimento de estudos e produtos finais de Logotipos, *Concept Arts*, Modelação e Animação 3D, moodboards, cartas, *interface*; e a elaboração de um teaser, despesas pessoais e profissionais), sendo que num total foram necessárias 207 horas, para a realização deste projeto, resultando no seguinte orçamento de 2 500,00€

Despesas pessoais- 10 990€, por ano

Despesas profissionais- 4 172,65€

Despesas pessoais + Despesas profissionais ≈ 15 165€

Despesa total / Número de horas faturáveis anuais= 15 165/1 300≈ 12€/h

Preço à hora x Número de horas de trabalho= 12 €/h x 207h≈2 500€

Devido à utilização dos computadores da escola, os quais podemos caracterizar como um espaço *Renderfarm*, cada render por frame apresenta um valor de 1€ por cada imagem feita, resultando assim num custo de 1 625,00 $\in$  (15seg + 10seg + 10seg + 10seg + 10seg +10seg= 1 625 frames).

Trabalho Criativo + Render

2 500,00€ + 1 625,00€= **4 125,00€.**

Resultando assim num orçamento final de 4 125€.

| meses                | Fevereiro               |  |  |  |  | Março |                   |    |  |                                         | Abril |    |    |  | Maio             |  |  |        |                 | Junho             |  |    |  |  | Julho |  |
|----------------------|-------------------------|--|--|--|--|-------|-------------------|----|--|-----------------------------------------|-------|----|----|--|------------------|--|--|--------|-----------------|-------------------|--|----|--|--|-------|--|
| semanas              | 1 2 3 4<br>$\circ$<br>5 |  |  |  |  |       |                   |    |  | 1 2 3 4 1 2 3 4 1 2 3 4 1 2 3 4 1 2 3 4 |       |    |    |  |                  |  |  |        |                 |                   |  |    |  |  |       |  |
| Gráfico              |                         |  |  |  |  |       |                   |    |  |                                         |       |    |    |  |                  |  |  |        |                 |                   |  |    |  |  |       |  |
| Logótipo             |                         |  |  |  |  |       |                   |    |  |                                         |       |    |    |  |                  |  |  |        |                 |                   |  |    |  |  |       |  |
| MoodBoard            |                         |  |  |  |  |       |                   |    |  |                                         |       |    |    |  | 1.               |  |  |        |                 |                   |  |    |  |  |       |  |
| Estudos de Caso      |                         |  |  |  |  |       |                   |    |  |                                         |       |    |    |  | $\mathbf{2}$     |  |  |        |                 |                   |  |    |  |  |       |  |
| Esboços              |                         |  |  |  |  |       |                   |    |  |                                         |       |    | 20 |  |                  |  |  |        |                 |                   |  |    |  |  |       |  |
| Logotipo Final       |                         |  |  |  |  |       |                   |    |  |                                         |       |    |    |  |                  |  |  | 8      |                 |                   |  |    |  |  |       |  |
| Personagens          |                         |  |  |  |  |       |                   |    |  |                                         |       |    |    |  |                  |  |  |        |                 |                   |  |    |  |  |       |  |
| Pesquisa             |                         |  |  |  |  |       |                   |    |  |                                         |       |    |    |  |                  |  |  |        |                 |                   |  |    |  |  |       |  |
| Moodboard            |                         |  |  |  |  |       | $\left( 2\right)$ |    |  |                                         |       |    |    |  |                  |  |  |        |                 |                   |  |    |  |  |       |  |
| Esboços              |                         |  |  |  |  |       |                   |    |  |                                         |       |    |    |  |                  |  |  |        |                 |                   |  |    |  |  |       |  |
| Concept Art          |                         |  |  |  |  |       |                   |    |  |                                         |       |    |    |  |                  |  |  |        |                 |                   |  |    |  |  |       |  |
| Personagens          |                         |  |  |  |  |       |                   | 14 |  |                                         |       |    | 35 |  |                  |  |  |        |                 | $\mathbf{2}$      |  |    |  |  |       |  |
| Cenário              |                         |  |  |  |  |       |                   |    |  |                                         |       | 3. |    |  | $\left(6\right)$ |  |  |        |                 |                   |  |    |  |  |       |  |
| Cartas               |                         |  |  |  |  |       |                   |    |  |                                         |       |    |    |  |                  |  |  |        | $\overline{14}$ |                   |  |    |  |  |       |  |
|                      |                         |  |  |  |  |       |                   |    |  |                                         |       |    |    |  |                  |  |  |        |                 |                   |  |    |  |  |       |  |
| Interface            |                         |  |  |  |  |       |                   |    |  |                                         |       |    |    |  |                  |  |  |        |                 | 3                 |  |    |  |  |       |  |
| 3D                   |                         |  |  |  |  |       |                   |    |  |                                         |       |    |    |  |                  |  |  |        |                 |                   |  |    |  |  |       |  |
| Personagem Principal |                         |  |  |  |  |       |                   |    |  |                                         |       |    |    |  |                  |  |  |        |                 |                   |  |    |  |  |       |  |
| Modelação            |                         |  |  |  |  |       |                   |    |  |                                         |       | 4. |    |  | $-20$            |  |  |        |                 |                   |  |    |  |  |       |  |
| Riggin               |                         |  |  |  |  |       |                   |    |  |                                         |       |    |    |  |                  |  |  |        | $\frac{4}{2}$   |                   |  |    |  |  |       |  |
| Skining              |                         |  |  |  |  |       |                   |    |  |                                         |       |    |    |  |                  |  |  | $\Box$ |                 |                   |  |    |  |  |       |  |
| Animação             |                         |  |  |  |  |       |                   |    |  |                                         |       |    |    |  |                  |  |  |        |                 |                   |  |    |  |  |       |  |
| Walk Cycle           |                         |  |  |  |  |       |                   |    |  |                                         |       |    |    |  |                  |  |  |        |                 | $\left( 2\right)$ |  |    |  |  |       |  |
| Run Cycle            |                         |  |  |  |  |       |                   |    |  |                                         |       |    |    |  |                  |  |  |        |                 | $\mathbf{2}$      |  |    |  |  |       |  |
| Jump Cycle           |                         |  |  |  |  |       |                   |    |  |                                         |       |    |    |  |                  |  |  |        | T               |                   |  |    |  |  |       |  |
| Pause Cycle          |                         |  |  |  |  |       |                   |    |  |                                         |       |    |    |  |                  |  |  |        | $\mathbf{2}$    |                   |  |    |  |  |       |  |
| Audiovisual          |                         |  |  |  |  |       |                   |    |  |                                         |       |    |    |  |                  |  |  |        |                 |                   |  |    |  |  |       |  |
| <b>Teaser</b>        |                         |  |  |  |  |       |                   |    |  |                                         |       |    |    |  |                  |  |  |        |                 |                   |  |    |  |  |       |  |
| Storyboard           |                         |  |  |  |  |       |                   |    |  |                                         |       |    |    |  |                  |  |  |        | 3               |                   |  |    |  |  |       |  |
| Animação             |                         |  |  |  |  |       |                   |    |  |                                         |       |    |    |  |                  |  |  |        |                 |                   |  | 16 |  |  |       |  |
| Render               |                         |  |  |  |  |       |                   |    |  |                                         |       |    |    |  |                  |  |  |        |                 |                   |  | 15 |  |  |       |  |
| <b>After Effects</b> |                         |  |  |  |  |       |                   |    |  |                                         |       |    |    |  |                  |  |  |        |                 |                   |  | 8  |  |  |       |  |
| Apresentação         |                         |  |  |  |  |       |                   |    |  |                                         |       |    |    |  |                  |  |  |        |                 |                   |  |    |  |  |       |  |

**Figura 127-** *Gráfico de Gantt* do projeto "*Invuka'dor Game*".

Andreia Carvalho

## **4 Conclusão**

Na execução do Projeto *"Invuka'dor Game"*, foi realizado primeiramente, numa vertente mais teórica, uma pesquisa que se incidiu na explanação da problemática, a relação do Design Gráfico e o Design Multimédia nos Jogos Interativos de Tabuleiro On-line. Descrevendo não só a evolução histórica, mas também o funcionamento das tecnologias que possibilitam esses feitos.

Numa vertente mais prática este Projeto contou com: o desenvolvimento de um Logótipo, apresentando diversos estudos, onde são visíveis alterações não só tipográficas, mas também em termos de forma e designação, até alcançar o resultado final. Seis *concept arts* de personagens, incluindo a personagem a desenvolver em 3D, que contou mais uma vez, com alguns esboços até se alcançar os produtos finais, tendo utilizado os programas *Adobe Photoshop* e *Adobe Illustrator* para os finalizar. Na produção das seis cartas para o jogo utilizou-se o logótipo e as *concept arts* como fontes de destaque. Na realização do *layout* do *interface*, este foi meramente adequado ao novo design do jogo, apresentando-se semelhante em termos de disposição e conteúdo ao modelo disponibilizado por Samuel Alves.

A produção do *concept art* do cenário, contou com algumas tentativas no programa *Adobe Illustrator*, mas por fim, após a concretização dos elementos no programa *3D Max 2016*, foi utilizada uma imagem renderizada desse modelo para a produzir.

A modelação e animação da personagem e adereço *"Father Time"* no programa *3D Max 2016*, deu origem a cinco produtos animados: quatro *cycles* com a duração de 10 segundos cada; um teaser de 15 segundos, onde o objetivo era revelar um dos campos de batalha (cenário), onde a personagem realiza uma série de movimentos necessários para vencer o jogo, acompanhado por efeitos visuais e música instrumental, que captam a atenção dos usuários, sendo apropriado para todos os interessados no mundo da magia e de jogos de estratégia e raciocínio, tentando também transmitir e proporcionar divertimento e prazer aos mais diversos jogadores.

A produção da animação do logótipo de 3 segundos no Programa *Adobe After Effects*, realizou-se através dos *Effects & Presets*: *CC Ball Action, CC Lens, CC Force Motion Blur*, onde se ajustou os parâmetros e os *keyframes* para alcançar o resultado final.

Concluindo que, este projeto contou com inúmeros imprevistos na última etapa, a renderização. Primeiramente, não conseguia ler o cabelo, ou se lia alterava-o por completo, e a roupa desenhada por Diogo Gonçalves não se ajustava ao corpo, tendo recorrido á criação de uma *turnetabel* de 10 segundos, para demonstrar a personagem estática vestida. Ultrapassadas essas dificuldades a execução deste projeto contou com outro grande oponente o tempo. Tendo sido um projeto que me possibilitou, por todas as fases de execução, aprofundar e aplicar diversos conhecimentos adquiridos ao longo da Licenciatura de Design Comunicação e Produção Audiovisual.

Andreia Carvalho

# **5 Bibliografia**

ABREU, Ricardo- **PUGO- Puzzle educacional para crianças pintarem.** ESART-Escola Superior de Artes Aplicadas. [Consult. 30 Abril 2019].

BATATA, André- **Comunicação e Património Cultural: Caso de Estudo Sé Catedral de Idanha-a-Velha.** ESART-Escola Superior de Artes Aplicadas. [Consult. 30 Abril 2019].

BEANE, Andy- **3D Animation Essentials.** SYBEX Serious Skills. [Consult. 30 Abril 2019]. Disponível na internet:

<URL**[:http://dl.softgozar.com/Files/Ebook/3D\\_Animation\\_Essentials\\_Softgozar.com.pdf>](http://dl.softgozar.com/Files/Ebook/3D_Animation_Essentials_Softgozar.com.pdf).**

Johnston Ollie;THOMAS, Frank- **The Illusion of Life: Disney Animation.** EPDF. [Consult. 08 Abril 2019]. Disponível na internet:<URL**: [https://epdf.pub/the-illusion-of-life-disney](https://epdf.pub/the-illusion-of-life-disney-animation7b21a8a393b5c210fd676519f44c660088178.html)[animation7b21a8a393b5c210fd676519f44c660088178.html>](https://epdf.pub/the-illusion-of-life-disney-animation7b21a8a393b5c210fd676519f44c660088178.html).**

LOPES, Amélia Marisa Gonçalves- **A Narrativa Aplicada ao Jogo de Tabuleiro.** IPCA- Instituto Politécnico do Cávado e Ave. Escola Superior de Tecnologia. [Consult. 09 Abril 2019]. Disponível na internet:<URL:**[https://comum.rcaap.pt/bitstream/10400.26/19602/1/JOGOS-DE-TABULEIRO-](https://comum.rcaap.pt/bitstream/10400.26/19602/1/JOGOS-DE-TABULEIRO-ESTUDOS-DOS-SISTEMAS-VISUAIS-DIOGO-LOPES%20%281%29.pdf)[ESTUDOS-DOS-SISTEMAS-VISUAIS-DIOGO-LOPES%20%281%29.pdf>](https://comum.rcaap.pt/bitstream/10400.26/19602/1/JOGOS-DE-TABULEIRO-ESTUDOS-DOS-SISTEMAS-VISUAIS-DIOGO-LOPES%20%281%29.pdf).**

LOPES, Diogo- **Jogos de Tabuleiro, Estudos dos Sistemas Visuais.** ESAD-Escola Superior de Artes e Design Matosinhos. [Consult. 09 Abril 2019]. Disponível na internet:<URL:**[https://comum.rcaap.pt/bitstream/10400.26/19602/1/JOGOS-DE-TABULEIRO-](https://comum.rcaap.pt/bitstream/10400.26/19602/1/JOGOS-DE-TABULEIRO-ESTUDOS-DOS-SISTEMAS-VISUAIS-DIOGO-LOPES%20%281%29.pdf)[ESTUDOS-DOS-SISTEMAS-VISUAIS-DIOGO-LOPES%20%281%29.pdf>](https://comum.rcaap.pt/bitstream/10400.26/19602/1/JOGOS-DE-TABULEIRO-ESTUDOS-DOS-SISTEMAS-VISUAIS-DIOGO-LOPES%20%281%29.pdf).**

SILVA, Sandra- **Identidade Visual e Estratégia de Comunicação. Produtos Endógenos da Sertã.**  ESART-Escola Superior de Artes Aplicadas. [Consult. 30 Abril 2019].

## **5.1 Webgrafia**

ANJOS, Anna. **Os Primeiros Jogos de Tabuleiro da História.** OBVIOUS [Consult. 09 Abril 2019] Disponível em WWW:<URL:[http://lounge.obviousmag.org/anna\\_anjos/2013/01/a-origem-dos](http://lounge.obviousmag.org/anna_anjos/2013/01/a-origem-dos-jogos-de-tabuleiro.html)**[jogos-de-tabuleiro.html>](http://lounge.obviousmag.org/anna_anjos/2013/01/a-origem-dos-jogos-de-tabuleiro.html)**

ANKA GAMES STUDIOS. **Kingdawn.** [Consult. 08 Abril 2019] Disponível em WWW:<URL:**[http://www.kingdawn.online/>](http://www.kingdawn.online/)**

ANKAMA. **Krosmaga.** [Consult. 08 Abril 2019] Disponível em WWW:<URL:**[https://www.krosmaga.com/en>](https://www.krosmaga.com/en)**

AUTODESK 3DS MAX 2016. Ajuda. **Guia de Introdução.** [Consult. 08 Abril 2019] Disponível em WWW:<URL:**[http://help.autodesk.com/view/3DSMAX/2016/PTB/?guid=GUID-72DC657D-](http://help.autodesk.com/view/3DSMAX/2016/PTB/?guid=GUID-72DC657D-A31F-495F-BBC7-958BE6F936F3)[A31F-495F-BBC7-958BE6F936F3>](http://help.autodesk.com/view/3DSMAX/2016/PTB/?guid=GUID-72DC657D-A31F-495F-BBC7-958BE6F936F3)**

COLLINS ENGLISH DICTIONARY. Definition of *Game***.** [consult. 2019-05-28]. Disponível na Internet: **https://www.collinsdictionary.com/dictionary/english/game**

DANI, Little. **Como fazer uma animação 3D: um guia para iniciantes.** artgeist [Consult. 09 Abril 2019] Disponível em WWW:<URL:**[https://artgeist.com.br/animacao-3d/>](https://artgeist.com.br/animacao-3d/)**

DANI, Little. **Modelagem 3D: O que é e Como Funciona.** artgeist [Consult. 09 Abril 2019] Disponível em WWW:<URL:**[https://artgeist.com.br/modelagem-3d/>](https://artgeist.com.br/modelagem-3d/)**

GONÇALVES, Nelson; RODRIGUES Cláudio. **Anatomia de um Walk Cycle.** MLB [Consult. 09 Abril 2019] Disponível em WWW:<URL:**[http://nafergo.github.io/manual-livre-blender/walkcycle.html>](http://nafergo.github.io/manual-livre-blender/walkcycle.html)**

GONÇALVES, Nelson; RODRIGUES Cláudio. **Introdução à Animação 3D.** MLB [Consult. 09 Abril 2019] Disponível em WWW:<URL:**[http://nafergo.github.io/manual-livre](http://nafergo.github.io/manual-livre-blender/intro_animacao3d.html#topo)[blender/intro\\_animacao3d.html#topo>](http://nafergo.github.io/manual-livre-blender/intro_animacao3d.html#topo)**

GONÇALVES, Nelson; RODRIGUES Cláudio. **Introdução aos materiais no Blender.** MLB [Consult. 09 Abril 2019] Disponível em WWW:<URL**:http://nafergo.github.io/manual-livreblender/intro\_materiais.html>**

GOOGLE. **Online Games Logo.** [Consult. 09 Abril 2019] Disponível em WWW:<URL:**[https://www.google.pt/search?q=online+games+logo&source=lnms&tbm=isch&sa](https://www.google.pt/search?q=online+games+logo&source=lnms&tbm=isch&sa=X&ved=0ahUKEwjY5fbPltbeAhXKA8AKHZS6CTcQ_AUIDigB) [=X&ved=0ahUKEwjY5fbPltbeAhXKA8AKHZS6CTcQ\\_AUIDigB>](https://www.google.pt/search?q=online+games+logo&source=lnms&tbm=isch&sa=X&ved=0ahUKEwjY5fbPltbeAhXKA8AKHZS6CTcQ_AUIDigB)**

ILANO, Jason. **Two footed (Symmetrical) Jump Tutorial.** [Consult. 09 Abril 2019] Disponível em WWW:<URL:**[https://courses.cs.washington.edu/courses/cse459/07wi/projects/jumps/adam/s](https://courses.cs.washington.edu/courses/cse459/07wi/projects/jumps/adam/symJump/symJump.html) [ymJump/symJump.html>](https://courses.cs.washington.edu/courses/cse459/07wi/projects/jumps/adam/symJump/symJump.html)**

INFOPÉDIA. *invocador* **in Dicionário infopédia da Língua Portuguesa** [em linha]. Porto: Porto Editora, 2003-2019. [consult. 2019-04-22 13:05:14]. Disponível na Internet: **<https://www.infopedia.pt/dicionarios/lingua-portuguesa/invocador>**

JOGOS PAPLPITE DIGITAL. Galeria **Tipos de jogos de videogame, com exemplos! FPS, MMO, etc….**  [Consult. 08 Abril 2019] Disponível em WWW:<URL:**[https://www.jogos.palpitedigital.com/tipos](https://www.jogos.palpitedigital.com/tipos-jogos-videogame-exemplos-fps-mmo-etc/)[jogos-videogame-exemplos-fps-mmo-etc/>](https://www.jogos.palpitedigital.com/tipos-jogos-videogame-exemplos-fps-mmo-etc/)**

LEVINSKI, Renan. **O que é Modelagem 3D?.** REVONOW [Consult. 09 Abril 2019] Disponível em WWW:<URL:**[https://revolutionnow.com.br/o-que-e-modelagem-3d/>](https://revolutionnow.com.br/o-que-e-modelagem-3d/)**

LOGASTER. Galeria de Logos Públicos. **Logo de Jogo.** [Consult. 08 Abril 2019] Disponível em WWW:<URL:**[https://www.logaster.com.br/gallery/game-logo/>](https://www.logaster.com.br/gallery/game-logo/)**

MONTEIRO, Rafael. **Veja como os gráficos dos jogos em 3D evoluíram nos principais consoles.** Tech Tudo [Consult. 09 Abril 2019] Disponível em WWW:<URL:**[https://www.techtudo.com.br/noticias/noticia/2015/11/veja-como-os-graficos](https://www.techtudo.com.br/noticias/noticia/2015/11/veja-como-os-graficos-dos-jogos-em-3d-evoluiram-nos-principais-consoles.html)[dos-jogos-em-3d-evoluiram-nos-principais-consoles.html>](https://www.techtudo.com.br/noticias/noticia/2015/11/veja-como-os-graficos-dos-jogos-em-3d-evoluiram-nos-principais-consoles.html)**

POKI BETA. Jogos > Jogos de Tabuleiro. **Jogos de Tabuleiro.** [Consult. 08 Abril 2019] Disponível em WWW:<URL:**[https://poki.pt/tabuleiro>](https://poki.pt/tabuleiro)**

REI. Blog Jogos do Rei. **Conheça 7 tipos de jogos online.** [Consult. 08 Abril 2019] Disponível em WWW:<URL:**[https://www.jogosdorei.com.br/blog/conheca-7-tipos-de-jogos-online/>](https://www.jogosdorei.com.br/blog/conheca-7-tipos-de-jogos-online/)**

RUSTY. **Run Cycle- Overview and Workflow.** Rusty Animator [Consult. 09 Abril 2019] Disponível em WWW:<URL: **[https://rustyanimator.com/run-cycle/>](https://rustyanimator.com/run-cycle/)**

SAGA. **Você sabe a diferença entre efeitos visuais e efeitos espaciais?.** SAGA Blog [Consult. 09 Abril 2019] Disponível em WWW:<URL:**[https://saga.art.br/voce-sabe-a-diferenca-entre-efeitos](https://saga.art.br/voce-sabe-a-diferenca-entre-efeitos-visuais-e-efeitos-especiais/)[visuais-e-efeitos-especiais/>](https://saga.art.br/voce-sabe-a-diferenca-entre-efeitos-visuais-e-efeitos-especiais/)**

SAGA. **O que é CGI?.** SAGA Blog [Consult. 06 Maio 2019] Disponível em WWW:<URL: **[https://saga.art.br/o-que-e-cgi/>](https://saga.art.br/o-que-e-cgi/)**

SALLES, Filipe. **10 melhores jogos de tabuleiro online para dias chuvosos.** Hobbismo [Consult. 08 Abril 2019] Disponível em WWW:<URL:**[https://hobbismo.com.br/melhores-jogos-de-tabuleiro](https://hobbismo.com.br/melhores-jogos-de-tabuleiro-online/)[online/>](https://hobbismo.com.br/melhores-jogos-de-tabuleiro-online/)**

SERRANO, Daniel Portillo. **O que é Teaser?.** Portal do Marketing [Consult. 09 Abril 2019] Disponível em WWW:<URL:**[http://www.portaldomarketing.com.br/Artigos3/O-que-e-Teaser.htm>](http://www.portaldomarketing.com.br/Artigos3/O-que-e-Teaser.htm)**

SIGNIFICADOS. **Significado das Cores.** Significados>Cores Consult. 22 Abril 2019] Disponível em WWW:<URL: **<https://www.significados.com.br/psicologia-das-cores/>**>

SIGNIFICADOS. **Significado de Psicologia das Cores.** Significados>Arte Consult. 22 Abril 2019] Disponível em WWW:<URL: **<https://www.significados.com.br/cores-2/>**>

TAMEIRÃO, Nathália. **TEASER: O QUE É, EXEMPLOS E COMO FAZER PARA USAR SEUS VÍDEOS.** Samba Tech [Consult. 08 Abril 2019] Disponível em WWW:<URL:**[https://sambatech.com/blog/insights/teaser-para-vender-conteudos/>](https://sambatech.com/blog/insights/teaser-para-vender-conteudos/)**

TONKA 3D. Blog. **Introdução a Modelagem 3D.** Consult. 04 Maio 2019] Disponível em WWW:<URL: **<http://www.tonka3d.com.br/blog/introducao-a-modelagem-3d/>**>

TORRES, Marcos. **Os 12 Princípios da Animação.** Design Culture [Consult. 08 Abril 2019] Disponível em WWW:<URL:**[https://designculture.com.br/os-12-principios-da-animacao>](https://designculture.com.br/os-12-principios-da-animacao)**

WIKIPÉDIA. Artigo. **12 Princípios Básicos de Animação.** [Consult. 08 Abril 2019] Disponível em WWW:<URL:**[https://pt.wikipedia.org/wiki/12\\_princ%C3%ADpios\\_b%C3%A1sicos\\_de\\_anima%](https://pt.wikipedia.org/wiki/12_princ%C3%ADpios_b%C3%A1sicos_de_anima%C3%A7%C3%A3o) [C3%A7%C3%A3o>](https://pt.wikipedia.org/wiki/12_princ%C3%ADpios_b%C3%A1sicos_de_anima%C3%A7%C3%A3o)**

WIKIPÉDIA. Artigo. **Efeito Especial.** [Consult. 09 Abril 2019] Disponível em WWW:<URL:**[https://pt.wikipedia.org/wiki/Efeito\\_especial>](https://pt.wikipedia.org/wiki/Efeito_especial)**

WIKIPÉDIA. Artigo. **Gêneros de Jogos Eletrônicos.** [Consult. 08 Abril 2019] Disponível em WWW:<URL:**[https://pt.wikipedia.org/wiki/G%C3%AAneros\\_de\\_jogos\\_eletr%C3%B4nicos>](https://pt.wikipedia.org/wiki/G%C3%AAneros_de_jogos_eletr%C3%B4nicos)**

WIKIPÉDIA. Artigo. **Identidade Visual.** [Consult. 08 Abril 2019] Disponível em WWW:<URL:**[https://pt.wikipedia.org/wiki/Identidade\\_visual>](https://pt.wikipedia.org/wiki/Identidade_visual)**

WIKIPEDIA. Article. **Krosmaga.** [Consult. 08 Abril 2019] Disponível em WWW:<URL:**[https://en.wikipedia.org/wiki/Krosmaga>](https://en.wikipedia.org/wiki/Krosmaga)**

WIKIPÉDIA. Artigo. **Lista de Jogos de Tabuleiro.** [Consult. 08 Abril 2019] Disponível em WWW:<URL:**[https://pt.wikipedia.org/wiki/Lista\\_de\\_jogos\\_de\\_tabuleiro>](https://pt.wikipedia.org/wiki/Lista_de_jogos_de_tabuleiro)**

WIKIPÉDIA. Artigo. **Modelagem Tridimensional.** Consult. 04 Maio 2019] Disponível em WWW:<URL: **[https://pt.wikipedia.org/wiki/Modelagem\\_tridimensional](https://pt.wikipedia.org/wiki/Modelagem_tridimensional)**>

WIKIPEDIA. Article. **Tabletop Simulator.** [Consult. 08 Abril 2019] Disponível em WWW:<URL:**[https://en.wikipedia.org/wiki/Tabletop\\_Simulator>](https://en.wikipedia.org/wiki/Tabletop_Simulator)**

WIKIPÉDIA. Artigo. **Teaser.** [Consult. 08 Abril 2019] Disponível em WWW:<URL:**[https://pt.wikipedia.org/wiki/Teaser>](https://pt.wikipedia.org/wiki/Teaser)**